### UNIVERSIDADE FEDERAL DO PARANÁ

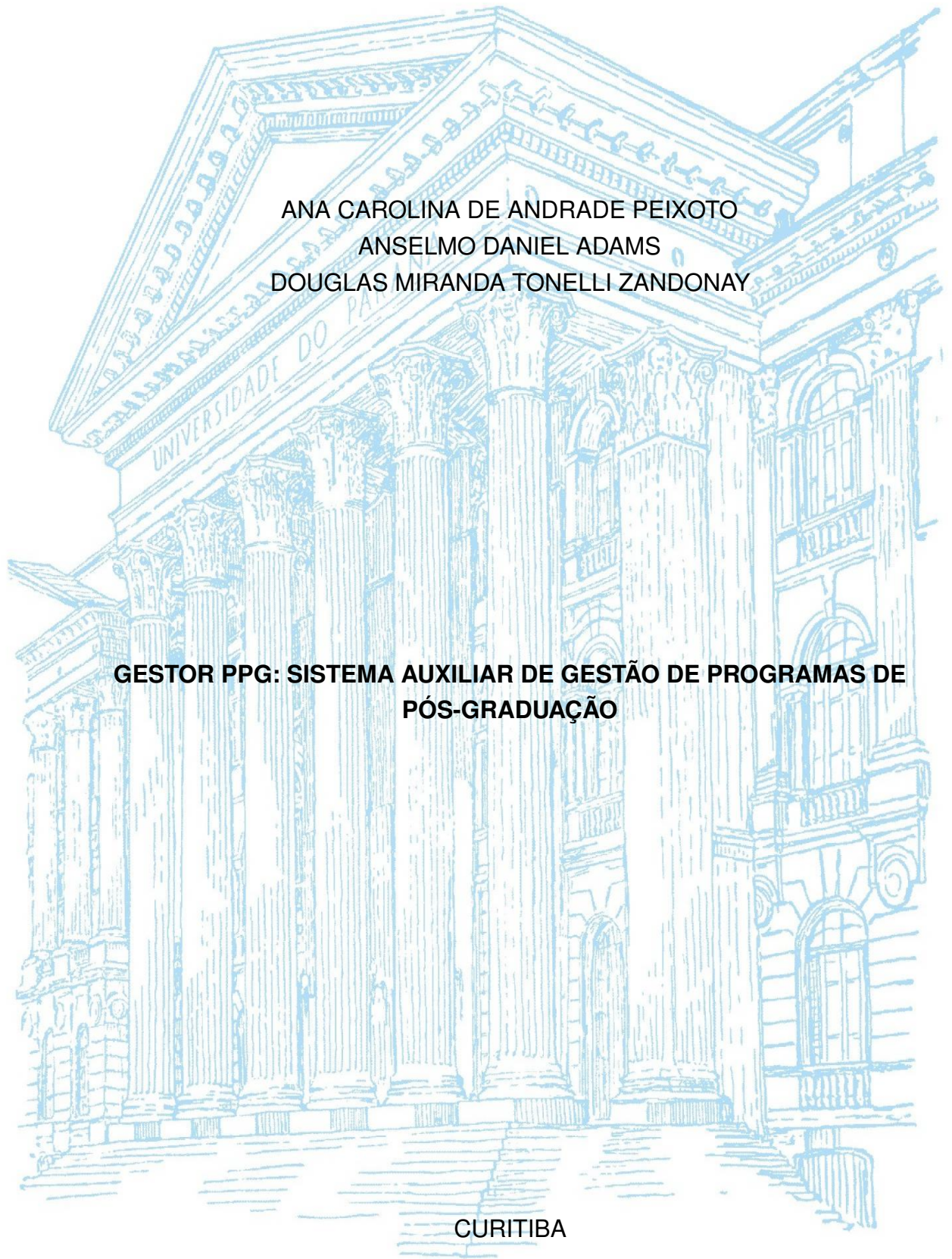

2017

# ANA CAROLINA DE ANDRADE PEIXOTO ANSELMO DANIEL ADAMS DOUGLAS MIRANDA TONELLI ZANDONAY

# **GESTOR PPG: SISTEMA AUXILIAR DE GESTÃO DE PROGRAMAS DE PÓS-GRADUAÇÃO**

Trabalho apresentado como requisito parcial à obtenção de grau de tecnólogo em Análise e Desenvolvimento de Sistemas, Setor de Educação Profissional e Tecnológica da Universidade Federal do Paraná.

Orientadora: Prof<sup>a</sup> Dr<sup>a</sup> Rafaela Mantovani Fontana

**CURITIBA** 2017

#### **TERMO DE APROVAÇÃO**

Ana Carolina Peixoto Anselmo Daniel Adams Douglas Tonelli

#### **Gestor PPG**

Trabalho apresentado como requisito parcial para a obtenção do título de Tecnólogo em Análise e Desenvolvimento de Sistemas da Universidade Federal do Paraná.

Curitiba, 06 de Dezembro de 2017.

#### **BANCA EXAMINADORA**

Orientador: Professora Dra. Rafaela Mantovani Fontana SEPT/UFPR

Examinador: Professor Dr. Mario de Paula Soares Filho SEPT/UFPR

Examinador: Professor Dr. Paulo Eduardo Sobreira Moraes **SEPT/UFPR** 

*O conhecimento e a informação são os recursos estratégicos para o desenvolvimento de qualquer país. Os portadores desses recursos são as pessoas - Peter Drucker*

### RESUMO

Todo Programa de Pós-Graduação passa constantemente por um processo de avaliação. Esta avaliação leva em conta elementos tais como o alinhamento com a proposta do curso, diversidade corpo docente, estrutura física e a produção intelectual. Acompanhar a produção intelectual de um grupo, acessando cada currículo pela Plataforma Lattes e depois buscando a classificação correspondente na tabela Qualis, requer um tempo que muitas vezes o Gestor do Programa de Pós-Graduação não possui. Desta forma, surge a necessidade de criar um sistema que auxilie o gestor a acompanhar não só a produção intelectual, mas também as orientações, trabalhos em eventos e formação acadêmica de cada pesquisador que compõe seu grupo. Por isso, o objetivo deste trabalho foi criar uma aplicação que gerenciar o grupo de pesquisa acompanhando seu desenvolvimento através da importação dos xml's dos currículos. Além disso, a aplicação possibilita visualizar a rede de colaboração entre os pesquisadores e os vinculos profissionais de cada um.

Palavras-chave: Currículo Lattes, Qualis, Colaboração, Bibliometria, Rede.

### ABSTRACT

Every graduate course goes through a evaluation process frequently in Brazil. The evaluation takes into account indicators like the course's proposal alignment, teaching body's quality and diversity, infrastructure and intelectual production. Tracking all this information is no easy task, having to get each curricula from Lattes Plataform and searching for the publication's rating at Qualis Periodico's table, requiring an amount of time often not available for the course's manager. As such, a system to aid the manager in his tasks, not only to summarize intelectual production, but academic advisorship, technical works and academic standing for the course's teaching body, is needed. This work's objective was to develop such computer system to aid a manager visualize it's course standings, giving an interface where a Lattes Curricula could be uploaded, processed. Also, this application gives a co-authorship's network visualization and professional experience for every researcher of the teaching body.

Keywords: Lattes Curricula, Qualis, Co-authorship, Bibliometry, Network.

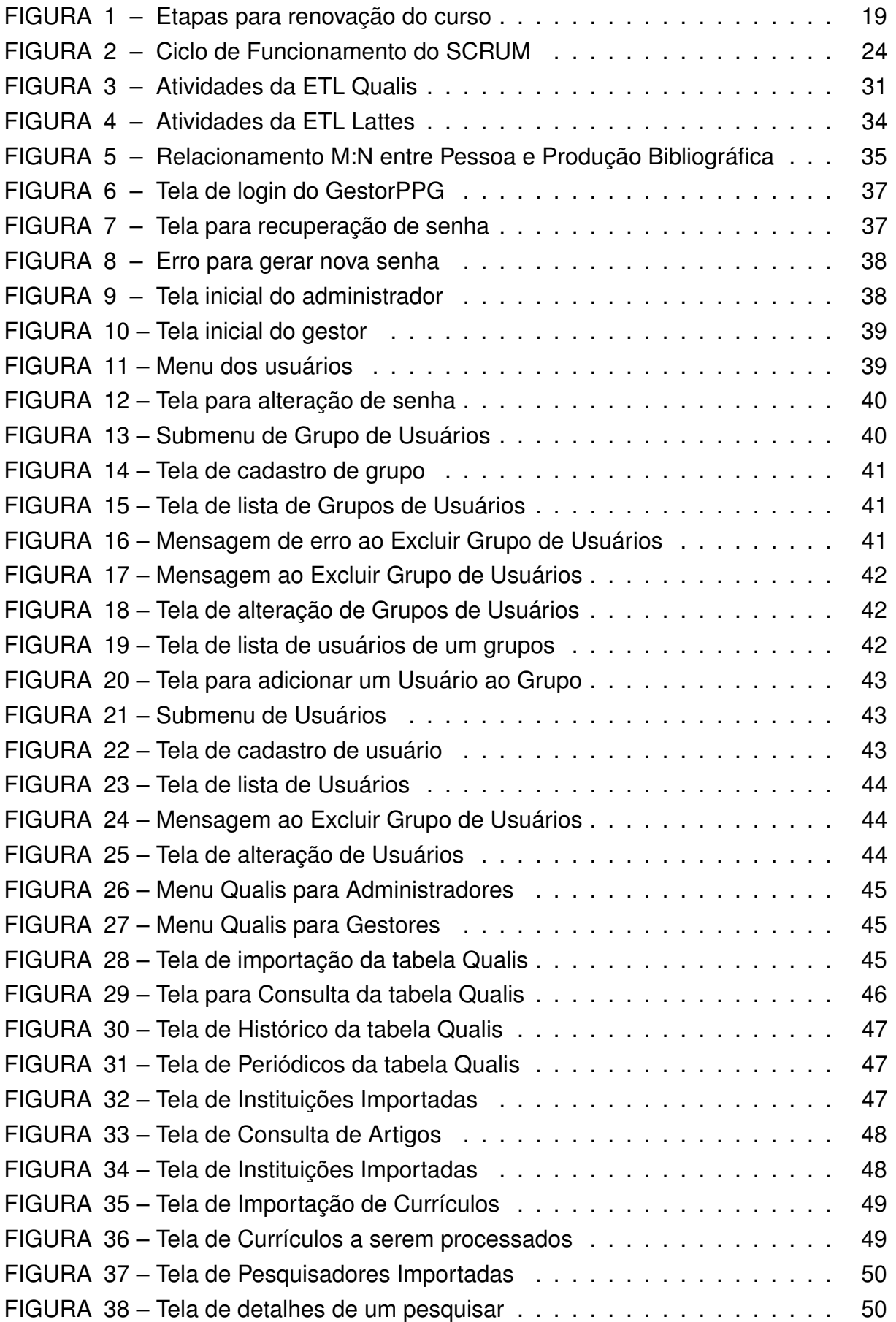

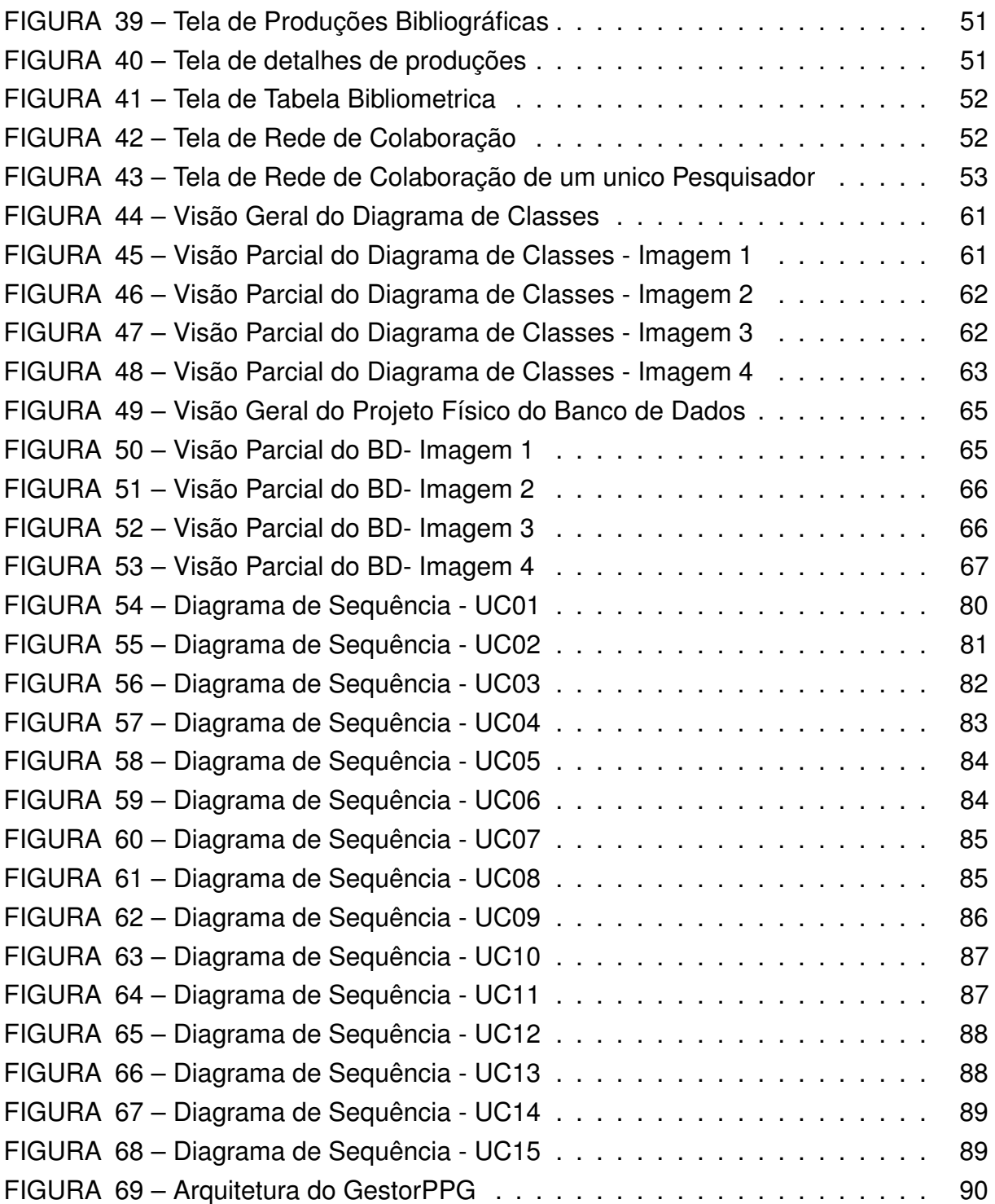

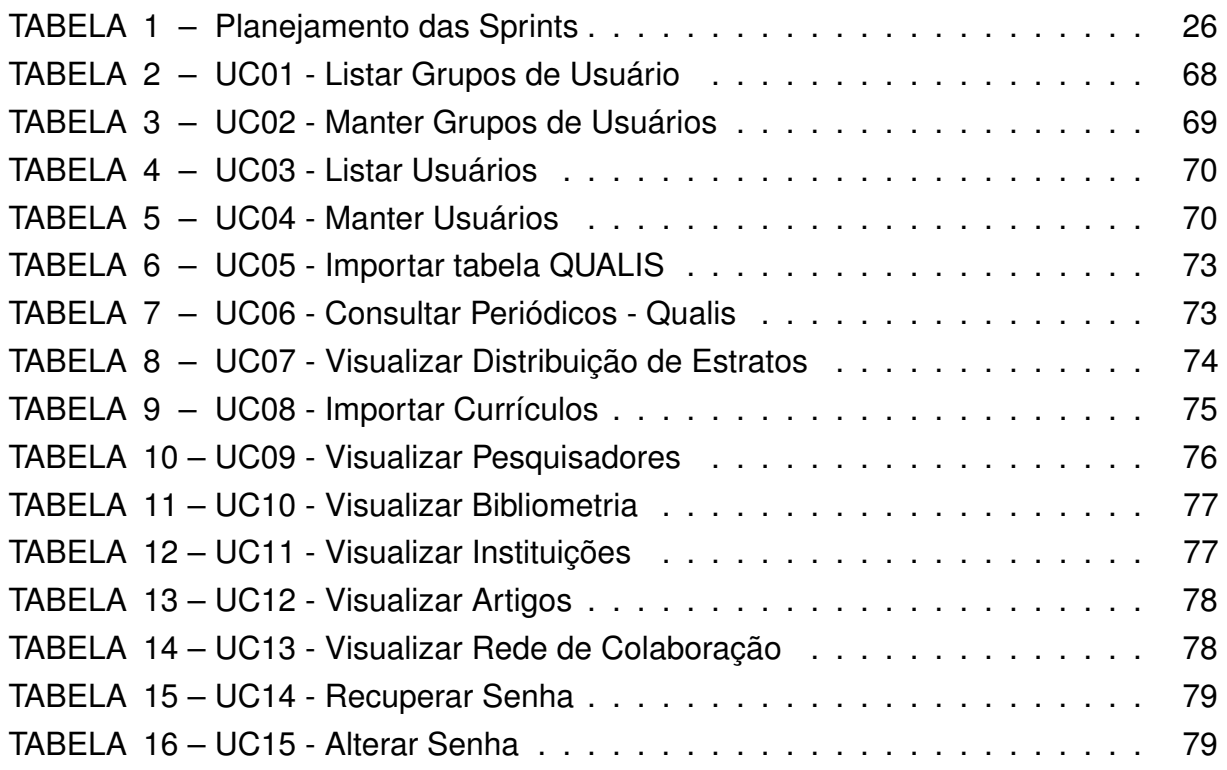

### LISTA DE ABREVIATURAS E SIGLAS

- CAPES Coordenação de Aperfeiçoamento de Pessoal de Nível Superior
- CRUD *Create, Retrieve, Update, Delete* Criar, Recuperar, Atualizar e Excluir
- CNPq Conselho Nacional de Desenvolvimento Científico e Tecnológico
- ETL *Extract, Transform, Load* Extração, Transformação e Carregamento
- MCTI Ministério da Ciência, Tecnologia e Inovação
- MEC Ministério da Educação e Cultura
- MVC *Model-View-controller* Modelo-visão-controlador
- PPG Programa de Pós Graduação
- SNPG Sistema Nacional de Pós-Graduação
- SO Sistema Operacional
- UFPE Universidade Federal do Pernanbuco
- UFPR Universidade Federal do Paraná
- UFSC Universidade Federal de Santa Catarina

# SUMÁRIO

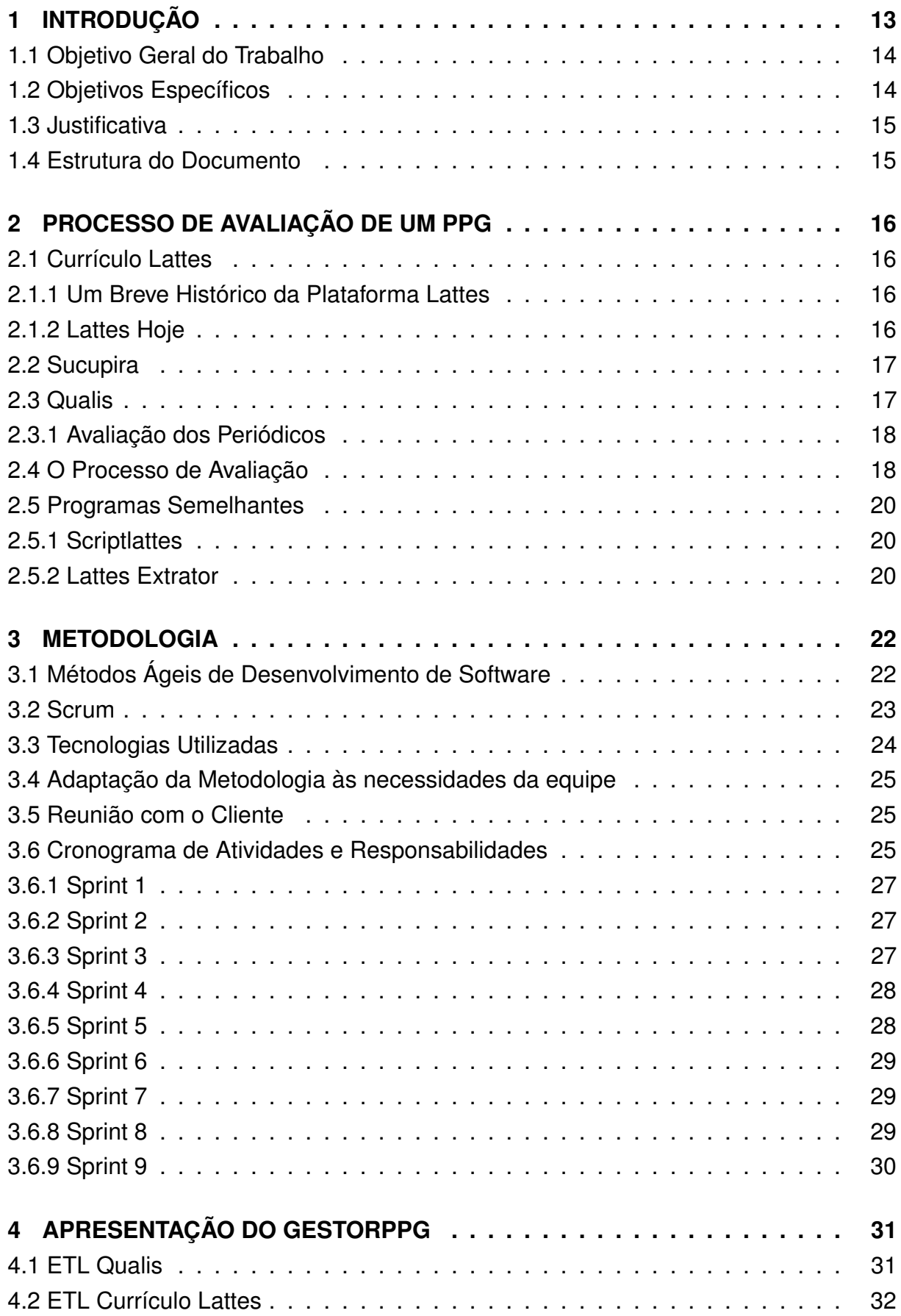

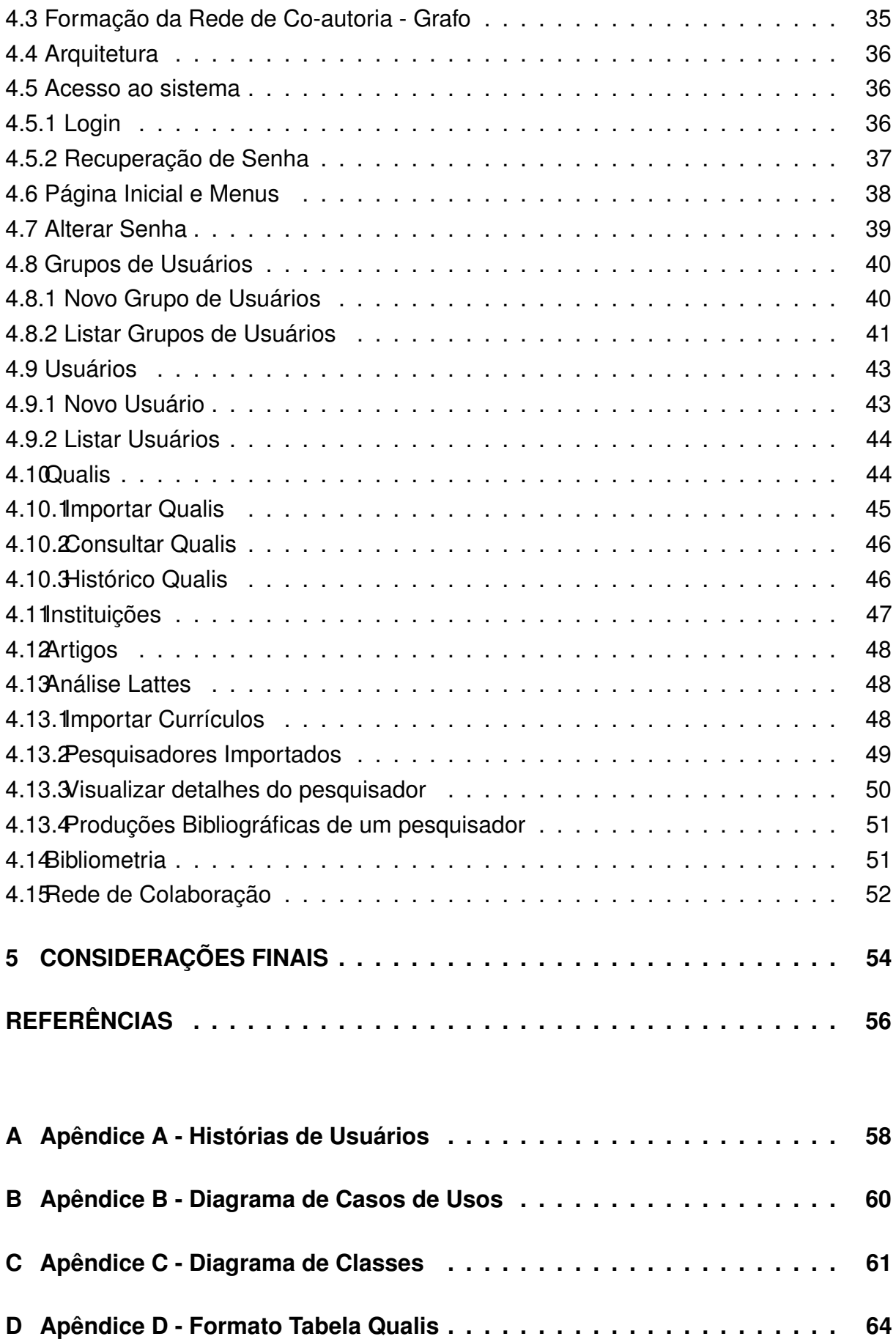

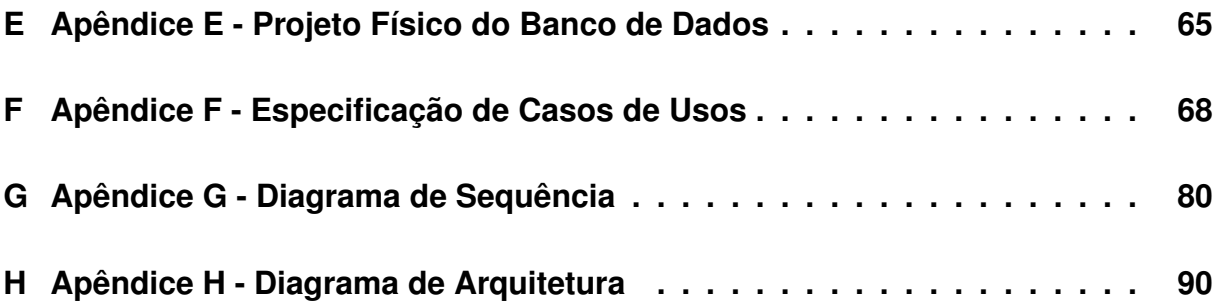

#### 1 INTRODUÇÃO

<span id="page-13-0"></span>A Coordenação de Aperfeiçoamento de Pessoal de Nível Superior (CAPES), fundação do Ministério da Educação e Cultura (MEC), é responsável por promover a expansão e consolidação dos cursos de pós-graduação *stricto sensu* (mestrado e doutorado) em âmbito nacional (CAPES, 2008).

Visando assegurar e manter a qualidade dos cursos de pós-graduação no país, a CAPES realiza uma ava[liação tr](#page-56-1)i[enal e](#page-56-1)m todos os cursos em funcionamento. Esta avaliação gera notas que vão de 1 a 7, sendo que as notas 1 e 2 implicam no descredenciamento do curso, enquanto 3, 4 e 5 avaliam o curso como regular, bom e muito bom, respectivamente. Já as notas 6 e 7 representam um curso com excelência em nível internacional.

A principal base de avaliação feita pela CAPES é o módulo Coleta, da Plataforma Sucupira. Neste módulo, o coordenador do programa de pós-graduação (PPG) informa periodicamente as atividades acadêmicas e de pesquisas, como os dados de infraestrutura física, formação e atividades de docentes, matrícula e titulação de alunos, disciplinas oferecidas, projetos de pesquisa desenvolvidos, produção bibliográfica, livros, dissertações, produção técnica, etc. Esses dados devem ser encontrados nos currículos Lattes de cada indivíduo que participa de um programa. (CAPES, 2017)

Uma das maiores dificuldades para os coordenadores dos PPGs é realizar a análise ou sumarização de produções bibliográficas para um grupo [de usuár](#page-56-2)i[os em](#page-56-2) um período. Outra grande dificuldade é ter um controle do grupo de pesquisa, como, por exemplo, saber o quanto cada participante publicou, quantas pessoas e/ou equipes os participantes estão orientando, quantos trabalhos técnicos cada um possui, etc. Isso porque dentro da plataforma Lattes só é possível visualizar essas informações em um currículo individual, ou seja, para realizar a análise de um grupo, o coordenador precisa acessar e navegar pelo currículo de todos os membros e identificar as publicações que serão avaliadas no triênio. Após este processo é necessário, ainda, identificar na tabela Qualis a classificação do periódico que foi publicado o artigo e calcular a pontuação correspondentes.

O acompanhamento manual da atualização dos currículos demanda uma quantidade de tempo que muitas vezes não existe, pois além de requerer um esforço mecânico, requer um perfeito controle das atualizações, o que torna este processo suscetível à falhas. Atualmente, as ferramentas existentes para auxiliar nessas análises requerem conhecimentos técnicos, o que dificulta a utilização.

A atualização dos currículos não é a única preocupação do Coordenador; além de monitorar as publicações dos pesquisadores, precisa ficar atento a qualidade dos periódicos que foram submetidos. Cada periódico é avaliado e recebe um estrato,

uma nota. Estas notas são divididas em A1, A2, B1, B2, B3, B4, B5 e C, onde A1 é a de maior excelência e a C indica periódicos que não são considerados nas avaliações. Alguns fatores são levados em conta para indicar qual estrato uma revista receberá, entre eles estão o grau de internacionalização, a frequência de publicação, revisão dos artigos e quantidade de citações.

Pensando na importância dos dados atualizados dos currículos para a gestão de um PPG, esse trabalho tem como objetivo realizar um sistema no qual seja possível importar vários currículos Lattes e obter algumas análises sobre eles. Visando auxiliar na gestão do programa, será possível observar as evoluções, alterações, publicações, entre outras, obtidas por um grupo de pesquisa. Além do objetivo de auxiliar o coordenador do programa a ter uma visão da produção no período avaliado, o sistema facilita o acompanhamento das atualizações dos currículos.

Devido à dificuldade de utilização dessas ferramentas existentes, um dos membros permanentes do Programa de Pós-Graduação de Turismo da Universidade Federal do Paraná manifestou interesse em um sistema para análise dos currículos Lattes de seu grupo, firmando uma parceria entre a equipe do presente projeto e o docente em questão.

### <span id="page-14-0"></span>1.1 OBJETIVO GERAL DO TRABALHO

O objetivo geral deste trabalho é desenvolver um sistema que a partir da extração dos dados do currículo Lattes auxilie o coordenador do programa de pósgraduação na tomada de decisão, mostrando estatísticas relacionadas ao currículo e a tabela Qualis.

### 1.2 OBJETIVOS ESPECÍFICOS

Os objetivos específicos são:

- *•* Extrair os dados do xml do currículo lattes de um pesquisador.
- *•* Identificar e quantificar os trabalhos acadêmicos do grupo de pesquisadores.
- *•* Gerar a tabela de resultado bibliográfico do grupo de pesquisa, retirando a dificuldade mecânica e técnica desta análise.
- *•* Analisar a evolução da tabela de evento Qualis.
- *•* Gerar grafo da rede de colaboração entre os pesquisadores.

#### <span id="page-15-0"></span>1.3 JUSTIFICATIVA

Tendo como ponto de partida a dificuldade de fazer esta avaliação do PPG, e a solicitação do docente do programa de pós-graduação em turismo da Universidade Federal do Paraná, surgiu a necessidade de desenvolver uma solução que economize tempo e agregue recurso.

Para resolver o problema de ter que analisar individualmente os currículos, foi implementado no sistema a importação de vários currículos simultaneamente, para que o sistema realize a análise de pontos para cada membro de uma única vez.

O sistema conta também com a importação de tabela Qualis, facilitando para os usuários a visualização da classificação de um periódico, sendo possível também, visualizar a evolução do mesmo.

Visando facilitar o controle do grupo de pesquisa, foi implementado uma análise em cima dos projetos de pesquisa de cada membro, sendo possível visualizar quais os projetos estão em andamento.

O objetivo das análises realizadas pelo sistema é fazer com o que o coordenador consiga de forma prática visualizar a situação do seu grupo de pesquisa, para que a partir dos resultados possa tomar decisões e melhorar as áreas necessárias para uma avaliação melhor.

### <span id="page-15-1"></span>1.4 ESTRUTURA DO DOCUMENTO

O trabalho está dividido em três partes. No segundo capítulo é apresentada a revisão bibliográfica, tendo como foco a avaliação do grupo de pós-graduação, o currículo Lattes e a tabela de periódicos Qualis. No terceiro capítulo, é apresentada a metodologia do trabalho e no quarto capítulo encontra-se a apresentação do sistema, onde são mostradas as funcionalidades desenvolvidas.

#### 2 PROCESSO DE AVALIAÇÃO DE UM PPG

<span id="page-16-0"></span>Este capítulo apresenta os elementos presentes no processo de avaliação, desde o local onde os dados são armazenados até a avaliação propriamente dita.

### 2.1 CURRÍCULO LATTES

<span id="page-16-1"></span>Os dados para a avaliação do PPG estão inseridos no currículo de cada pesquisador e este encontra-se dentro da Plataforma Lattes. É possível pesquisar o currículo de cada membro do programa através do site *lattes.cnpq.br*.

### 2.1.1 UM BREVE HISTÓRICO DA PLATAFORMA LATTES

<span id="page-16-2"></span>A preocupação de criar uma formulário padrão para registrar e armazenar os currículos dos professores e pesquisadores brasileiros surgiu na década de 80. Este primeiro sistema era denominado Banco de Currículos, e funcionava em duas etapas: primeiro o preenchimento do formulário em papel e depois a digitação no sistema. No final da década de 80 já estavam cadastrados mais de 30 mil currículos. (CNPq, 2017).

Na década de 90, o pesquisador precisava gravar os currículo em disquetes e fazer o envio ao CNPq, nesta época, com o Sistema Operacional DO[S, o programa](#page-56-3) foi chamado de BCUR. Com o início do uso da internet no Brasil e o uso crescente do SO Windows, o preenchimento do currículo passou a ser feito de maneira offline, com envio pela internet e posteriormente com um formulário 100% online. Nesta época o programa era chamado de Currículo Vitae do Orientador (CNPq, 2017).

Logo em seguida, surgiu a necessidade de unificar estes sistemas existentes, então o CNPq contratou os grupos universitários Stela(UF[SC\) e](#page-56-3) [C.E.S.](#page-56-3)A.R. (UFPE), a empresa Multisoft e os técnicos da Superintendência de Informática e Planejamento para realizar esta missão, sendo lançado em 1999 o Currículo Lattes (CNPq, 2017).

Desde então, o currículo Lattes é utilizado pelas Universidades, Institutos, Centros de Pesquisa e em outros campos da educação como instrumento [de ava](#page-56-3)li[ação](#page-56-3) de pesquisadores, professores e alunos, além de ser utilizado para escolha e distribuição de incentivos financeiros (CNPq, 2017).

#### 2.1.2 LATTES HOJE

<span id="page-16-3"></span>Atualmente, a Pla[taform](#page-56-3)a Lattes está implantada em países como Colômbia, Equador, Chile, Perú, Argentina, Portugal e Moçambique. Ela está disponível em português e espanhol, além de contar com uma base superior a 3 milhões de currículos (CNPq, 2017).

Segundo o CNPq (2017), a plataforma Lattes está em constante evolução, pois há uma comissão que tem como objetivo captar as sugestões, e sugerir inovações e modificações.

Na plataforma Lattes, o usuário, além de inserir dados pessoais como nome e endereço, cadastra também as formações acadêmicas e complementares, as atuações profissionais, as áreas de atuação e também as produções bibliográficas.

#### 2.2 SUCUPIRA

<span id="page-17-0"></span>A plataforma Sucupira foi lançada em 2014 e possibilita a coleta de informações, realiza avaliações e análises e é a base de referência do Sistema Nacional de Pós-Graduação (CAPES, 2017).

Tem como objetivo reduzir o tempo e o esforço no processo de avaliação dos PPG's, além de [uma maior facil](#page-56-2)idade de acompanhamento e confiabilidade deste processo; com isso, a plataforma trás uma maior transparência das informações (CAPES, 2017). A plataforma está acessível pelo site *https://sucupira.capes.gov.br/sucupira/*

Nessa plataforma, os coordenadores dos PPG's registram todos o[s docen](#page-56-2)[tes at](#page-56-2)uantes e todos os discentes matriculados no Programa, assim como os alunos de graduação que tenham participação no Programa no ano base. Devem ser registradas também todas as Produções Bibliográficas, Técnicas/Tecnológica e Artísticas realizada pelos docentes, discentes e demais participantes do programa.

#### 2.3 QUALIS

<span id="page-17-1"></span>Dois eventos contribuíram para o surgimento do Qualis: primeiro, a criação de novos periódicos e, segundo, saber em qual periódico publicar, pois há um aumento na busca pela qualidade tanto no artigo, quanto no meio que o publica (FERREIRA; MOREIRA, 2002).

Esta busca pela qualidade surge no final da década de 90, quan[do a CAPES](#page-56-4) [passou a padroni](#page-56-4)zar as fichas de avaliação dos cursos e o número de artigos cresceu de maneira significativa, assim, como não era viável medir a qualidade de cada artigo publicado, começou a avaliar quem o publicava (BARATA, 2016).

A avaliação utilizada até 2007 levava em consideração dois aspectos: a abrangência e a qualidade. Tendo como parâmetros [estes dois aspe](#page-56-5)ctos, na abrangência era dividido em internacional(I), nacional(N) e local(L), e na qualidade em A, B, C; assim, havia nove classificações possíveis: IA, IB, IC, NA, NB, NC, LA, LB, LC. (CAM-POS, 2010). Esta classificação apresentou problemas excessivos, pois alguns estratos possuíam um número abusivo de publicações e algumas revistas nacionais eram

classificadas erroneamente com internacional (BARATA, 2016).

Para corrigir estas incoerências surgiu, entre o final de 2007 e início de 2008, uma nova forma de avaliar. Os periódicos fora[m classificados](#page-56-5) em 8 estratos: A1, A2, B1, B2, B3, B4, B5 e C. Os estratos A1, A2 e B1 são os que possuem maior rigor na classificação; os veículos que são classificados como C, possuem peso zero, pois não são considerados como científicos, neste entram publicações técnicas (CAMPOS, 2010).

É importante ressaltar que, para uma revista entrar na Qualis Pe[riódicos, é](#page-56-6) [precis](#page-56-6)o que um pesquisador vinculado a um PPG tenha um artigo publicado pela mesma. A revista em questão será avaliada dentro da área de conhecimento do PPG que o pesquisador faz parte (FERREIRA; MOREIRA, 2002).

### 2.3.1 AVALIAÇÃO DOS PERIÓDICOS

<span id="page-18-0"></span>Cada área do conhe[cimento indica quais se](#page-56-4)rão os requisitos para que o periódicos possua determinado estrato. Esta classificação normalmente leva em consideração o impacto da publicação no meio acadêmico, tendo como parâmetro dados complementares de bases como *Thomson Reuters, Scimago, Scielo e Redalyc* (CA-PES, 2016).

Mesmo tendo autonomia para classificar os periódicos dentro da sua áre[a de](#page-56-7) [conhecime](#page-56-7)nto, é necessário seguir 3 regras:

- *•* Os estratos A1, A2 e B1 podem ter no máximo 50% dos periódicos avaliados.
- *•* Os estratos A1 e A2 podem ter no máximo 25% da base de periódicos.
- *•* A quantidade de periódicos A1 deve ser menor a quantidade de periódicos A2.

#### 2.4 O PROCESSO DE AVALIAÇÃO

<span id="page-18-1"></span>De acordo com a CAPES(2014), a Avaliação do Sistema Nacional de Pós-Graduação (SNPG), na forma como foi estabelecida a partir de 1998, é orientada pela Diretoria de Avaliação/Capes e realizada com a participação da comunidade acadêmico-científica por meio de consultores *ad hoc*. A avaliação é atividade essencial para assegurar e manter a qualidade dos cursos de Mestrado e Doutorado no país.

Os objetivos desta avaliação são certificar a qualidade da pós-graduação no Brasil e identificar assimetrias regionais e de áreas estratégicas do conhecimento no SNPG, visando orientar ações na criação e expansão de programas de pós-graduação no país.

O Sistema de Avaliação é dividido em dois processos distintos, sendo o primeiro para a entrada de novos cursos e o segundo para a permanência dos cursos de pós-graduação (CAPES, 2014).

A avaliação para a permanência dos cursos compreende a realização do acompanhamen[to anual e da](#page-56-8) avaliação trienal do desempenho de todos os programas e cursos que integram o SNPG, no qual um curso deverá ter uma nota superior a 3 para obter a renovação. O fluxograma abaixo, Figura 1, feito pela CAPES, mostra as etapas desse processo (CAPES, 2014).

<span id="page-19-0"></span>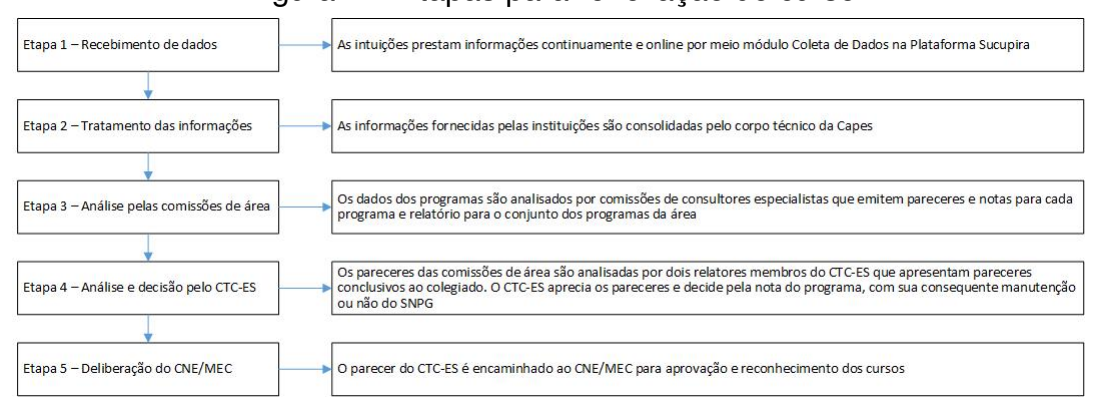

#### Figura 1 – Etapas para renovação do curso

Segundo a CAPES (2014), para a análise e avaliação, são levados em consideração as seguintes informações:

- 1. *Proposta do Curso*. O impacto e relevância regional, nacional ou internacional, os objetivos do curso, as áreas de contração, as linhas de pesquisa, a estrutura curricular e os projetos.
- 2. *Corpo Docente*. A dimensão e o regime de trabalho do corpo docente, além de sua qualificação e alinhamento com a proposta, no intuito de verificar se ele é suficiente para dar sustentação às atividades do curso.
- 3. *Atividade de Pesquisa*. A contribuição efetiva dos projetos para o programa. Os grupos e projetos de pesquisa devem ser coerentes com: a especialização dos docentes; as linhas de pesquisa do programa; sua (s) área (s) de concentração; e o perfil de egresso pretendido.
- 4. *Produção Intelectual*.As produções bibliográficas, técnicas e/ou artísticas do curso. Para avaliação desse item, é calculada a pontuação da produção bibliográfica alinhada à proposta de formação discente em análise, publicada sob a forma de artigos em periódicos, livros e capítulos de livros. É feito o cálculo da produção bibliográfica total de cada docente permanente da proposta. Para a pontuação da produção intelectual, é levada em consideração a tabela QUALIS. O QUALIS

é o resultado do processo de classificação dos veículos de divulgação utilizados pelos programas de pós-graduação.

5. *Infraestrutura de ensino e pesquisa*. Comprometimento institucional para a implantação e o êxito do curso novo. A instituição deve ter recursos para atender ás necessidades do Programa e das pesquisas dos docentes e discentes.

### 2.5 PROGRAMAS SEMELHANTES

Para compreender o problema apresentado pelo docente do Programa de Pós-Graduação, é necessário pesquisar no mercado sistemas semelhantes, compreender seu funcionamento e apresentar uma solução diferente, completa que atenda as necessidades do cliente.

### 2.5.1 SCRIPTLATTES

<span id="page-20-0"></span>O ScripLattes é um sistema desenvolvido por Jesús P. Mena-Chalco e Roberto M. Cesar-Jr e é um *software* livre. Através de uma lista de pesquisadores, o sistema baixa os currículos da plataforma lattes em formato html, extrai os dados que serão utilizados nas análises, trata as duplicidades e exibe os relatórios. Os principais relatórios são: Lista de produção, orientações e adicionalmente um grafo de coautoria (MENA-CHALCO; CESAR-JR, 2013).

Para baixar estes dados é necessário fornecer ao sistema uma lista com o ID [Lattes dos pesquisadores. Este ID L](#page-56-9)attes é um código único composto por 16 algarismos (FERRAZ; QUONIAN; MACCARI, 2014).

Há três desvantagens no uso do ScriptLattes. Primeiro, é necessário ter conheci[mento intermediário de informát](#page-56-10)i[ca, po](#page-56-10)is há a necessidade de editar o arquivo de Id's dos pesquisadores e, caso queira, o arquivo de configurações, sendo este último o responsável por informar quais relatórios gerar. O segundo problema está nas constantes atualizações da página do site - alteração do layout do site pode alterar a forma que os dados serão baixados, apresentando divergência nas informações. Terceiro, a inclusão de mecanismo de verificação de usuário (*captcha*), cuja existência impede o programa de fazer o *download* dos currículos, requerendo o procedimento de *download* manual das páginas dos currículos.

### 2.5.2 LATTES EXTRATOR

<span id="page-20-1"></span>O sistema Lattes Extrator é desenvolvido pelo próprio CNPq e tem como objetivo possibilitar a extração dos currículos diretamente da base da plataforma Lattes (CNPq, 2014).

A grande vantagem está na possibilidade de fazer o *download* em formato XML, indicando uma padronização no conteúdo, facilitando o acesso a todas as informações. Além disso é possível contar com o modelo e dicionário de dados da própria Plataforma Lattes (CNPq, 2014).

A desvantagem está no fato de que apenas instituições licenciadas podem extrair esses curríc[ulos, impedin](#page-56-11)do que as informações lá presentes sejam facilmente consultadas.

Após compreender a proposta dos programas similares, vendo os pontos fortes e suas fragilidades e compreender o processo de avaliação de um Programa de Pós-Graduação, há a necessidade de escolher a metodologia de trabalho e iniciar o desenvolvimento do sistema.

### 3 METODOLOGIA

<span id="page-22-0"></span>Devido a sua capacidade de adaptação rápida a mudanças, que podem ocorrer tanto nos requisitos quanto no ambiente de desenvolvimento, foi escolhido o Desenvolvimento Ágil de *Software* como metodologia de trabalho. (ABRANTES; TRAVAS-SOS, 2014)

### 3.1 MÉTODOS ÁGEIS DE DESENVOLVIMENTO DE SOFTW[ARE](#page-56-12)

<span id="page-22-1"></span>O processo de desenvolvimento de *Software* na década de 1990 era um processo lento e caro.

Então começaram a surgiu novos métodos de desenvolvimento, conhecidos inicialmente como métodos leves. Esses métodos seguiam uma reação adversa aos métodos tradicionais que focavam na formalização exagerada das documentações, influenciadas pelo burocrático modelo em cascata.

Em 2001, 17 profissionais que praticavam métodos leves se reuniram e observaram os pontos comum de projetos que tiveram sucesso em suas metodologias. Com base nesses pontos foi criado um consenso sobre como deveriam ser os métodos de desenvolvimento de *software*, chamado de o Manifesto para Desenvolvimento Ágil de *software*, ou Manifesto Ágil.

O Manisfesto Ágil tem como conceito:(SOARES, 2004)

- *•* Indivíduos e interações mais que processos e ferramentas.
- *•* Software em funcionamento mais que documentação abrangente.
- *•* Colaboração com o cliente mais que negociação de contratos.
- *•* Responder a mudanças mais que seguir um plano.

Sendo assim,

O Manifesto Ágil não rejeita os processos e ferramentas, a documentação, a negociação de contratos ou o planejamento, mas simplesmente mostra que eles têm importância secundária quando comparado com os indivíduos e interações, com o *software* funcionando, com a colaboração com o cliente e as respostas rápidas a mudanças e alterações (LIBARDI; BARBOSA, 2010, pg. 3).

Tento estes conceitos, as metodologias ágeis se adaptam melhor as mudanças, pois trabalham com *feedbacks* [constantes. O](#page-56-13) *feedback* ocorre principalmente na entrega de partes operacionais ao cliente, que avalia o que foi entregue, de forma

que a próxima entrega seja planejada, dinamicamente, baseada no *feedback* obtido (LIBARDI; BARBOSA, 2010).

Outro ponto positivo das metodologias ágeis é a integração e os testes cont[ínuos, pois não há uma eta](#page-56-13)pa posterior ao desenvolvimento para eles acontecerem, eles ocorrem durante o processo, facilitando a correção de eventuais problemas (LI-BARDI; BARBOSA, 2010).

### 3.2 SCRUM

[:](#page-57-0)

<span id="page-23-0"></span>O *Framework SCRUM* tem como foco a resolução de problemas complexos, pois estes são comuns no ambiente de desenvolvimento de *software*. O seu uso possibilita adaptar processos que vão agregar valor ao produto final. Como o *SCRUM* é um *framework*, ele é a base para a construção dos processos que serão utilizados no desenvolvimento do produto (PRIKLADNICKI; WILLI; MILANI, 2014).

Este *Framework* se adapta a alta variação de requisitos e às mudanças imprevista,s pois estas situações s[ão da natureza dos projetos de](#page-57-0) [desen](#page-57-0)volvimento. Além da capacidade de adaptação, ele possibilita a entrega de *software* (módulo) executável a cada ciclo de desenvolvimento, facilitando assim a avaliação do cliente (PRIKLAD-NICKI; WILLI; MILANI, 2014).

Segundo Prikiladnicki, Willi e Milani (2014) o *Scrum* tem como cara[cterísticas](#page-57-0)

- *•* equipes pequenas e multidisciplinares que trabalham de forma integrada.
- *•* a organização de cada ciclo de desenvolvimento é feita pela própria equipe, e ela dilui o trabalho entre os participantes.
- *•* há uma pessoa responsável por centralizar o gerenciamento da equipe e ajudar os membros da mesma.
- *•* o produto como um todo e constantemente revisado e aprimorado.
- *•* a comunicação é primordial para o desenvolvimento das funcionalidades do produto.

Um recurso muito utilizado é o *Backlog*, que é uma lista com todas as funcionalidades que o sistema deve possuir. A cada ciclo de desenvolvimento algumas destas funcionalidades são implementadas. A Figura 2 mostra o ciclo de funcionamento do *SCRUM*.

<span id="page-24-0"></span>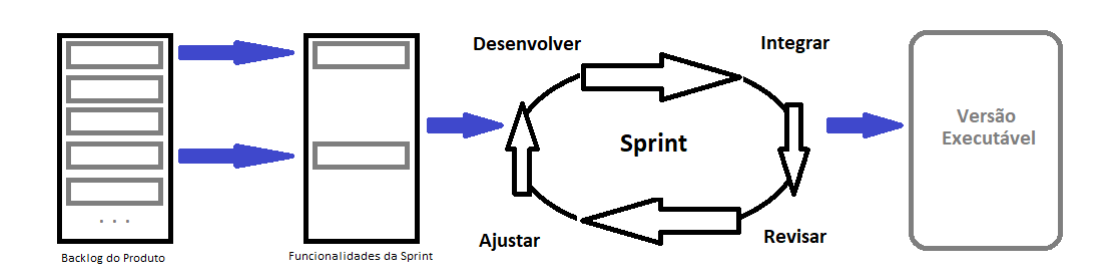

Figura 2 – Ciclo de Funcionamento do SCRUM

Na imagem pode-se ver que a partir do *backlog* de produto são escolhidas as funcionalidades que serão desenvolvidas: logo em seguida, começa o processo de desenvolvimento, integração, revisão e ajuste destas funcionalidades. No final do processo é concluído um modulo executável do programa. Este ciclo de desenvolvimento do período é chamado de *Sprint*.

A *Sprint* pode durar de 2 a 4 semanas, conforme a necessidade da equipe de desenvolvimento; nela serão transformados os itens que foram escolhidos em incremento ao *software*. É importante que ocorra neste processo comunicação diária informando o desempenho obtido diariamente, além de comunicar possíveis problemas que impediram o desenvolvimento do projeto (PRIKLADNICKI; WILLI; MILANI, 2014).

### 3.3 TECNOLOGIAS UTILIZADAS

<span id="page-24-1"></span>Para o desenvolvimento do projeto, algumas tecnologias foram utilizadas. É importante destacar o uso do Vraptor e do Hibernate.

O Vraptor é um *framework opensource* MVC web para desenvolvimento ágil com JAVA. O modelo MVC é um padrão de arquitetura que divide o software em 3 camadas. A camada de interação do usuário(*view*), a camada de manipulação dos dados(*model*) e a camada de controle(*controller*). Esse modelo foi escolhido pois facilita a manutenção do sistema, torna a aplicação leve e independente já que as tarefas estão divididas entre *models, views* e *controllers*. Além do *design* modular, este modelo permitir que a equipe trabalhe simultaneamente, incluindo a possibilidade de se construir um rápido protótipo. A separação também permite que seja possível alterar uma parte da aplicação sem afetar outras.

O Hibernate, por sua vez, é uma ferramenta para mapeamento objeto/relacional para ambientes Java. A equipe decidiu utilizá-lo pois ele facilita o mapeamento dos atributos entre uma base tradicional de dados relacionais e o modelo objeto de uma aplicação. Sua principal característica é a transformação das classes em Java para tabelas de dados.

Na interface (*frontend*), a equipe optou pelas bibliotecas jQuery para controle de formulários, e a combinação d3js e JsNetworkX para exibição de dados da rede de co-autoria.

O servidor de aplicação escolhido para execução e desenvolvimento foi o Wildfly, versão 10.1.0-Final.

## <span id="page-25-0"></span>3.4 ADAPTAÇÃO DA METODOLOGIA ÀS NECESSIDADES DA EQUIPE

Foi necessário adaptar a Metodologia Ágil e o *Framework SCRUM* a realidade da equipe. O primeiro passo foi definir que cada *Sprint* teria a duração prevista de 14 dias, tendo como início a orientação quinzenal com a Prof<sup>a</sup> Dr<sup>a</sup> Rafaela Mantovani Fontana.

Nas reuniões de cada *Sprint*, os integrantes eram encarregados de falar o que fora progredido no período assim como os problemas que atrasariam as entregas, para que junto com a orientadora fosse pensado em soluções e caminhos alternativos para que o sistema fosse entregue na data correta.

Após a orientação, os membros da equipe se reuniam rapidamente para dividir as tarefas da *Sprint* que estava iniciando. Visando facilitar a comunicação entre os membros e controlar as tarefas que estavam sendo executadas, foi criado um grupo no whatsapp e outro no skype.

Estipulou-se também o papel de cada um no projeto. Baseado nos conhecimentos técnicos e experiências profissionais de cada membro, o grupo optou por manter o acadêmico Anselmo responsável pelo *back-end* do sistema. Já os acadêmicos Ana e Douglas seriam responsáveis pelo *front-end* do *software* e pelo desenvolvimento da documentação e diagramas.

### <span id="page-25-1"></span>3.5 REUNIÃO COM O CLIENTE

Antes do início da análise, foi realizada uma reunião com o cliente para levantar os requisitos. Nesta reunião o cliente mostrou suas dificuldades e seus desejos. Ao término da mesma foi listada as funcionalidades necessárias do sistema.

### <span id="page-25-2"></span>3.6 CRONOGRAMA DE ATIVIDADES E RESPONSABILIDADES

No início do projeto, a equipe definiu as histórias de usuários, conforme Apêndice A, juntamente com o planejamento das Sprints, no qual foi estipulado quando cada história seria feita. As atividades foram planejadas conforme apresentado na Tabela 1, nesta tabela as indicações das histórias de usuários estão resumidas pela sigla HU e o número da mesma.

<span id="page-26-0"></span>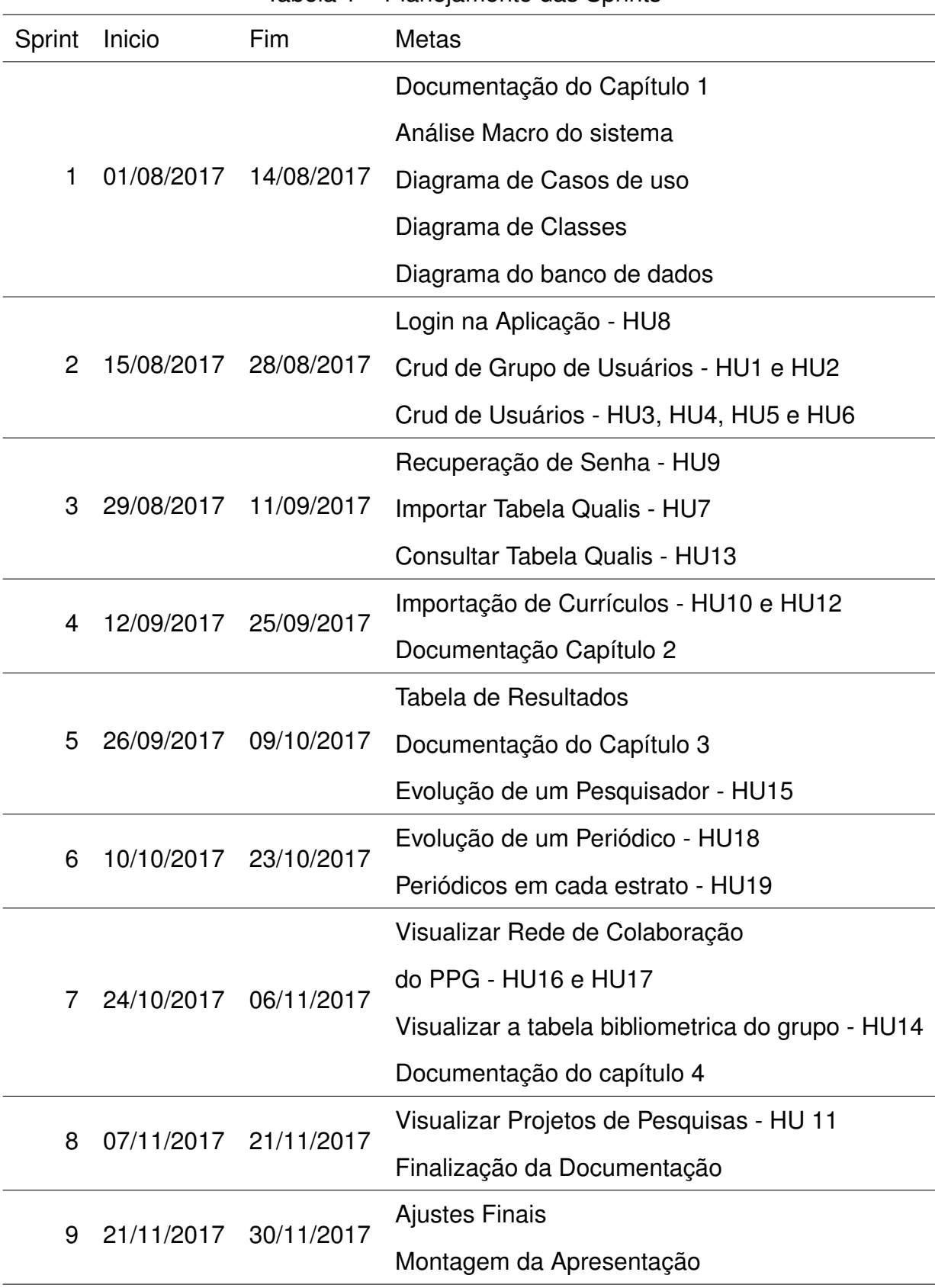

#### 3.6.1 SPRINT 1

<span id="page-27-0"></span>Após a reunião com o cliente, iniciamos os trabalhos na *Sprint* 1. Com todas as dúvidas sanadas e todas as funcionalidades listadas foi feito uma análise macro do sistema e documentado o Capítulo 1.

Após a documentação do primeiro capítulo, foi iniciado a análise de requisitos. que é o primeiro passo na utilização de Linguagem de Modelagem Unificada (UML).

A UML é uma linguagem-padrão que permite representar um sistema de forma padronizada. É uma linguagem para visualização, especificação, construção e documentação dos artefatos de um software.

A análise de requisitos foi iniciada com a diagramação dos casos de usos do sistema, encontrado no Apêndice B. Este diagrama tem o objetivo de auxiliar na comunicação entre o cliente e os analistas, já que ele apresenta as funcionalidades do *software*, exibindo os atores de um sistema e as ações que cada ator possui dentro do projeto.

Além disso, a equipe pesquisou e estudou os *softwares* já existentes no mercado, para conhecer e analisar seus pontos fortes e limitações. Com esta busca a equipe conseguiu modelar algumas soluções para o projeto.

A equipe terminou a *Sprint* 1 com o inicio do diagrama de classes, este por sua vez, tem como objetivo descrever a estrutura de um sistema, modelando suas classes, atributos, operações e relações entre objetos (Lucidchart, 2015).

A conclusão do diagrama de classes foi postergado para a *Sprint* 2.

#### 3.6.2 SPRINT 2

<span id="page-27-1"></span>Na *Sprint* 2 a equipe continuou focada no desenvolvimento do diagrama de classes. Nessa etapa houve a dificuldade em mapear os pontos relevantes do currículo lattes, assim como os relacionamentos entre eles. Para não atrasar o planejamento a equipe iniciou o desenvolvimento do *front-end* com as telas de *login* e de usuário.

Em relação a arquitetura, a equipe optou na utilização do modelo MVC, com a utilização do Vraptor e Hibernate. O *front-end* do sistema, conta com o Bootstrap, que é um *framework front-end* para desenvolvimento de projetos responsivo e focado para dispositivos móveis na web.

### 3.6.3 SPRINT 3

<span id="page-27-2"></span>No inicio da *Sprint* 3, o diagrama de classes ficou pronto, disponível no Apêndice C. Com a utilização do Hibernate, a equipe não teve problemas em transformar as classes de objetos para tabelas no banco de dados, já que como citado anteriormente a ferramenta faz essa parte, o projeto físico do banco de dados está disponível no Apêndice E.

Com o projeto integrado com o banco de dados, a equipe focou na conclusão do desenvolvimento do login no sistema e dos CRUDs(*Create, Retrieve, Update e Delete*) de grupos e usuários.

Para finalizar essa *Sprint* foi desenvolvido a tela para upload da tabela Qualis e iniciado o desenvolvimento da ETL *Extração, Transformação e Carregamento* responsável por realizar carga da tabela.

### <span id="page-28-0"></span>3.6.4 SPRINT 4

No inicio dessa *Sprint* foi entregue para a orientadora do projeto, uma prévia dos Capítulos 1 e 2 desse trabalho.

Essa *Sprint* foi dedicada ao término do *upload* da tabela Qualis. A equipe teve dificuldades no desenvolvimento e execução da ETL . A primeira dificuldade foi realizar *upload* de arquivos com tamanhos maiores do que 10MB. Outra dificuldade foi o tempo de processamento da ETL, que estava demorando para realizar a carga da mesma.

Foi alterada a forma de carregamento na ETL para melhorar a performance no *upload* dos dados. Mas o problema com o tamanho do arquivo não foi resolvido.

### <span id="page-28-1"></span>3.6.5 SPRINT 5

Como a ETL Qualis foi finalizada na *Sprint* anterior, a equipe conseguiu desenvolver uma consulta das tabelas Qualis importadas no sistema. Logo em seguida a equipe iniciou o desenvolvimento da tela na qual é possível ter uma análise da quantidade de periódicos em cada estrato, dentro de uma tabela e de uma área de conhecimento.

Ainda neste *Sprint* foi desenvolvida a tela para importação de currículos e o início da documentação do Capítulo 3. A equipe iniciou o desenvolvimento da ETL responsável pela carga de currículos.

Nessa etapa a equipe teve uma grande dificuldade, pois além do projeto estar atrasado, a complexidade na estrutura de um currículo era bem maior do que foi previsto, sendo necessário reavaliar o diagrama de classes e o projeto do banco de dados.

Após a readequação das classes, a equipe continuou trabalhando no desenvolvimento da ETL, mas não conseguiu finalizar nessa *Sprint*.

#### <span id="page-29-0"></span>3.6.6 SPRINT 6

Enquanto a ETL dos currículos estava em desenvolvimento, a equipe revisou e fez ajustes nas telas já desenvolvidas, melhorando o layout das mesmas.

Enquanto as telas estavam sendo revisadas e testadas, foi percebida a necessidade da paginação nas telas. Ocorreram algumas tentativas de paginação, porém todas sem sucesso.

A equipe acabou deixando a paginação de lado e focando no *layout* das telas que estavam faltando, em paralelo, a equipe seguia desenvolvendo a ETL dos currículos.

#### 3.6.7 SPRINT 7

Na primeira metade da *Sprint*, a equipe iniciou a documentação do Capítulo 4, incluindo no mesmo as telas e funcionalidades que já estavam prontas e testadas.

A ETL dos currículos foi finalizada e a equipe realizou os testes de importação. Com o *upload* dos currículos executado, foi desenvolvida a tela para consultar os dados dos pesquisadores e as suas publicações. Também foi desenvolvido uma tela para consulta de instituições importadas via currículo.

A equipe revisou a documentação do sistema e enviou mais uma prévia para a avaliação da orintedora.

No final dessa *Sprint*, foi iniciado o desenvolvimento da bibliometria dos currículos, ou seja, a tabela de resultados das pontuações, levando em consideração o estrato Qualis de cada publicação.

### <span id="page-29-1"></span>3.6.8 SPRINT 8

Nesta *Sprint* a bibliometria foi finalizada e testada. Foi realizado também o desenvolvimento da rede de colaboradores, primeiramente sem os filtros e depois com os eles implementados.

Com o término da bibliometria e da rede, foi apresentado para o cliente o sistema em funcionamento. Ele também iniciou os testes.

Outras duas frentes de trabalhos ocorreram neste período, foram elas: a criação da busca de artigos com os seus devidos filtros e a documentação do capítulo 5 e a revisão dos elementos pré-textuais.

Iniciou-se no final desta *Sprint* a especificação dos casos de usos, os diagramas de sequência e a paginação das listas.

### <span id="page-30-0"></span>3.6.9 SPRINT 9

Durante o processo de teste foi identificado a necessidade de vincular mais de um grupo a um usuário. Foi necessário realizar um ajuste no banco de dados e no diagrama de classes.

Foi realizada revisão e padronização nas telas, além de testes executados pelo cliente.

A documentação foi finalizada e revisada, logo depois foi iniciada a construção da apresentação do projeto.

### 4 APRESENTAÇÃO DO GESTORPPG

<span id="page-31-1"></span>Antes de apresentar o Gestor PPG é importante descrever dois processos que são fundamentais para que o sistema funcione perfeitamente: A importação da Tabela Qualis e a importação dos Currículos. Segue abaixo a descrição das ETL's responsáveis por estes processos.

### 4.1 ETL QUALIS

Esta ETL possui três componentes: extração ou processamento de entrada (QualisProcessor), transformação (QualisEtl) e carga (QualisLoader).

O arquivo com informações de periódicos Qualis é do tipo TSV, e sua leitura é efetuada por um componente de interpretação que permite o mapeamento de registros para objetos, entregando uma lista de registros existentes no arquivo de entrada; este procedimento é efetuado pelo QualisProcessor.

O resultado é então processado para formar 2 componentes, representando o periódico (ISSN e título) e classificação (estrato, área de avaliação), realizado por QualisEtl; após a transformação de um item, é efetuada a carga para o banco de dados, realizado por QualisLoader (figura 3).

O procedimento de carga de dados verifica a existência prévia de instâncias de tabela Qualis, periódicos e suas clas[sifi](#page-31-0)cações; novos itens são criados quando não há correspondência, e atualizados quando uma instância é encontrada.

<span id="page-31-0"></span>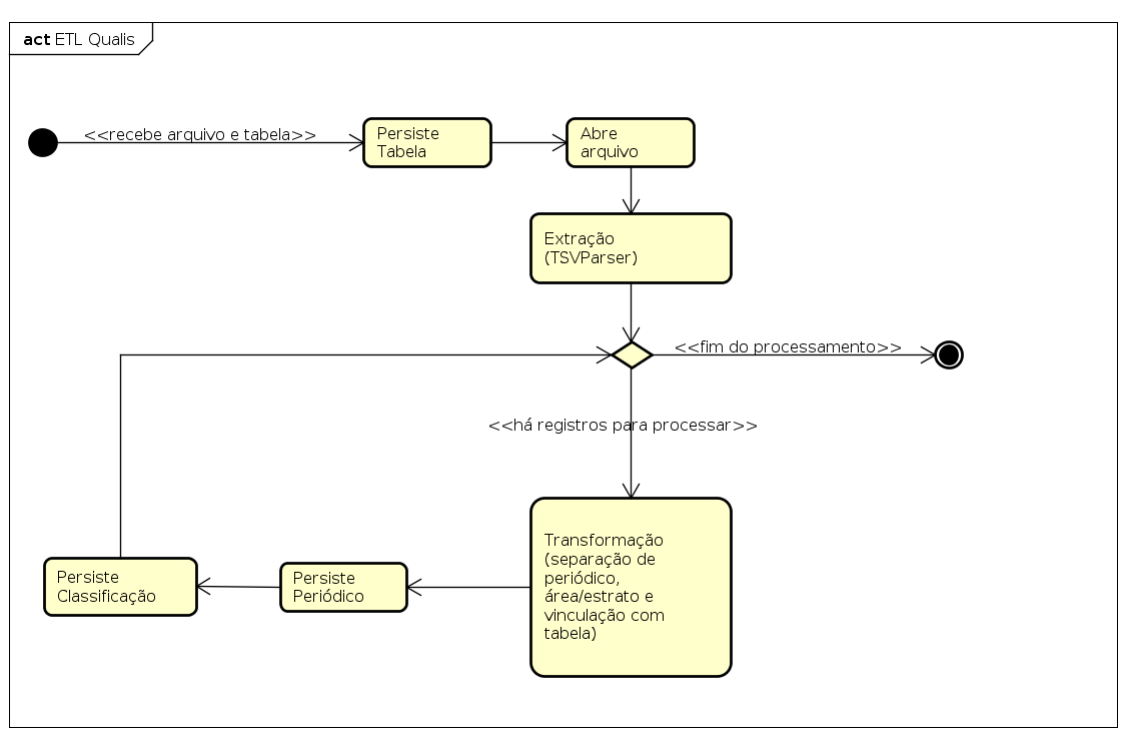

#### Figura 3 – Atividades da ETL Qualis

### 4.2 ETL CURRÍCULO LATTES

Esta ETL possui 2 componentes: extração e transformação (LattesInputProcessor) e carga (LattesLoader).

A extração ou processamento de entrada considera que os arquivos obtidos pelo usuário podem ser em formato XML ou ZIP (contendo um XML). É usado componente de detecção de tipo de arquivo para determinar se o conteúdo é processável (Apache Tika), para então proceder com a leitura do conteúdo e seu mapeamento para uma hierarquia de objetos, usando a tecnologia JAXB (*Java Architecture for XML Binding*). Com o objeto gerado, procede-se com a transformação dos elementos de interesse para os objetos do modelo de negócios do projeto. As transformações efetuadas são:

- *•* Informações da pessoa do currículo nome completo, nacionalidade, identificador Lattes, data da última atualização do currículo e citações bibliográficas;
- *•* Formação Acadêmica, suas áreas de conhecimento, palavras-chave e instituições;
- *•* Atuações Profissionais, instituições, seus vínculos, projetos de pesquisa e seus financiadores;
- *•* Orientações (Concluídas e em Andamento), suas áreas de conhecimento e palavraschave;
- *•* Produção Bibliográfica Artigos, Livros, Capítulos de Livros e Trabalhos em Eventos, seus autores, áreas de conhecimento e palavras-chave.

As informações transformadas são carregadas para o banco de dados por LattesLoader para um grupo informado, na seguinte ordem:

- *•* Persistência do currículo (Pessoa) criação ou atualização se um registro encontrado foi criado em outra importação para o mesmo grupo, escala seu tipo para currículo;
- *•* Informações comuns à todos os grupos:
	- **–** Instituições;
	- **–** Áreas de Conhecimento;
	- **–** Palavras-Chave.
- *•* Informações particulares do grupo:
- **–** Citações Bibliográficas da Pessoa raiz;
- **–** Formação Acadêmica da Pessoa raiz;
- **–** Orientações da Pessoa raiz;
- **–** Atuações Profissionais da Pessoa raiz;
- **–** Produção Bibliográfica da Pessoa raiz;
- **–** Autores (Pessoas) e suas associações com a produção bibliográfica da pessoa raiz.

Este procedimento é repetido para cada arquivo processado pela ETL, como demonstrado na figura 4.

<span id="page-34-0"></span>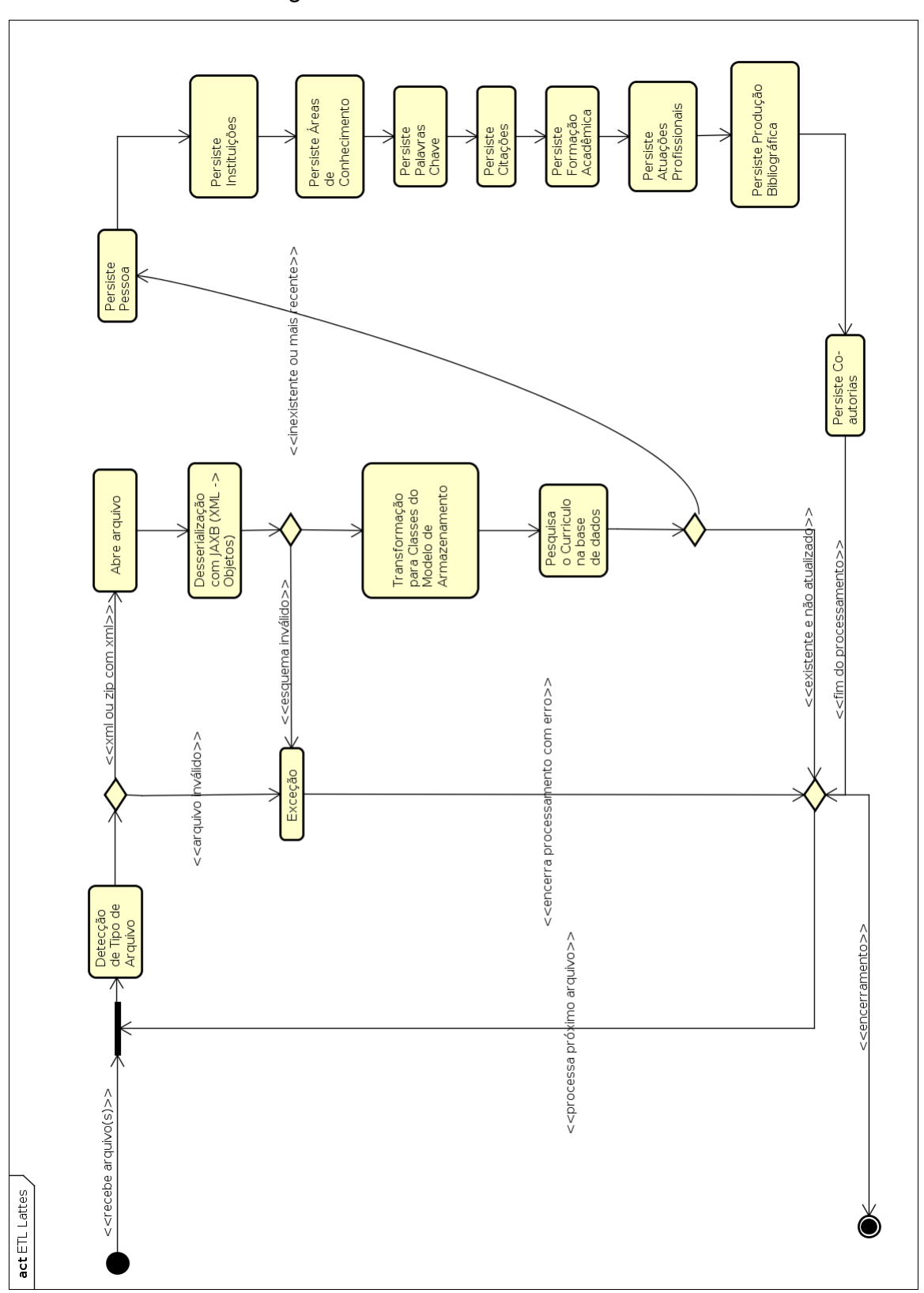

Figura 4 – Atividades da ETL Lattes

### 4.3 FORMAÇÃO DA REDE DE CO-AUTORIA - GRAFO

<span id="page-35-1"></span>A rede de co-autoria é formada pelas relações de colaboração em uma produção bibliográfica, seja esta um artigo, um livro ou um trabalho em evento. Na figura 5, uma instância de *Pessoa* (currículo ou colaborador) pode relacionar-se com diversas instâncias de *ProducaoBibliografica* e vice-versa, caracterizando um relacionamento *muitos-para-muitos* (M:N). Por ser um relacionamento com um atributo, há a clas[se](#page-35-0) associativa *PessoaProducaoBibliografica*, com a qual é possível descobrir as ligações de co-autoria.

<span id="page-35-0"></span>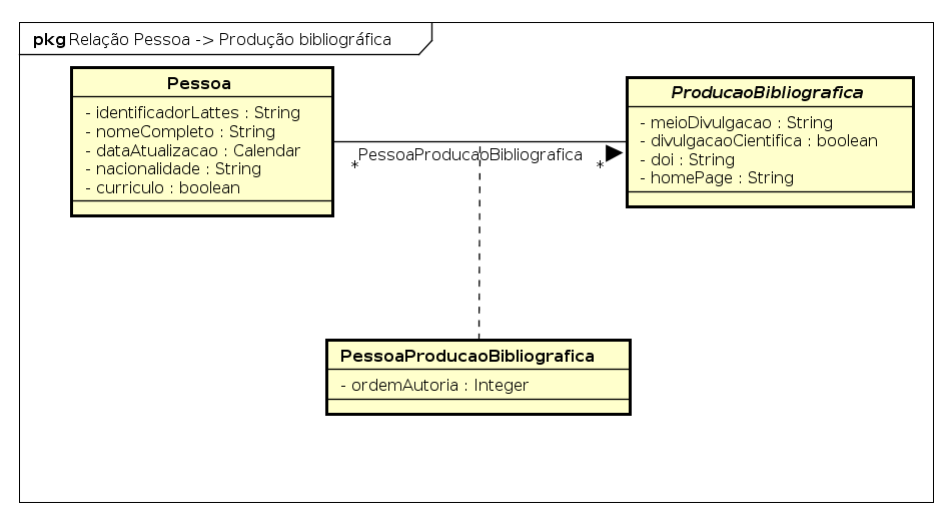

Figura 5 – Relacionamento M:N entre Pessoa e Produção Bibliográfica

A rede é o resultado da intersecção recursiva entre instâncias de *PessoaProducaoBibliografica* (ppb) com as seguintes restrições mínimas:

- *•* As instâncias de *Pessoa* sejam diferentes (*ppb*1*.pessoa <> ppb*2*.pessoa*);
- *•* Um conjunto de pares de *PessoaProducaoBibliografica* refere-se à mesma instância de *ProducaoBibliografica* (*ppb*1*.producao* = *ppb*2*.producao*);
- *•* As instâncias de *Pessoa* pertencem ao mesmo conjunto/grupo (*pessoa*1*.grupo* = *pessoa*2*.grupo*);
- *•* As instâncias da relação resultante (formação de conexões com pares de vértice e uma aresta) devem ser distintos, mesmo para o caso de instâncias na qual há a inversão das instâncias de *Pessoa* ([*pessoa*1*, pessoa*2] = [*pessoa*2*, pessoa*1]).

Este processo gera um conjunto de tuplas resultantes [*Autor, Autor, NArestas*], o qual é tratado para formar um conjunto adicional com apenas os vértices (instâncias de *Pessoa*), formando o conjunto de dados que é enviado à interface para construção do gráfico da rede de co-autoria com o uso da biblioteca JsNetworkX.
Após compreender a metodologia utilizada no desenvolvimento, como ela foi adaptada a realidade da equipe e como foi utilizada durante o desenvolvimento do mesmo, será apresentado o resultado final, descrevendo as partes do sistema e explicando as funcionalidades.

## 4.4 ARQUITETURA

A arquitetura do sistema está dividida em três grandes camadas, sendo eles:

- *• Front-end*,
- *•* Wildfly Java Server subdivido nas camadas de *Controllers*, *Backend*, *Database Abstraction Layer*,
- *•* Banco de Dados.

Um diagrama ilustrativo da arquitetura encontra-se no Apêndice H.

#### 4.5 ACESSO AO SISTEMA

O GestorPPG conta com duas interfaces diferentes, uma para os usuários do tipo Gestor PPG e outra para os Administradores. Isso foi pensado visando controlar os níveis de acesso para cada uma das funcionalidades. Dentro de cada uma das interfaces há subdivisões quanto ao conteúdo acessado e o nível de acesso do usuário do sistema. Os níveis de acesso serão melhor explicados a seguir.

Apenas o usuário com perfil de Administrador pode criar usuários e grupos, além de ser responsável pela importação da tabela Qualis. Podemos ver esta diferenciação de perfil no diagrama de casos de usos disponível no Apêndice B.

Os acessos ao GestorPPG são controlados pelos administradores do sistema, ou seja, somente eles são capazes de criar um novo acesso ao projeto. O primeiro usuário Administrador é criado direto no banco de dados ao implantar o projeto pela primeira vez.

#### 4.5.1 LOGIN

A interface de login no sistema é única para os dois tipos de usuários, esta é a primeira tela ao acessar o sistema. Conforme mostra a Figura 6, a tela de login apresenta dois campos e dois botões.

# Figura 6 – Tela de login do GestorPPG

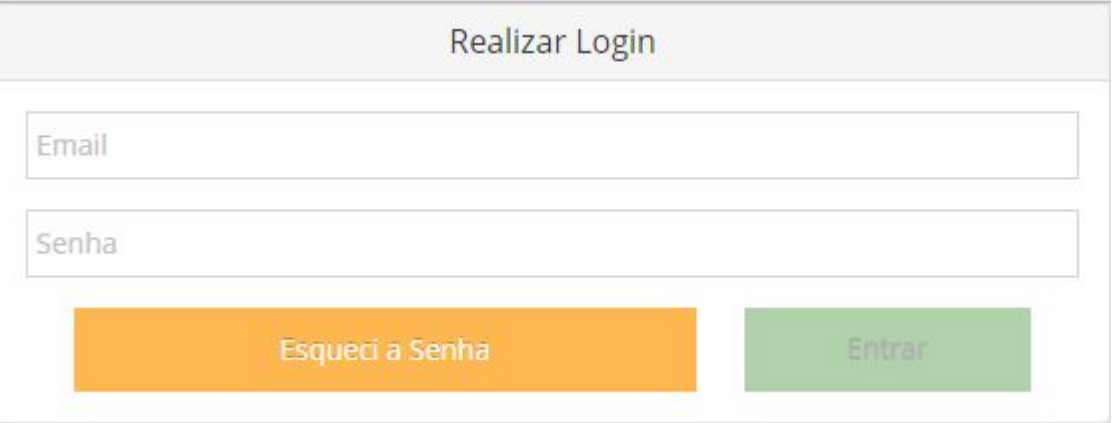

Para que a autenticação aconteça o usuário deverá preencher os campos de Email e Senha e logo em seguida clicar no botão Entrar. Caso o usuário tenha esquecido a senha, é necessário clicar no botão "Esqueci a Senha".

# 4.5.2 RECUPERAÇÃO DE SENHA

Para recuperar a senha de acesso o usuário deve preencher o email e pressionar o botão "Enviar", como mostra a Figura 7.

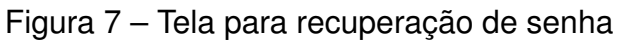

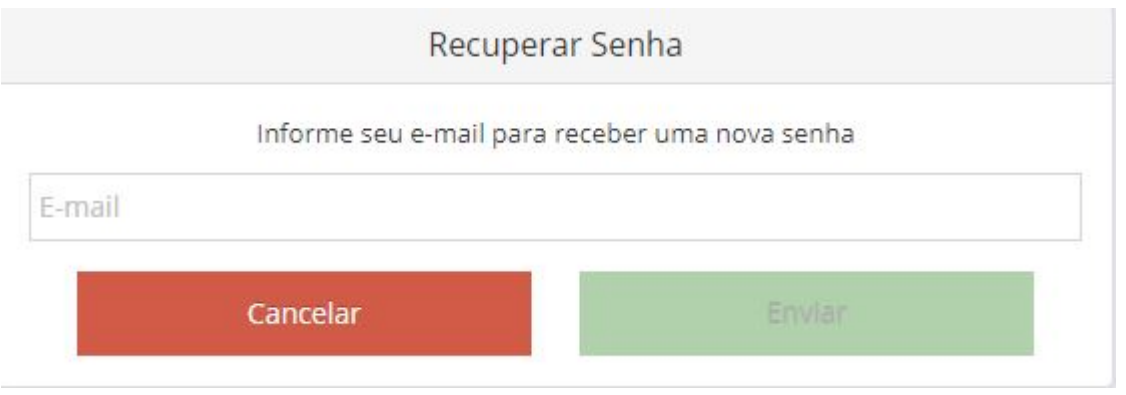

Ao pressionar o botão "Enviar", o sistema gera uma nova senha e envia para o email informado. Caso o email não esteja na base de dados é apresentado uma mensagem de erro na tela, conforme Figura 8.

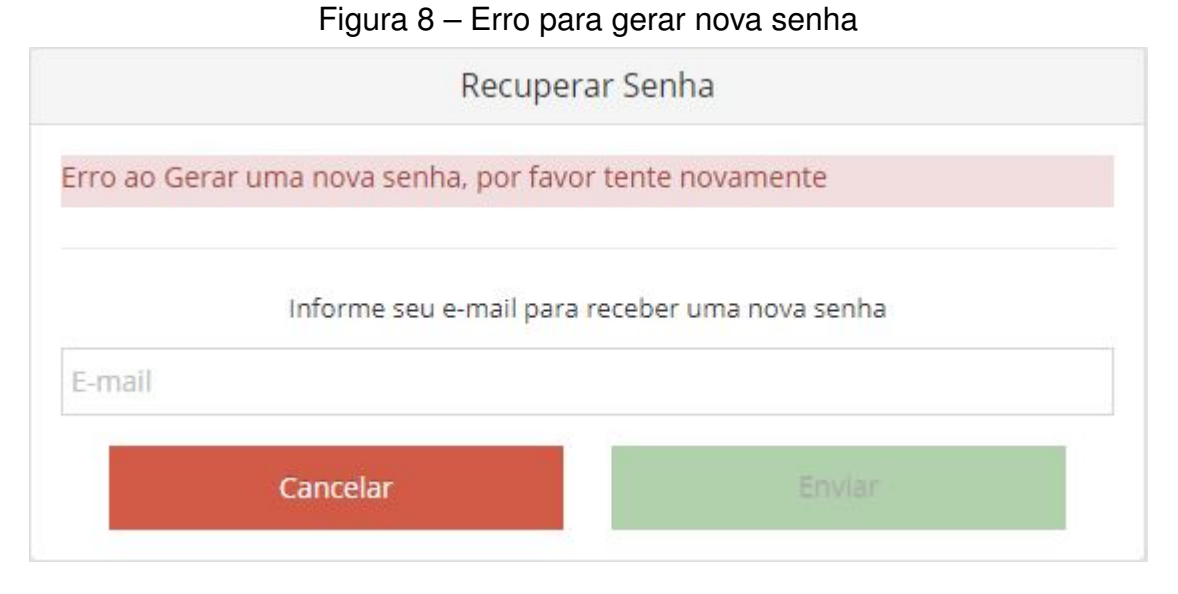

# 4.6 PÁGINA INICIAL E MENUS

Na página inicial podemos identificar a diferenças entre os usuários com perfil de Administrador e os com perfil de Gestor PPG. Os usuários que são Administradores possuem acesso exclusivos, como por exemplo ao CRUD de usuários. A Figura 9 mostra a interface inicial do sistema para os administradores, enquanto a Figura 10 apresenta a interface inicial para os gestores.

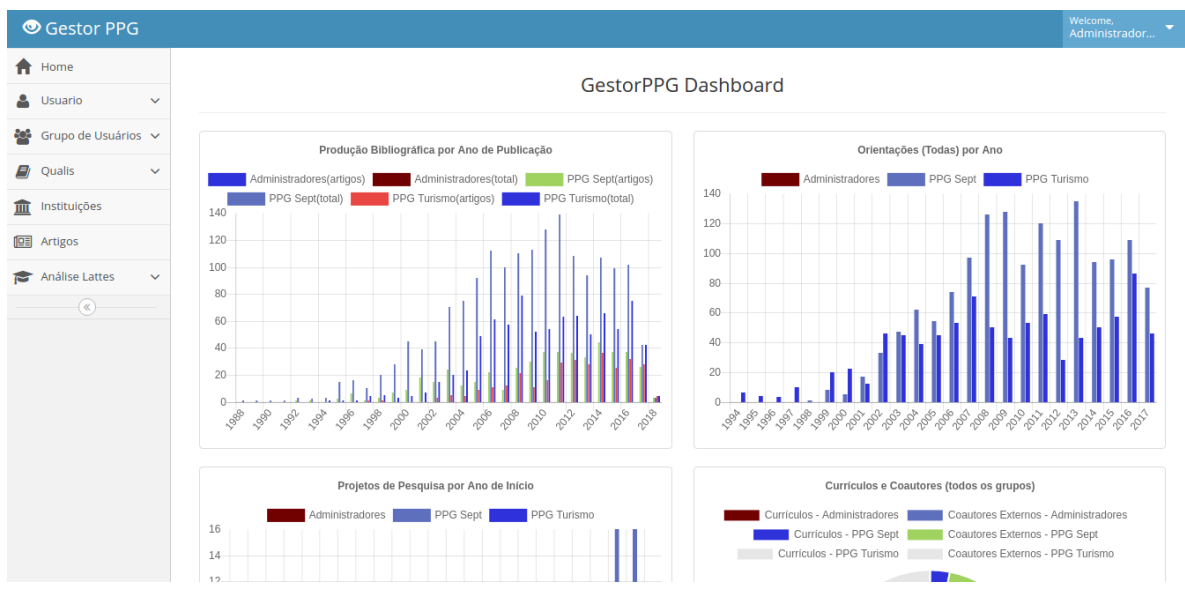

#### Figura 9 – Tela inicial do administrador

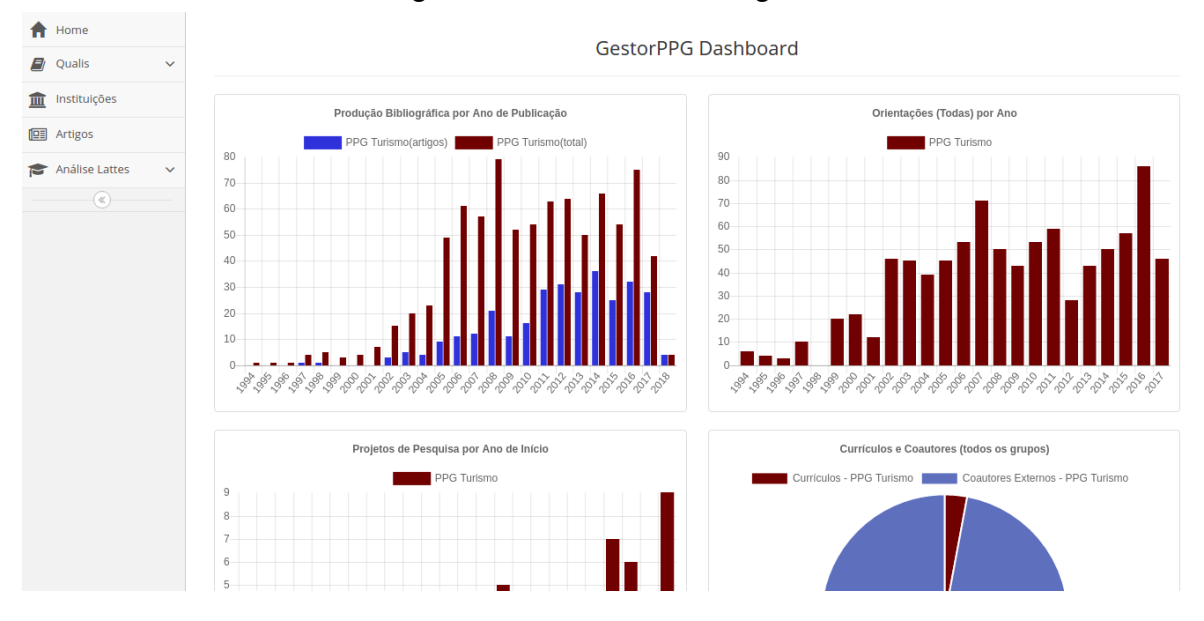

#### Figura 10 – Tela inicial do gestor

Como pode-se observar nas imagens apresentadas, o menu do administrador apresenta a opção de usuários e de grupos de usuários. Já as outras opções são comuns aos dois.

Além dos menus, a tela inicial apresenta quatro gráficos que exibem de maneira resumida os grupos que o usuário possui acesso, exibindo as publicações, orientações, projetos e quantidade de pesquisadores..

No canto superior direito, existe mais ua menu, conforme Figura 11. Nesse menu é possível realizar o Logout do sistema, o que fará com que o usuário seja redirecionado para a página de login. Outra opção disponível nesse menu é a alteração de senha, que está explicado no Capítulo 4.3.

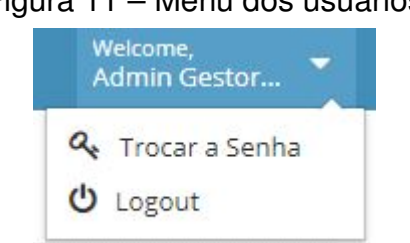

#### Figura 11 – Menu dos usuários

#### 4.7 ALTERAR SENHA

A tela de alteração de senha, Figura 12, conta com três campos que devem ser preenchidos, sendo eles a senha atual, a nova senha que deve ser conter pelo menos 6 caracteres e um campo para repetir a nova senha.

Após a confirmação da ação pelo botão "Salvar", o sistema volta para a tela inicial.

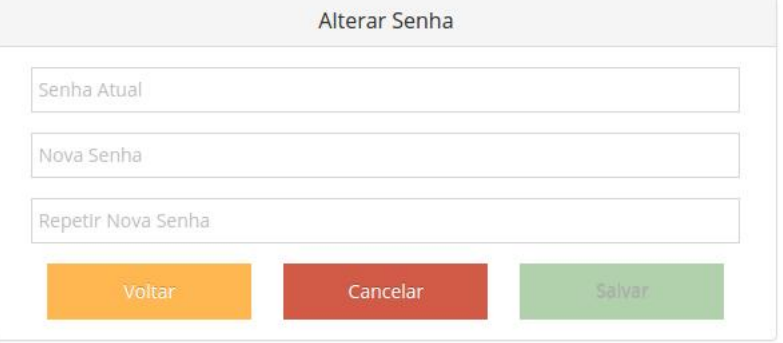

Figura 12 – Tela para alteração de senha

# 4.8 GRUPOS DE USUÁRIOS

Visando separar os usuários de diferentes grupos de pesquisa, o sistema conta com o gerenciamento de grupos de Usuários, com ele cada grupo só terá acesso aos dados do mesmo. Como dito anteriormente, esse gerenciamento só é feito pelos administradores.

As opções disponíveis no menu de Grupo de Usuários são apresentadas na Figura 13.

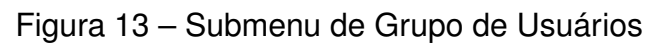

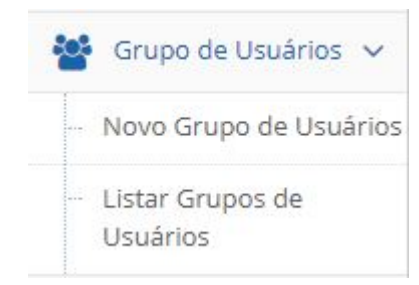

# 4.8.1 NOVO GRUPO DE USUÁRIOS

Ao selecionar a opção "Novo Grupo de Usuários", o sistema exibe a tela para cadastro de grupos, Figura 14. Para cadastrar um novo grupo, é necessário somente o preenchimento do campo "Nome do Grupo", logo em seguida é necessário clicar no botão "Salvar".

#### Figura 14 – Tela de cadastro de grupo

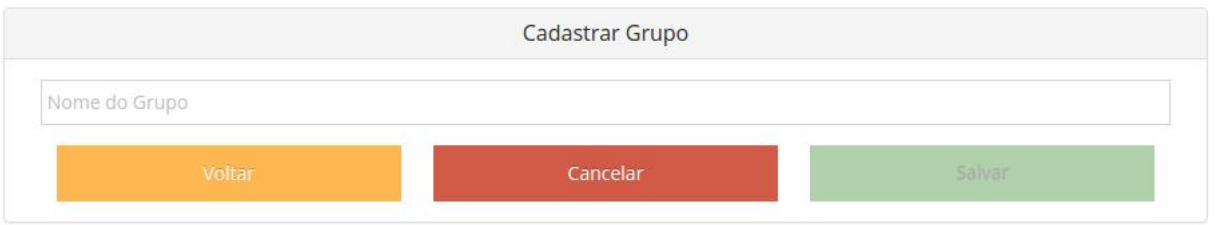

Ao salvar o novo grupo, o sistema redireciona para a tela de lista de grupos, esse tela é a segunda opção do menu de grupos.

### 4.8.2 LISTAR GRUPOS DE USUÁRIOS

Essa tela possui a lista de todos os grupos cadastrados no sistema, conforme Figura 15.

Figura 15 – Tela de lista de Grupos de Usuários

Listar Grupos de Usuários

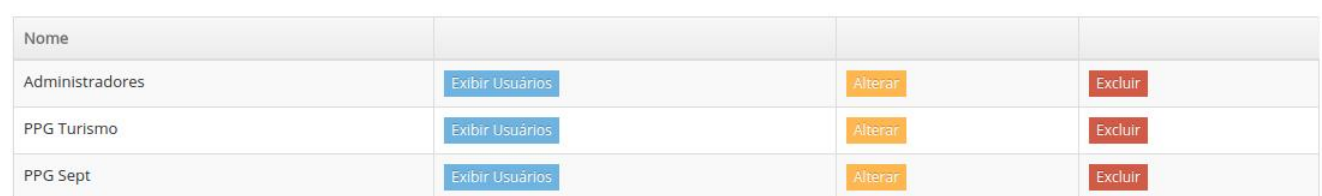

Além de listar os grupos, essa tela apresenta três opções por grupo sendo elas Excluir Grupo, Alterar Grupo e Exibir Usuários.

- 1. Excluir Grupo: Se pressionado o botão "Excluir Grupo", o sistema irá verificar se existe algum usuário relacionado com o grupo.
	- *•* Se existir usuário relacionado ao grupo o sistema apresenta uma mensagem de erro, conforme mostrado na Figura 16.

Figura 16 – Mensagem de erro ao Excluir Grupo de UsuáriosNão foi possível excluir o grupo informado, verifique se o mesmo não está atribuído a um usuário Listar Grupos de Usuários Nome Administradores Excluir PPG Turismo Excluir PPG Sept Excluir

*•* Se nenhum usuário estiver relacionado ao grupos, o sistema apaga o registro do banco de dados e exibe uma mensagem de sucesso mostrado na Figura 17.

Figura 17 – Mensagem ao Excluir Grupo de Usuários

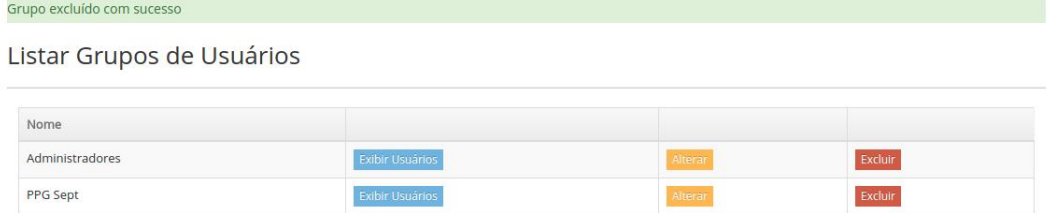

2. Alterar Grupo: Se pressionado o botão "Alterar Grupo", o sistema irá redirecionar para a página de alteração de grupo. Conforme mostrado na Figura 18, a página de alteração é igual a pagina de cadastro, só que o campo "Nome do Grupo"vem preenchido com o nome cadastrado, esse nome pode ser alterado e salvo.

Figura 18 – Tela de alteração de Grupos de Usuários

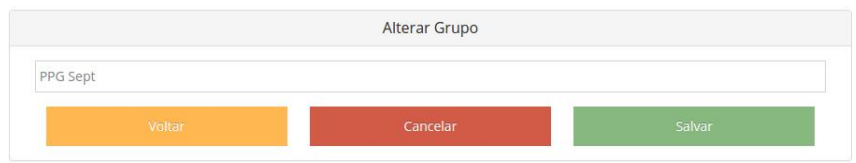

3. Exibir Usuários: Se pressionado o botão "Exibir Usuários", o sistema irá redirecionar para uma página que lista os usuários daquele grupo. Conforme mostrado na Figura 19, essa tela apresenta dois botões. Esses botões estão especificados no capitulo 4.5.2, pois são exatamente iguais as funcionalidades da tela de Listar Usuários.

Figura 19 – Tela de lista de usuários de um grupos

Grupo Administradores

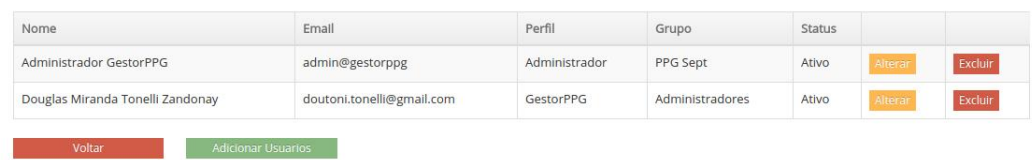

Ao listar usuários de um grupo há a possibilidade de adicionar um novo usuário ao mesmo. Podemos ver esta função na Figura 20.

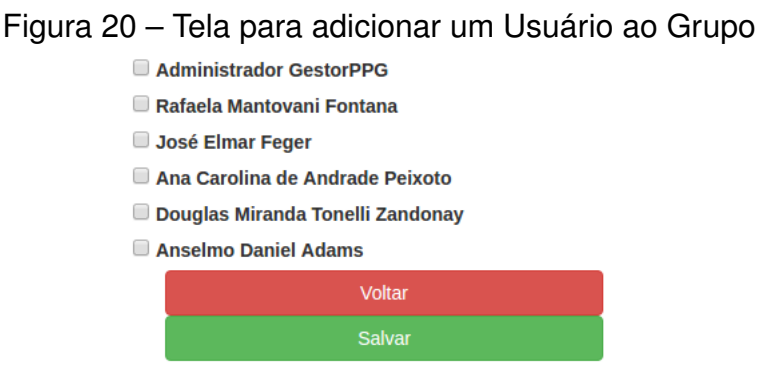

# 4.9 USUÁRIOS

Nesse sistema, um usuário deve estar vinculado, obrigatoriamente, a um grupo. As opções disponíveis no menu de Usuários são apresentadas na Figura 21.

# Figura 21 – Submenu de Usuários

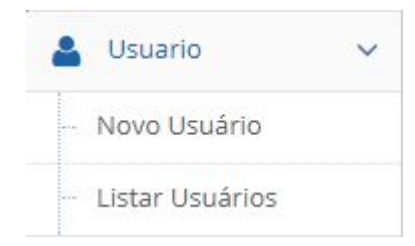

# 4.9.1 NOVO USUÁRIO

Ao selecionar a opção "Novo Usuário", o sistema exibe a tela para cadastro de usuários, Figura 22. Para cadastrar um novo usuário, é necessário o preenchimento do nome, email, senha com mais de 6 caracteres, repetição da senha, o grupo principal ao qual o usuário irá pertencer e o perfil do usuário (Administrador ou Gestor PPG)

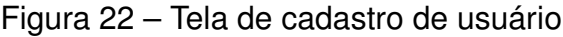

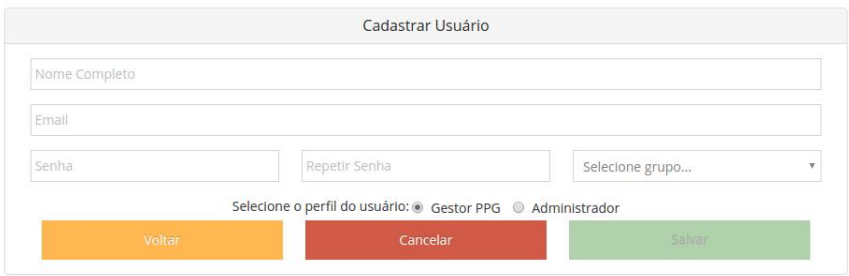

Se o email não existir na base de dados, o sistema cadastra o usuário e direciona para a tela de lista de usuários.

#### 4.9.2 LISTAR USUÁRIOS

Essa tela conta com a lista das informações de todos os usuários cadastrados no sistema, conforme Figura 23.

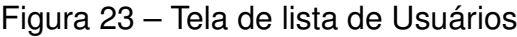

Listar Usuários

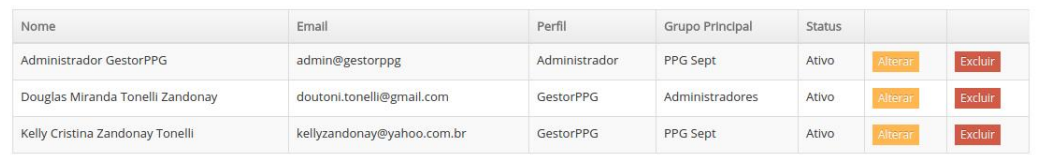

Essa tela apresenta duas opções por usuário sendo elas Excluir e Alterar.

1. Excluir: Se pressionado o botão "Excluir", o sistema apaga o registro do banco de dados e exibe uma mensagem de sucesso mostrado na Figura 24.

Figura 24 – Mensagem ao Excluir Grupo de Usuários

Usuario excluído com sucesso

2. Alterar: Se pressionado o botão "Alterar", o sistema irá redirecionar para a página de alteração de usuário. Conforme mostrado na Figura 25, a página de alteração tem o mesmo funcionamento do que a de cadastro, a diferença entre elas é que na alteração do usuário é possível alterar o status do usuário, podendo colocá-lo como inativo. Além disso não é possível alterar a senha de um usuário, a alteração de senha só pode ser feita pelo próprio usuário, como mostrado anteriormente.

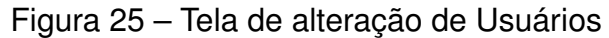

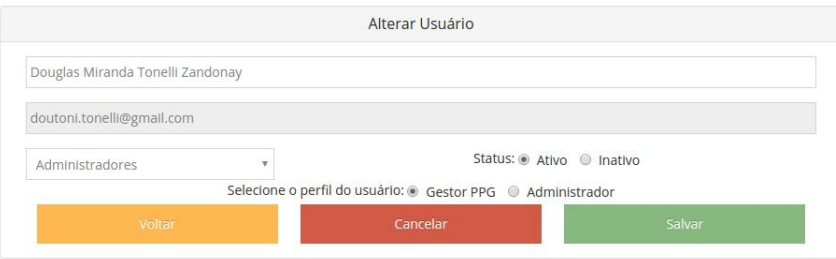

#### 4.10 QUALIS

No menu Qualis, os administradores são os únicos com permissões para realizar o upload da tabela, logo, os submenus da opção Qualis são diferentes entre os dois perfis de usuários. A Figura 26 e 27 mostram essa diferença.

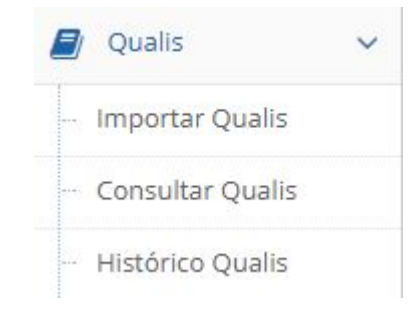

# Figura 26 – Menu Qualis para Administradores

### Figura 27 – Menu Qualis para Gestores

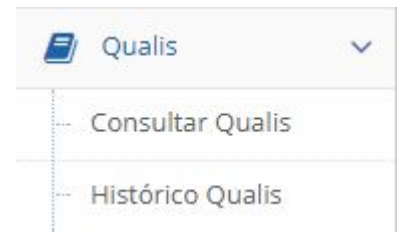

# 4.10.1 IMPORTAR QUALIS

Conforme comentado anteriormente, somente os usuários com perfil de administrador tem acesso a importação Qualis. O principal motivo dessa restrição é o fato da tabela ser comum a todos os grupos, por exemplo, como a tabela do triênio 2010 a 2012 é única, todos os grupos usariam a mesma. Então para não gerar duplicidade na base de dados, os administradores realizam as importações desta tabela. A importação da tabela Qualis, de acordo com a Figura 28, consiste na escolha de um arquivo .xls e o preenchimento de nome para essa tabela. No Apêndice D é possível visualizar o formato do arquivo Qualis.

Figura 28 – Tela de importação da tabela Qualis

Importar Tabela Qualis

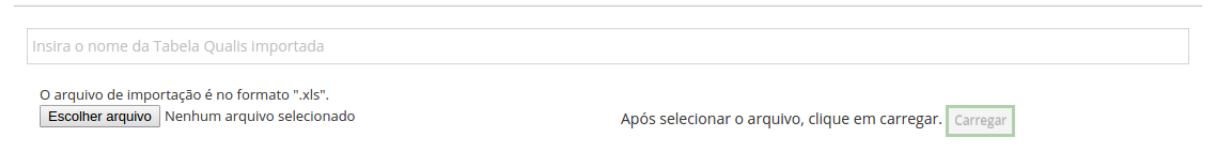

Ao preencher os dados para importação e pressionar o botão "Carregar", a ETL Qualis, realiza a importação do arquivo em segundo plano, ou seja, o sistema pode ser utilizado durante a carga do arquivo.

#### 4.10.2 CONSULTAR QUALIS

A tela para consultar as tabelas Qualis importadas, Figura 29, apresenta quatro filtros de busca, que tem o obejtivo de minimizar os registros retornados. Os filtros são: ISSN, Área de Conhecimento, Título do periódico e estrato. Todo os filtros funcionam com a busca parcial do texto digitado, ou seja, se for digitado um palavra no filtro de Área de Conhecimento, o sistema buscará todos os registros das tabelas importadas que contenham a palavra digitada. Devido ao volume de dados que uma tabela apresenta e pelo fato dessa consulta buscar em todas as tabelas importadas, a equipe optou por deixar o preenchimento de no mínimo um filtro obrigatório.

| Digite aqui o ISSN   |             |                                      | Digite aqui a área    |               |                       |         |  |
|----------------------|-------------|--------------------------------------|-----------------------|---------------|-----------------------|---------|--|
| Digite aqui o título |             |                                      | Digite aqui o estrato | <b>Buscar</b> |                       |         |  |
|                      |             |                                      |                       |               |                       |         |  |
| Tabela               | <b>ISSN</b> | Título                               |                       |               | Área                  | Estrato |  |
| Tabela <sub>1</sub>  | 2238-0272   | #10.ART                              |                       |               | <b>BIODIVERSIDADE</b> | C       |  |
| Tabela 1             | 2177-5141   | (N.T.) REVISTA LITERÁRIA EM TRADUÇÃO |                       |               | <b>BIODIVERSIDADE</b> |         |  |

Figura 29 – Tela para Consulta da tabela Qualis

Ao preencher os filtros e clicar no botão "Buscar", o sistema apresenta uma tabela informando o nome da tabela Qualis que contém aquele registro, o ISSN, o título do periódico, a Área do mesmo e o estrato.

#### 4.10.3 HISTÓRICO QUALIS

A tela de histórico Qualis apresenta dois filtros de busca: a tabela e a área de Conhecimento. Ao preencher os dois filtros o sistema realiza uma contagem de todos os periódicos da tabela e área selecionados e exibe o resultado conforme Figura 30. Essa contagem é importação para análisar a distribuição do periódicos dentro de determinada área do conhecimento, além de ser um auxílio na escolha do veículo no momento da publicação de um artigo. Com estas informações o gestor também pode avaliar se a distribuição dos periódicos estão respeitando as regras da Qualis. É importante lembrar que esse estrato é levado em consideração para a análise bibliométrica.

# Figura 30 – Tela de Histórico da tabela Qualis

Consultar Tabela Oualis

| Selecione tabela<br>- Holly Andrew March 2012, Andrew Company, March 2012, March 2013 | Selecione área do conhecimento | <b>Buscar</b> |
|---------------------------------------------------------------------------------------|--------------------------------|---------------|
|                                                                                       |                                |               |

Tabela: Tabela 1 / Área do Conhecimento: CIÊNCIA DA COMPUTAÇÃO

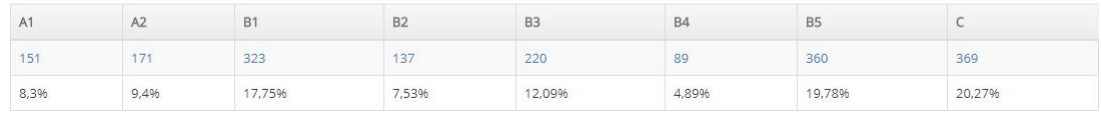

A partir dessa tela, é possível listar os periódicos de um determinado estrato, para a tabela e área utilizados na busca, conforme Figura 31.

Figura 31 – Tela de Periódicos da tabela Qualis

Listar Periódicos por Estrato

Tabela: / Área do Conhecimento: CIÊNCIA DA COMPUTAÇÃO

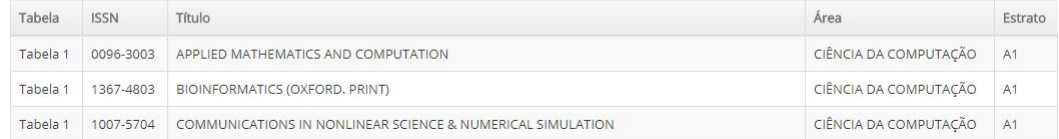

# 4.11 INSTITUIÇÕES

A opção de menu Instituições redireciona para uma tela que lista todas as instituições criadas durante a importação dos currículos, Figura 32. Estas instituição são as de formação, vinculo e projetos dos pesquisadores.

Nesta opção há a possibilidade de filtrar por nome, sigla, UF, código ou pelo tipo da instituição.

#### Figura 32 – Tela de Instituições Importadas

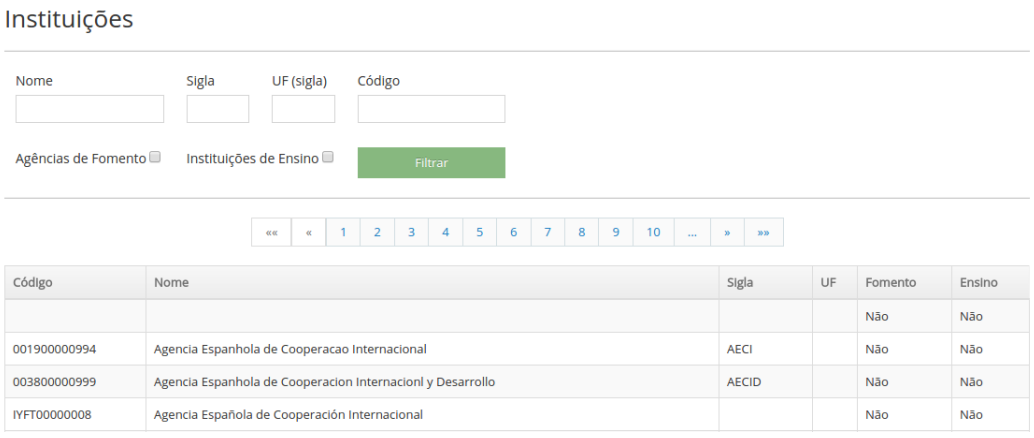

#### 4.12 ARTIGOS

Ao acessar o menu Artigos, o usuário é redirecionado para uma tela que lista todos os artigos importados no grupo. há a opção de filtro por grupo, pesquisador, DOI, título ou período, conforme Figura 33.

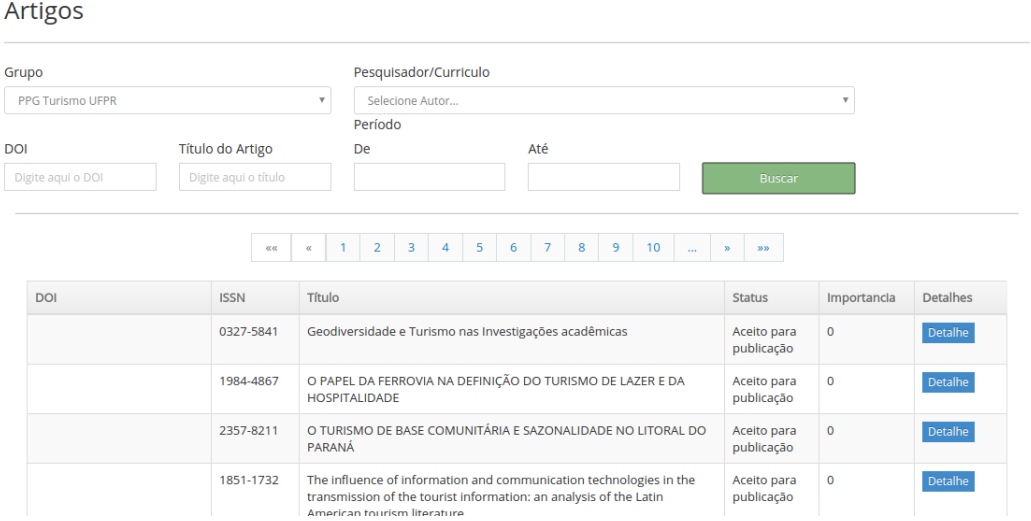

#### Figura 33 – Tela de Consulta de Artigos

# 4.13 ANÁLISE LATTES

As principais funcionalidades do sistema encontram-se na sessão de Análise Lattes. A Figura 34 mostra os submenus existentes na Análise Lattes.

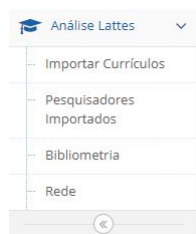

## Figura 34 – Tela de Instituições Importadas

# 4.13.1 IMPORTAR CURRÍCULOS

A principal funcionalidade do sistema, é a análise de um grupo de currículos. Para realizar esse procedimento é necessário que seja importado os currículos dos pesquisadores.

A figura 35 mostra a tela de importação de currículos.

#### Figura 35 – Tela de Importação de Currículos

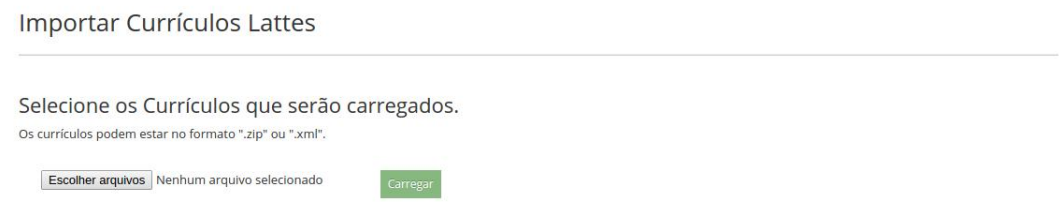

Essa tela consiste basicamente em um campo no qual é selecionado os arquivos que serão processados pela ETL de Currículos. O sistema permite a seleção de arquivos em dois formatos: ZIP e XML.

Ao selecionar os arquivos e pressionar o botão "Carregar", o sistema exibe uma lista com os currículos que serão importados. Nessa lista, conforme mostra a Figura 36, é possível excluir um arquivo selecionado, excluir todos os arquivos selecionados e processar o upload dos arquivos listados. Antes de Importar, é possível direcionar os currículos para determinado grupo.

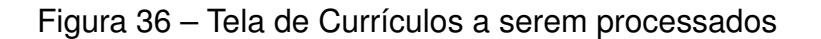

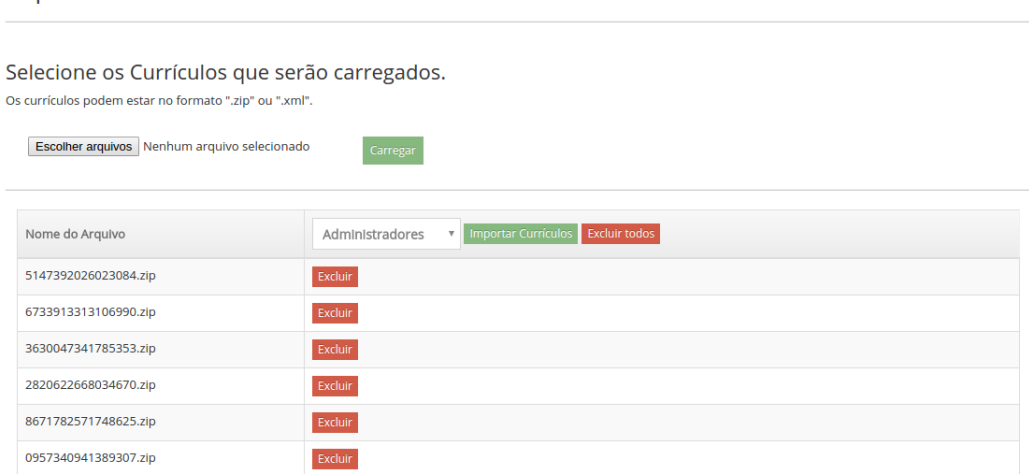

Ao clicar no botão "Importar Currículos", a ETL de currículos realiza o upload desses arquivos e direciona para uma página de lista de pesquisadores importados.

# 4.13.2 PESQUISADORES IMPORTADOS

Importar Currículos Lattes

Essa tela, Figura 37, mostra todos os pesquisadores importados pelo grupo do usuário, ou seja, todos os currículos importados, é possível indicar qual o grupo que deseja visualizar, além da possibilidade de listar os colaboradores (pesquisadores criados na importação, porém sem currículos importados).

#### Figura 37 – Tela de Pesquisadores Importadas

Pesquisadores Importados

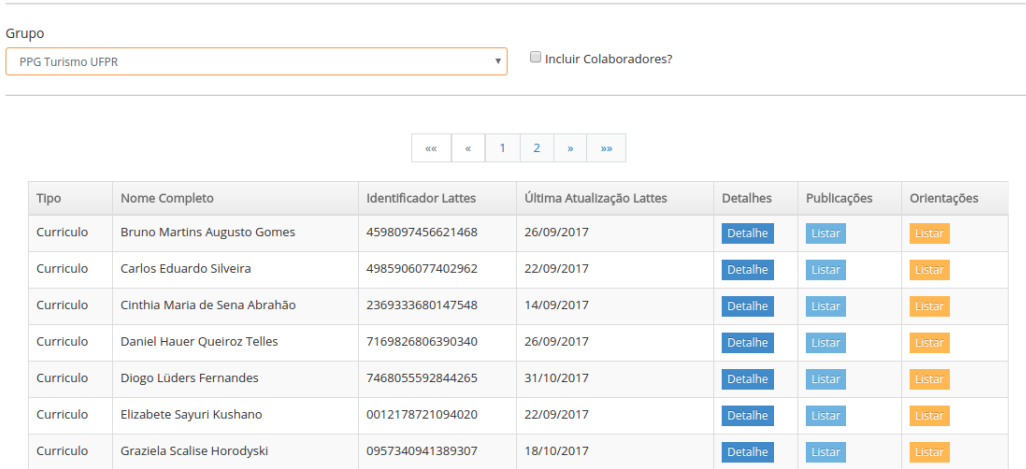

A partir dessa tela, é possível visualizar detalhes do pesquisador e detalhes das publicações.

# 4.13.3 VISUALIZAR DETALHES DO PESQUISADOR

Ao selecionar a opção "Detalhes"na tela de lista de pesquisadores importados, o sistema exibe as informações do pesquisador selecionado, nessa tela é apresentado o currículo completo do pesquisador, como mostra a figura 38.

#### Figura 38 – Tela de detalhes de um pesquisar

Rafaela Mantovani Fontana - Identificador: 0844308896805324

| Nome Completo             |  |  |  |  |  |  |
|---------------------------|--|--|--|--|--|--|
| Rafaela Mantovani Fontana |  |  |  |  |  |  |
| Rafaela Mantovani Fontana |  |  |  |  |  |  |
| Rafaela Mantovani Fontana |  |  |  |  |  |  |
| Rafaela Mantovani Fontana |  |  |  |  |  |  |
| Rafaela Mantovani Fontana |  |  |  |  |  |  |
| Rafaela Mantovani Fontana |  |  |  |  |  |  |

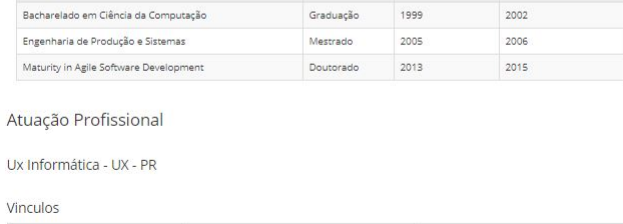

Tipo esta en la contrada de la contrada de la contrada de la contrada de la contrada de la contrada de la contrada de la contrada de la contrada de la contrada de la contrada de la contrada de la contrada de la contrada de

Dedicação Não Exclusiva

As informações apresentadas nessa tela são:

LIVRE

CELETISTA

1. Citações;

- 2. Formação Acadêmica;
- 3. Lista de Atuação Profissional;

#### 4.13.4 PRODUÇÕES BIBLIOGRÁFICAS DE UM PESQUISADOR

Ao escolher listar as publicações de um pesquisador, o sistema exibe uma lista contendo todas as publicações salvas no currículo que foi importado, conforme Figura 39.

# Figura 39 – Tela de Produções Bibliográficas

#### Produção Bibliográfica

Rafaela Mantovani Fontana - 0844308896805324

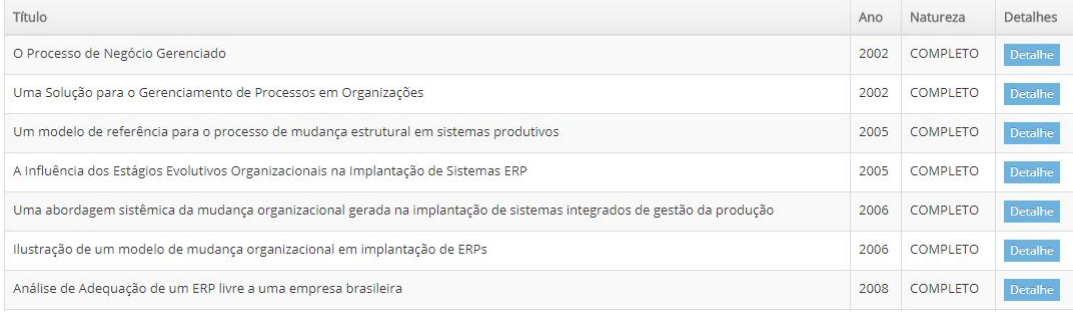

Os detalhes de cada publicação pode ser visto pressionando o botão "Detalhes". Esse botão direcionada para a uma tela de detalhes da publicação selecionada, como mostra a figura 40.

Figura 40 – Tela de detalhes de produções

O Processo de Negócio Gerenciado

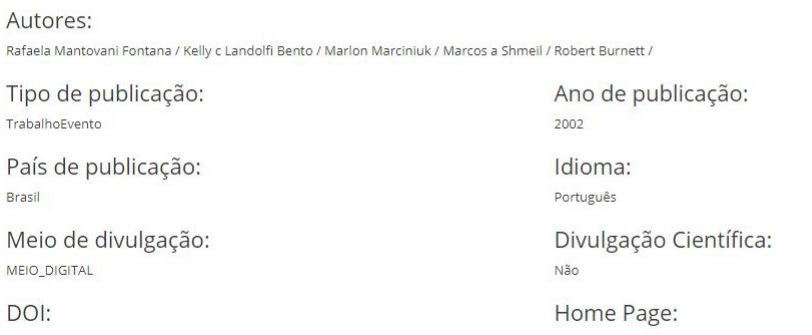

#### 4.14 BIBLIOMETRIA

Ao acessar a opção de Bibliometria, o sistema pedirá os dados para gerar a tabela de resultado. Entre as informações necessárias estão o Grupo, tabela Qualis, área do conhecimento e período. Ao clicar no botão Gerar é exibido a tabela de resultado conforme Figura 41.

|  | Grupo<br><b>Tabela Qualis</b>                                                                     |               |              |                                                | Área de Avaliação |                  |                                   |             |        |          |           |                   |          |                |
|--|---------------------------------------------------------------------------------------------------|---------------|--------------|------------------------------------------------|-------------------|------------------|-----------------------------------|-------------|--------|----------|-----------|-------------------|----------|----------------|
|  | Classificações Quadri<br>Professores Sept<br>$\overline{\mathbf{v}}$<br>$\boldsymbol{\mathrm{v}}$ |               |              | CIÊNCIA DA COMPUT<br>$\boldsymbol{\mathrm{v}}$ |                   |                  |                                   |             |        |          |           |                   |          |                |
|  | Período Inicial                                                                                   | Período Final |              |                                                |                   |                  |                                   |             |        |          |           |                   |          |                |
|  | 2013<br>2017                                                                                      |               |              |                                                | Gerar             |                  |                                   |             |        |          |           |                   |          |                |
|  |                                                                                                   |               |              |                                                |                   |                  |                                   |             |        |          |           |                   |          |                |
|  |                                                                                                   |               | Pontos       |                                                |                   |                  | Orientações (Concluida/Andamento) |             |        |          |           |                   |          |                |
|  | Pesquisador                                                                                       | Artigos       | Qualis       | Livros                                         | Capítulos         | Trab.<br>Eventos | Graduação                         | $L_{\rm C}$ | Espec. | Mestrado | Doutorado | Pós-<br>doutorado | Projetos |                |
|  | Adriana Cristina Sambugaro de<br><b>Mattos Brahim</b>                                             |               | 5            | $\overline{0}$                                 | $\mathbf 0$       | $\mathbf{1}$     | 8                                 | 14/0        | 0/10   | 0/0      | 0/2       | 0/0               | 0/0      | $\overline{2}$ |
|  | Adriano Rodrigues de Moraes                                                                       |               | $\mathbf{0}$ | $\mathbf 0$                                    | 3                 | $\mathbf 0$      | $\mathbf 0$                       | 0/0         | 14/4   | 0/0      | 0/0       | 0/0               | 0/0      | $\mathbf 0$    |
|  | Alessandro Brawerman                                                                              |               | 5.           | 35                                             | $\mathbf 0$       | $\mathbf 0$      | 6                                 | 17/0        | 4/0    | 2/0      | 3/0       | 0/0               | 0/0      |                |
|  | Alexander Robert Kutzke                                                                           |               | $\mathbf 0$  | $\mathbf 0$                                    | $\mathbf 0$       | $\mathbf 0$      | 9                                 | 14/0        | 0/14   | O/O      | 0/0       | 0/0               | 0/0      |                |
|  | Allan Valenza da Silveira                                                                         |               | $\Omega$     | $\Omega$                                       | $\mathbf 0$       | $\mathbf{0}$     | $\mathbf{0}$                      | 0/0         | 0/0    | 0/0      | 0/0       | 0/0               | 0/0      |                |

Figura 41 – Tela de Tabela Bibliometrica

A tabela apresentada possui o nome do pesquisador, artigos, pontos qualis, livros, capítulos, trabalhos em eventos e orientações.

# 4.15 REDE DE COLABORAÇÃO

**Bibliometria** 

Para gerar a rede de colaboradores é necessário informar grupo e é possível filtrar por colaborador, período, estrato qualis, quantidade de colaborações ou pela rede interna ou externa. A Figura 42 mostra uma rede interna, gerada apenas com a seleção do grupo.

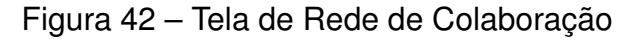

Rede de Colaboração (Produção bibliográfica)

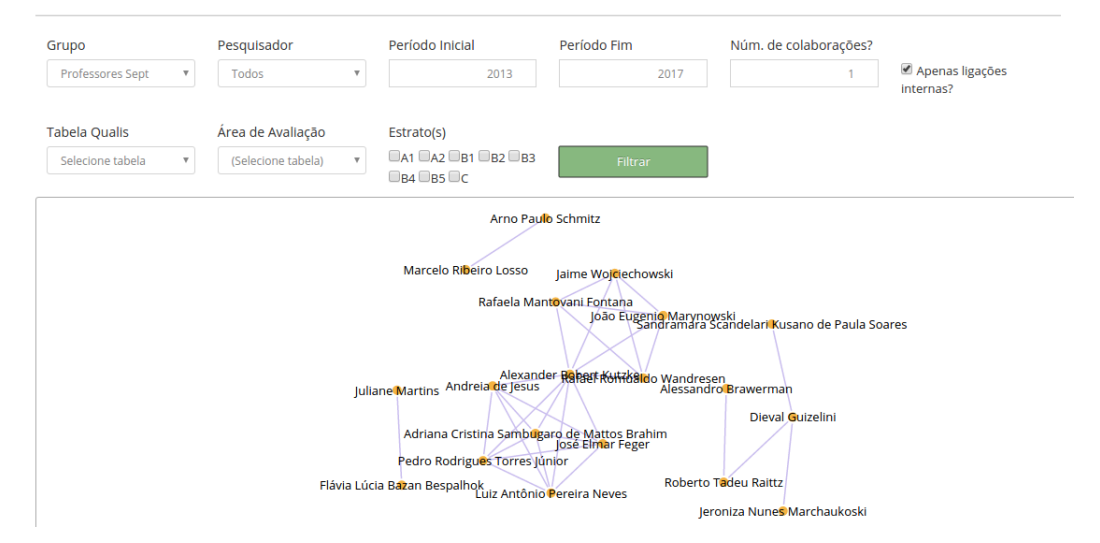

Um recurso interessante é a possibilidade de gerar a rede tendo como centro um determinado colaborador, sendo exibido apenas as colaborações diretas do pesquisador, Figura 43.

Figura 43 – Tela de Rede de Colaboração de um unico Pesquisador Rede de Colaboração (Produção bibliográfica)

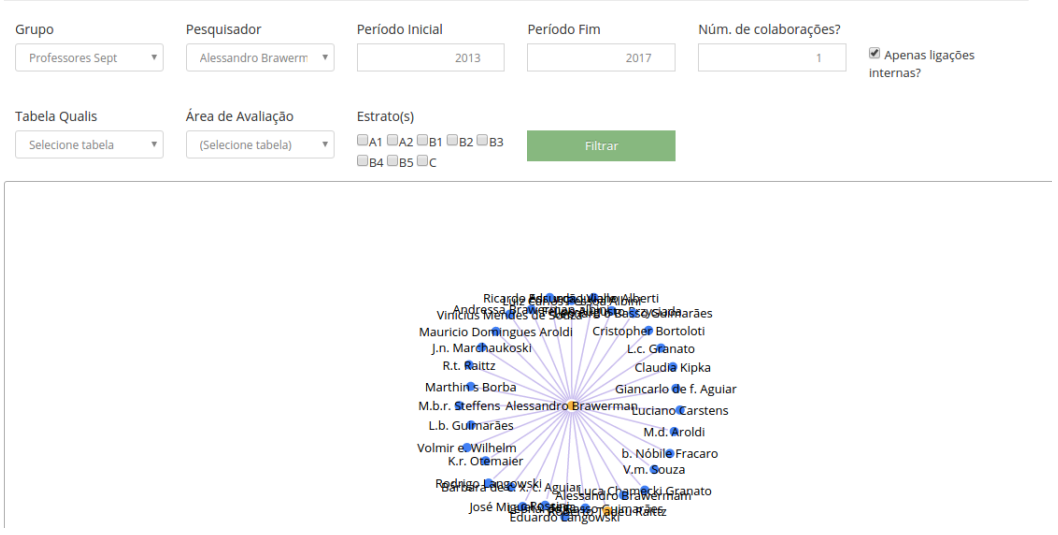

A apresentação do Gestor PPG se encerra com a visualização da rede de colaboração, novas funcionalidades poderão ser adicionadas futuramente. Todas as funcionalidades foram descritas em forma de treinamento para serem utilizadas por todos os grupos de pesquisadas interessados.

#### 5 CONSIDERAÇÕES FINAIS

O projeto atingiu seu objetivo que é oferecer ao Gestor de Programas de Pós-Graduação uma ferramenta que auxilie na tomada de decisão e no acompanhamento do grupo de pesquisadores. Os objetivos específicos também foram atingidos.

A importação do currículo é o ponto central no desenvolvimento. Enquanto o sistema similar utiliza o html do currículo para pegar essas informações, foi utilizado no projeto o xml, pois o mesmo possibilita um melhor mapeamento das informações e é menos afetado por mudanças no site da Plataforma Lattes. A grande dificuldade é a falta de padronização na estrutura do mesmo e erros de preenchimentos pelos pesquisadores.

Através da importação e extração das informações dos currículos, o sistema apresentado neste trabalho ajuda a acompanhar as atualizações dos pesquisadores na Plataforma Lattes, além de possibilitar ao gestor a visualização das publicações, dos projetos, das orientações e dos vínculos empregatícios.

Nas publicações é possível diferenciar o seu tipo,podendo ser diferenciadas por artigos, livros, capítulos ou trabalho em eventos. A classificação pelo tipo e a quantificação das publicações possibilita a posterior análise bibliométrica.

A importação da tabela Qualis além de ser necessária para o calculo bibliométrico, auxilia o gestor do Programa de Pós-Graduação a direcionar suas publicações a periódicos de maior estrato. É importante lembrar que a tabela qualis passou por uma reestruturação, deixando de ser anual e passando a ser uma única por período de avaliação. Esta mudança causou uma alteração estrutural no projeto. Além disso durante o desenvolvimento o site do currículo lattes passou por mudanças, que em alguns momentos atrasaram a análise e impediram a possibilidade de implementar recursos adicionais.

O recurso que apresentou maior interesse do solicitante do sistema foi a rede de colaboradores. A grande dificuldade deste recurso foi possibilitar ao gestor a melhor visualização possível, devido a grande quantidade de ligações. Além disso o sistema considera duas realidades de pesquisadores, os que foram importados e são membros do grupo de pesquisa e os coautores de artigos, publicações e eventos, esta diferenciação foi implementada também no grafo, diferenciando a rede interna e a rede externa de colaboração.

A tabela bibliométrica leva em consideração apenas as publicações, porém outras métricas pode ser adicionada futuramente ao projeto, como por exemplo a avaliação dos trabalhos técnicos e a de livros.

Mesmo com todos os objetivos atingidos, identifica-se uma nova gama de funcionalidades que podem sem implentadas, como por exemplo o auxílio ao download do

xml do currículo do pesquisador ou a integração com a base de dados do lattes, o grau de internacionalização do pesquisador e do grupo de pesquisa, o grau de diversidade na formação acadêmica do grupo além de outras estatísticas. Outras possibilidades de análise em redes são cogitadas, como por exemplo a ligação de pesquisadores com as instituições através da formação, do vinculo empregatício ou do financiamento da pesquisa.

#### REFERÊNCIAS

ABRANTES, J. F.; TRAVASSOS, G. H. *Caracterização de Métodos Ágeis de Desenvolvimento de Software*. 2014. Disponível em: <https://www.researchgate.net/ profile/Guilherme\_Travassos/publication/241145090\_Caracterizacao\_de\_Metodos\_ Ageis de Desenvolvimento de Software/links/00b7d52f408e91be0e000000.pdf>. Acesso em: 02.10.2017. 22

[BARATA, R. d. C. B. Dez coisas que você deveria saber sobre o qualis.](https://www.researchgate.net/profile/Guilherme_Travassos/publication/241145090_Caracterizacao_de_Metodos_Ageis_de_Desenvolvimento_de_Software/links/00b7d52f408e91be0e000000.pdf) *Revista Brasileira de Pós-Gradu[açã](#page-22-0)o*[, v. 13, n. 30, p. 013 – 040, 2016.](https://www.researchgate.net/profile/Guilherme_Travassos/publication/241145090_Caracterizacao_de_Metodos_Ageis_de_Desenvolvimento_de_Software/links/00b7d52f408e91be0e000000.pdf) 17, 18

CAMPOS, J. N. B. Qualis periódicos: conceitos e práticas nas engenharias i. *Revista Brasileira de Pós-Graduação*, v. 7, n. 14, p. 477 – 503, 2010. 17, 18

CAPES. *História e missão*. 2008. Disponível em: <http://www.capes.gov.br/ historia-e-missao>. Acesso em: 02.07.2017. 13

CAPES. *Sobre a Avaliação*. 2014. Disponível em: <http://www.capes.gov.br/avaliacao/ sobre-a-avaliacao>. Acesso em: 02.07.2017. 19

CAPES. *Considerações sobre Qualis Periódicos*. 2016. Disponível em: <http: //www.capes.gov.br/images/documentos/Qualis\_p[eriodicos\\_2016/Consideracoes\\_](http://www.capes.gov.br/avaliacao/sobre-a-avaliacao) Qualis Periodicos Area 27 2016 08 19 A[DM](#page-19-0)INISTRA%C3%87%C3%83O.pdf>. Acesso em: 05.07.2017. 18

CAPES. *Plataforma Sucupira*. 2017. Disponível em: [<http://www.capes.gov.br/](http://www.capes.gov.br/images/documentos/Qualis_periodicos_2016/Consideracoes_Qualis_Periodicos_Area_27__2016_08_19_ADMINISTRA%C3%87%C3%83O.pdf) [avaliacao/plataforma-sucupira>. Acesso em: 02.07.2017.](http://www.capes.gov.br/images/documentos/Qualis_periodicos_2016/Consideracoes_Qualis_Periodicos_Area_27__2016_08_19_ADMINISTRA%C3%87%C3%83O.pdf) 13, 17

CNPq. *Lattes Extrator: Apresentação*. 2014. Disponível em: <http://lattesextrator.cnpq. [br/lattesextrator/index.jsp?go=A](http://www.capes.gov.br/avaliacao/plataforma-sucupira)PRESENTA>. Acesso [em: 02.10.2017.](http://www.capes.gov.br/avaliacao/plataforma-sucupira) 20, 21

CNPq. *Lattes Histórico*: História do surgimento da plataforma lattes. 2017. Disponível em: <http://memoria.cnpq.br/web/portal-lattes/historico>. A[cesso em: 01.07.2017.](http://lattesextrator.cnpq.br/lattesextrator/index.jsp?go=APRESENTA) 16

FERRAZ, R. R.; QUONIAN, L. M.; MACCARI, E. A. A utilização da ferramenta scriptlattes para extração e disponibilização on-line da produção acadêmica de um pro[grama de pós-graduação stricto sensu em administra](http://memoria.cnpq.br/web/portal-lattes/historico)ção. *Revista Brasileira d[e](#page-16-0) Pós-Graduação*, v. 11, n. 24, p. 361 – 389, 2014. 20

FERREIRA, M. M.; MOREIRA, R. L. *CAPES 50 anos: Depoimento ao CPDOC*. 2002. Disponível em: <http://www.dominiopublico.gov.br/download/texto/me001600.pdf>. Acesso em: 02.07.2017. 17, 18

LIBARDI, P. L. O.; BARBOSA, V. *Métodos Ágis*. 2010. Disponível em: <http:// www.ft.unicam[p.br/liag/Gerenciamento/monografias/monogafia\\_metodos\\_ageis.pd](http://www.dominiopublico.gov.br/download/texto/me001600.pdf)f>. Acesso em: 10.10.2017. [22](#page-17-0), [23](#page-18-0)

Lucidchart. *Tutorial de diagramas de classe*. 2015. Disponível em: <[http:](http://www.ft.unicamp.br/liag/Gerenciamento/monografias/monogafia_metodos_ageis.pdf) [//www.lucidchart.com/pages/pt/diagrama-de-classe>. Acesso em: 10.12.2017.](http://www.ft.unicamp.br/liag/Gerenciamento/monografias/monogafia_metodos_ageis.pdf) 27

MENA-CHALCO, J. P.; CESAR-JR, R. M. Prospecção de dados acadêmicos de currículos lattes através de scriptlattes. In: . *Bibliometria e Cie[ntomet](http://www.lucidchart.com/pages/pt/diagrama-de-classe)ria: [reflexôes teóricas e interfaces](http://www.lucidchart.com/pages/pt/diagrama-de-classe)*. São Carlos: [s.n.], 2013. p. 109–128. Disponí[vel](#page-27-0) em: <https://www.researchgate.net/publication/280113692\_Prospeccao\_de\_dados\_ academicos\_de\_curriculos\_Lattes\_atraves\_de\_scriptLattes>. Acesso em: 02.10.2017. 20

PRIKLADNICKI, R.; WILLI, R.; MILANI, F. *Métodos ágeis para o desenvolvimento de software*[. \[S.l.\]: Editora Bookman, 2014.](https://www.researchgate.net/publication/280113692_Prospeccao_de_dados_academicos_de_curriculos_Lattes_atraves_de_scriptLattes) 23, 24

SOARES, M. d. S. *Comparação entre Metodologias Ágeis e Tradicionais para o Desenvolvimento de Software*. 2004. Disponível em: <http://infocomp.dcc.ufla.br/ index.php/INFOCOMP/article/view/68/5[3>.](#page-23-0) [Ace](#page-24-0)sso em: 15.10.2017. 22

# A APÊNDICE A - HISTÓRIAS DE USUÁRIOS

Segue abaixo as histórias de usuários propostas para o projeto, tem como ponto de partida o modelo: Como <papel do usuário> quero <objetivo> para que <razão>.

- 1. Como Administrador do Sistema quero cadastrar um novo grupo de pesquisa para poder vincular a um grupo de usuários.
- 2. Como Administrador do Sistema quero listar os grupo de pesquisa para que possa escolher qual alterar ou excluir.
- 3. Como Administrador do Sistema quero cadastrar um novo usuário para que ele possa acessar o sistema.
- 4. Como Administrador do Sistema quero alterar os dados de um usuário cadastrado para corrigir eventuais erros cadastrais.
- 5. Como Administrador do Sistema quero excluir um usuário cadastrado para que ele não tenha mais acesso ao sistema.
- 6. Como Administrador do Sistema quero listar os usuários cadastrados para que possa escolher qual alterar ou excluir.
- 7. Como Administrador do Sistema quero importar as tabelas Qualis para que elas possam ser usadas nas classificações dos artigos dos pesquisadores.
- 8. Como Gestor do PPG quero realizar o login no sistema para que o resultado das análises fiquem visiveis apenas para quem possui permissão.
- 9. Como Gestor do PPG quero receber uma nova senha por e-mail para acessar novamente o sistema, pois não tenho mais a antiga senha.
- 10. Como Gestor do PPG quero importar um conjunto de currículos para armazenar no banco de dados e usar nas consultas e relatórios.
- 11. Como Gestor do PPG quero listar os currículos para poder visualizar os detalhes de cada pesquisador.
- 12. Como Gestor do PPG quero importar um novo currículo adicionando-o aos já importados para acrescentar os dados deste pesquisador aos relatórios e consultas.
- 13. Como Gestor do PPG quero consultar o estrato Qualis de um periódico para saber qual a avaliação do mesmo.
- 14. Como Gestor do PPG quero consultar o total de pontos que cada pesquisador possui nas publicações para gerenciar a evolução do mesmo.
- 15. Como Gestor do PPG quero visualizar as publicações de um pesquisador ano a ano para poder analisar a evolução do mesmo neste quesito.
- 16. Como Gestor do PPG quero visualizar a rede de colaboração interna para poder analisar como está a interação entre pesquisadores do grupo no quesito publicação.
- 17. Como Gestor do PPG quero visualizar a rede de colaboração externa para poder analisar como está a interação dos pesquisadores do grupo com outros grupos e instituições no quesito publicação.
- 18. Como Gestor do PPG quero visualizar o estrato de um periódico ano a ano para analisar a evolução do mesmo na Qualis.
- 19. Como Gestor do PPG quero visualizar a quantidade de periódicos em cada estrato Qualis dentro da área de conhecimento para analisar a distribuição e auxiliar na escolha do periódico a ser publicado.

Como parte da análise de requisitos a equipe desenvolveu o diagrama abaixo.

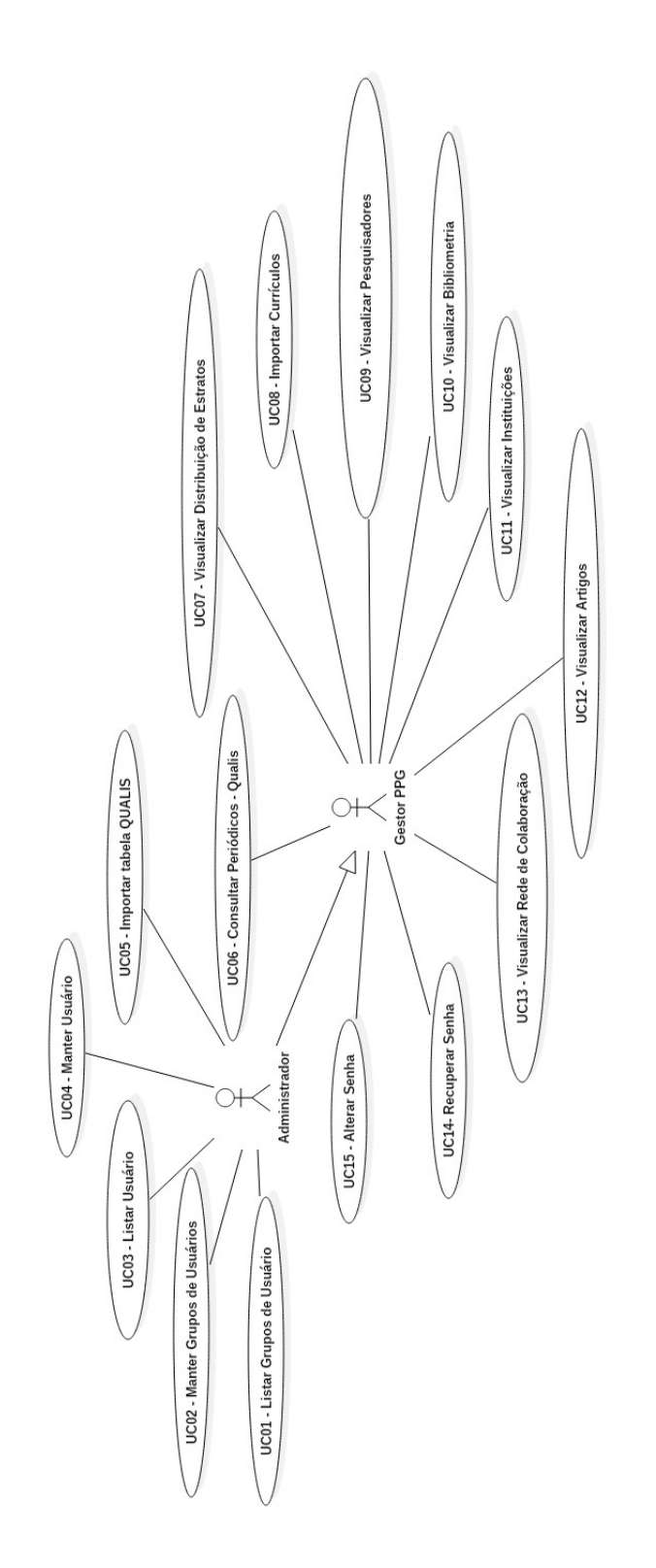

# C APÊNDICE C - DIAGRAMA DE CLASSES

Como parte da análise de requisitos a equipe desenvolveu o diagrama abaixo. Segue abaixo visão geral e as aproximadas do Diagrama de Classes.

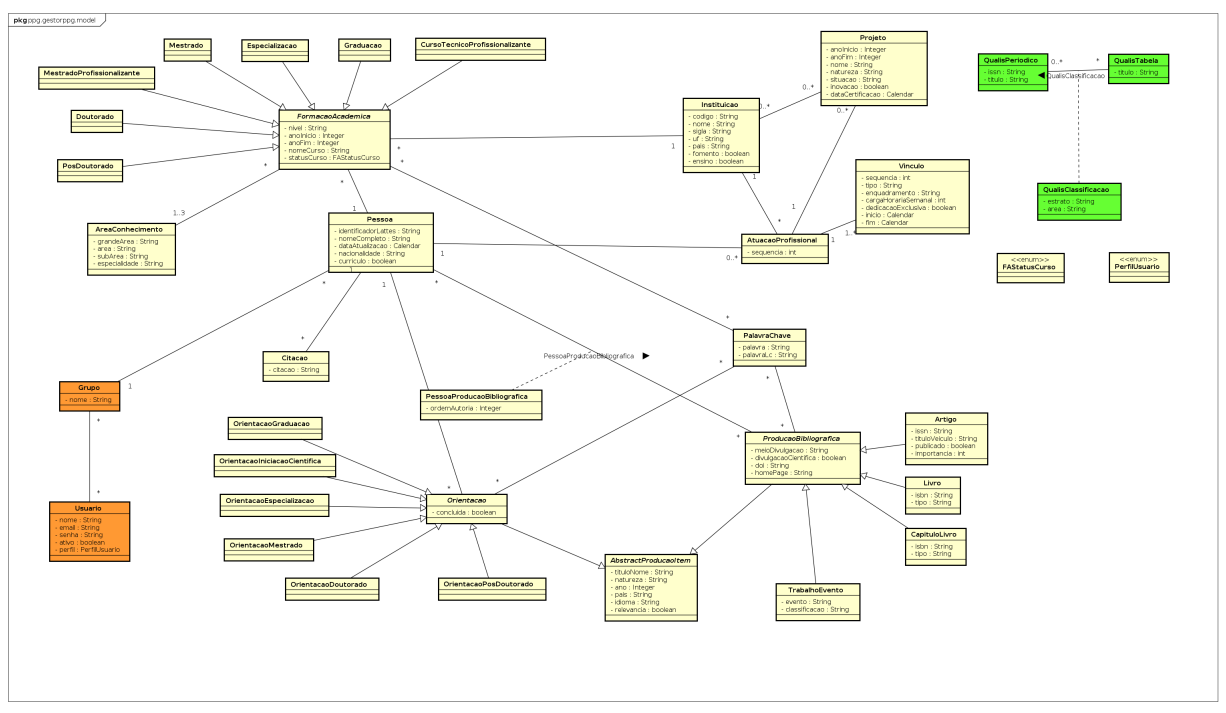

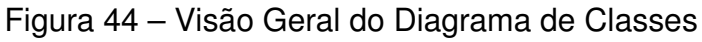

Figura 45 – Visão Parcial do Diagrama de Classes - Imagem 1

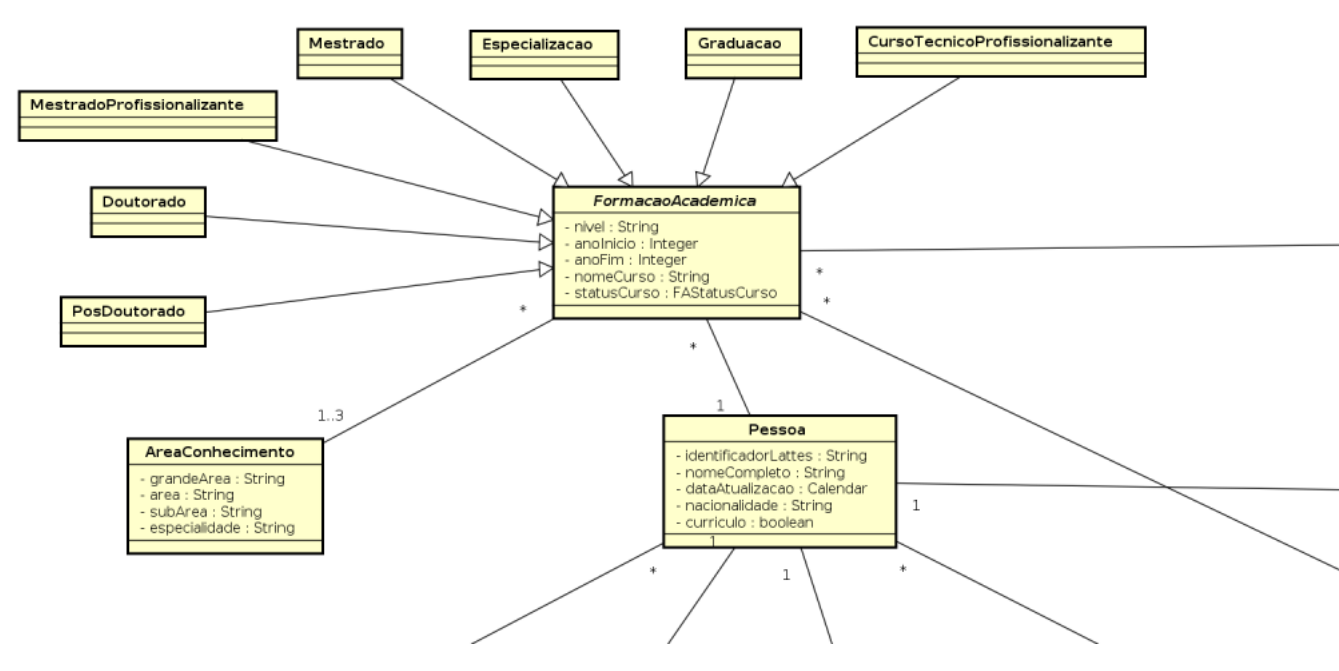

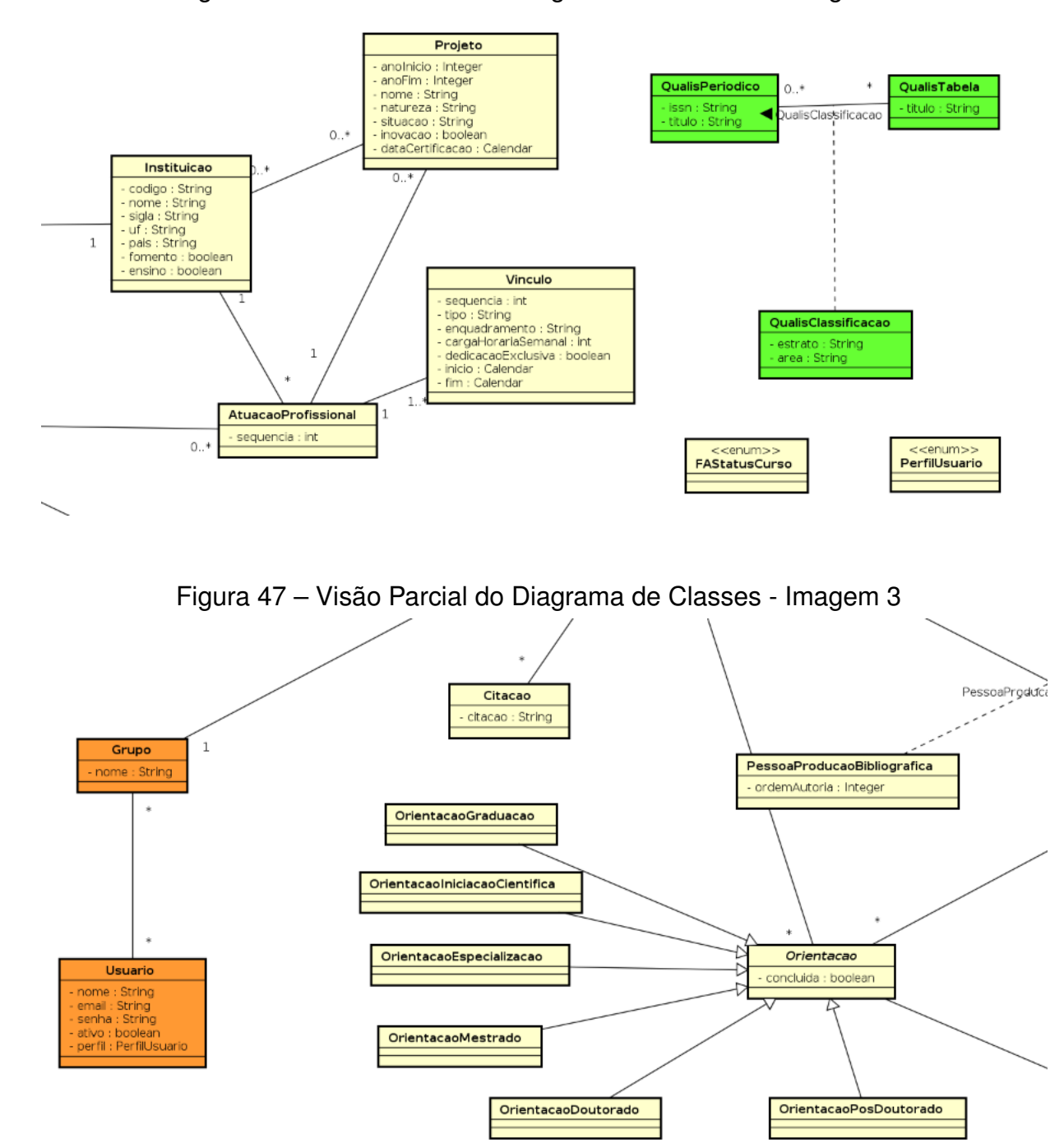

Figura 46 – Visão Parcial do Diagrama de Classes - Imagem 2

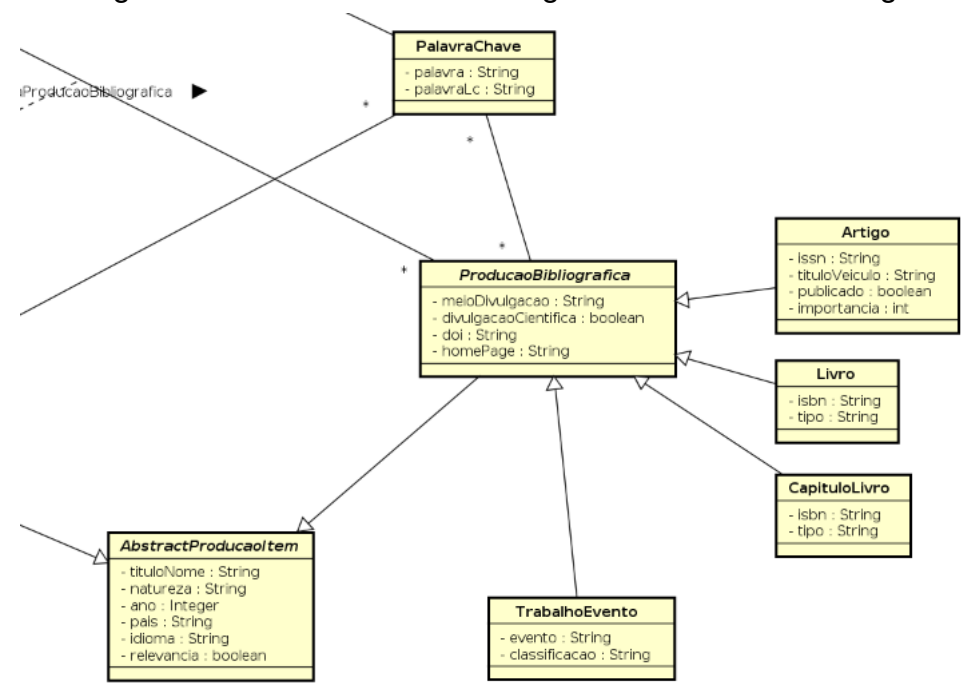

Figura 48 – Visão Parcial do Diagrama de Classes - Imagem 4

# D APÊNDICE D - FORMATO TABELA QUALIS

A tabela Qualis que é processa pelo sistema Gestor deve seguir a seguinte formatação:

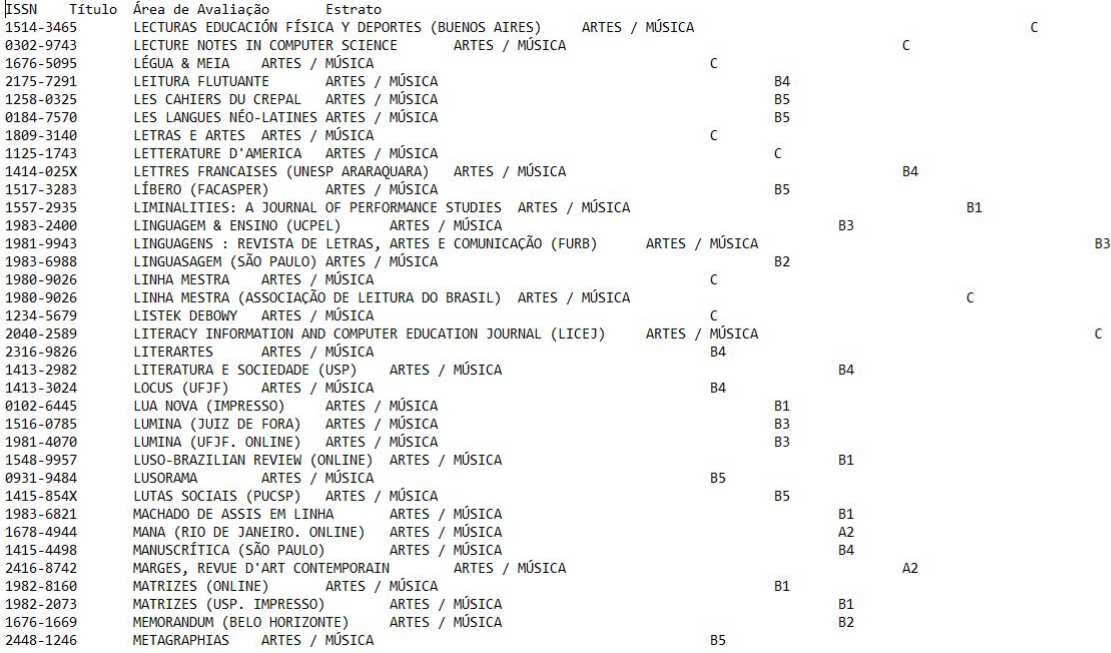

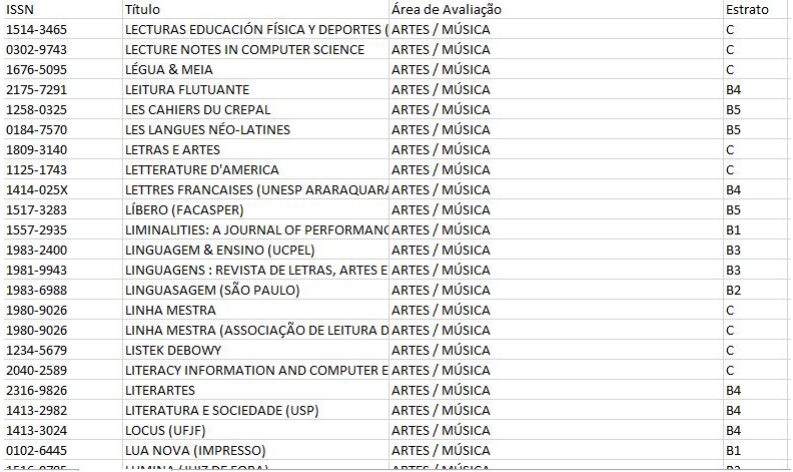

# E APÊNDICE E - PROJETO FÍSICO DO BANCO DE DADOS

Segue abaixo Projeto Físico do Banco de Dados. A primeira imagem mostra a visão geral e as demais mostra partes do projeto em um tamanho maior.

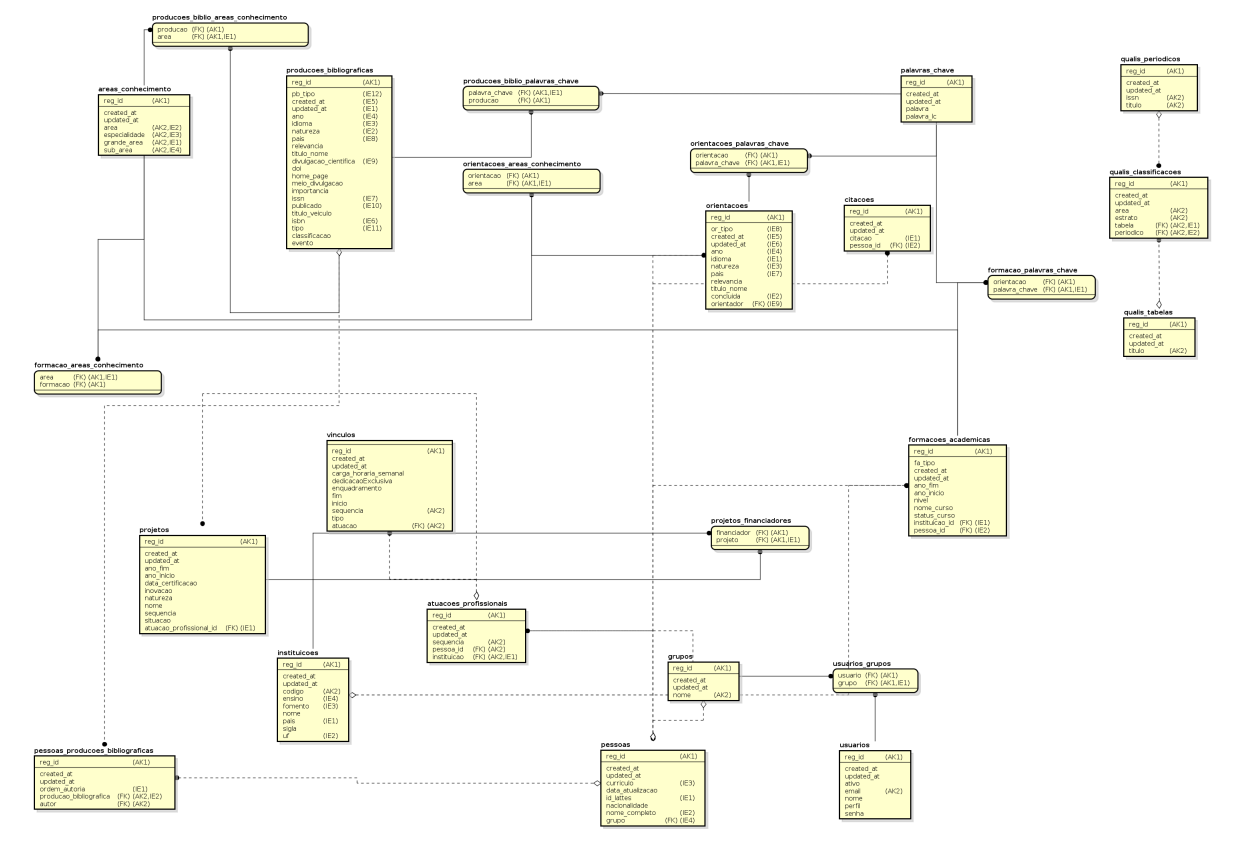

Figura 49 – Visão Geral do Projeto Físico do Banco de Dados

Figura 50 – Visão Parcial do BD- Imagem 1

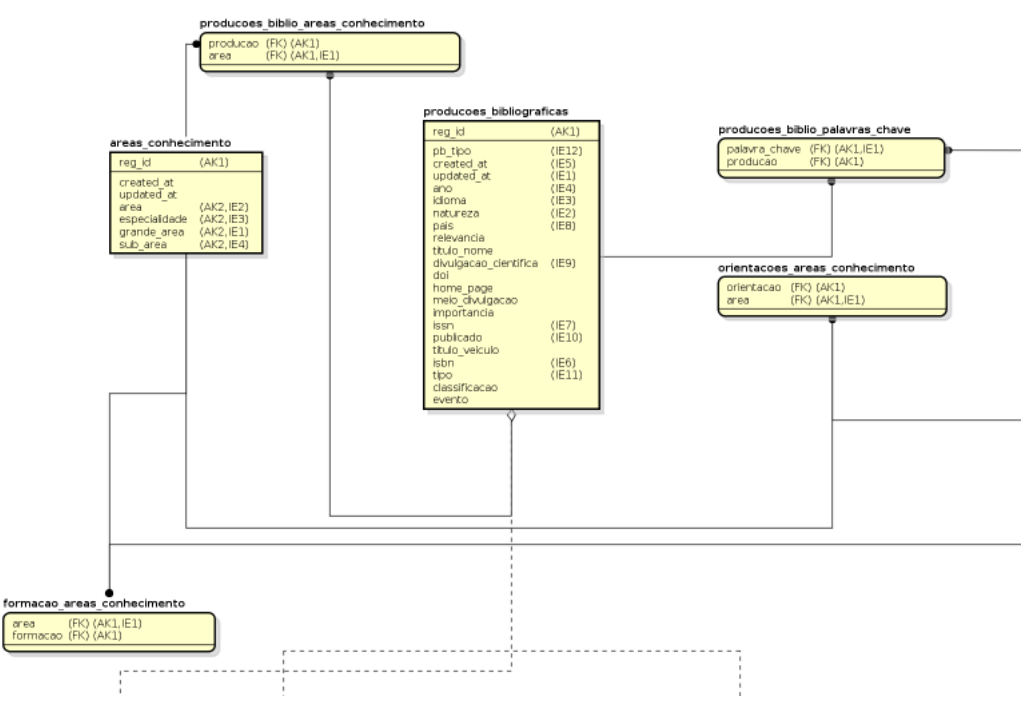

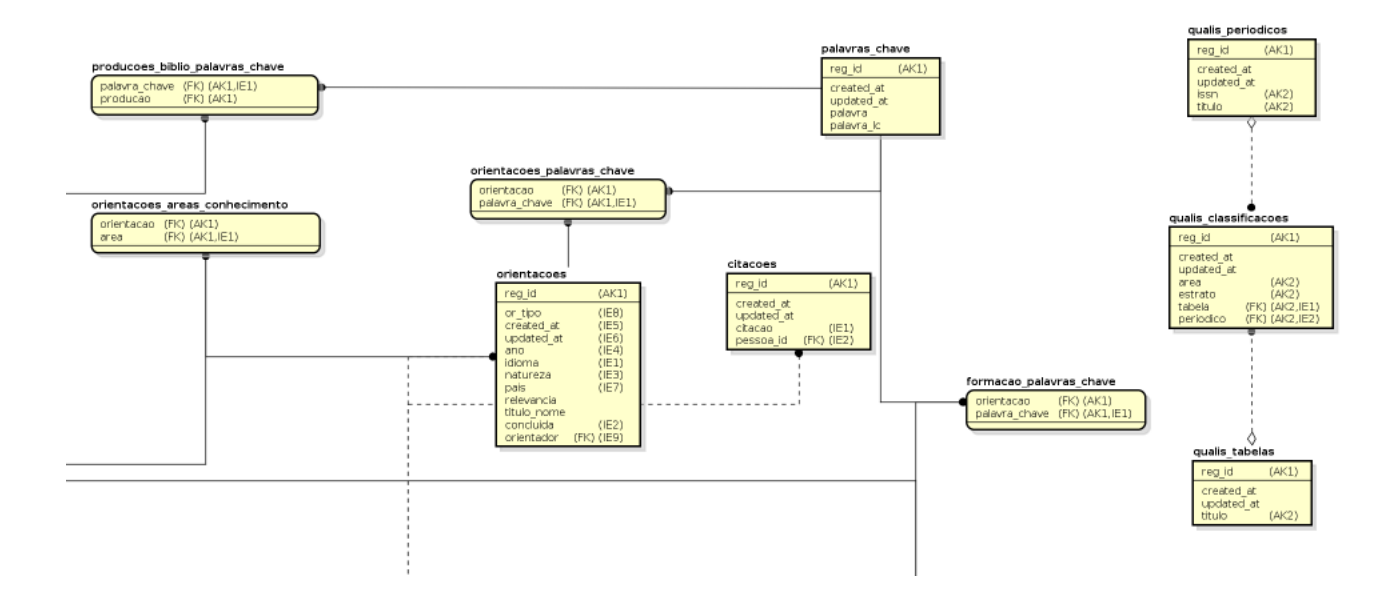

Figura 51 – Visão Parcial do BD- Imagem 2

Figura 52 – Visão Parcial do BD- Imagem 3

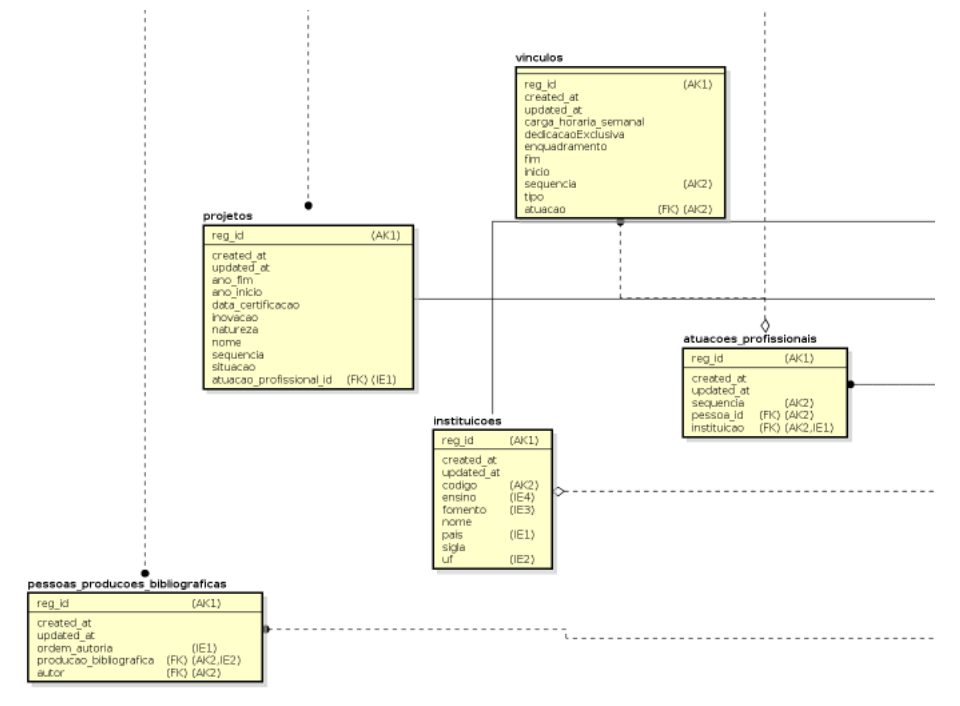

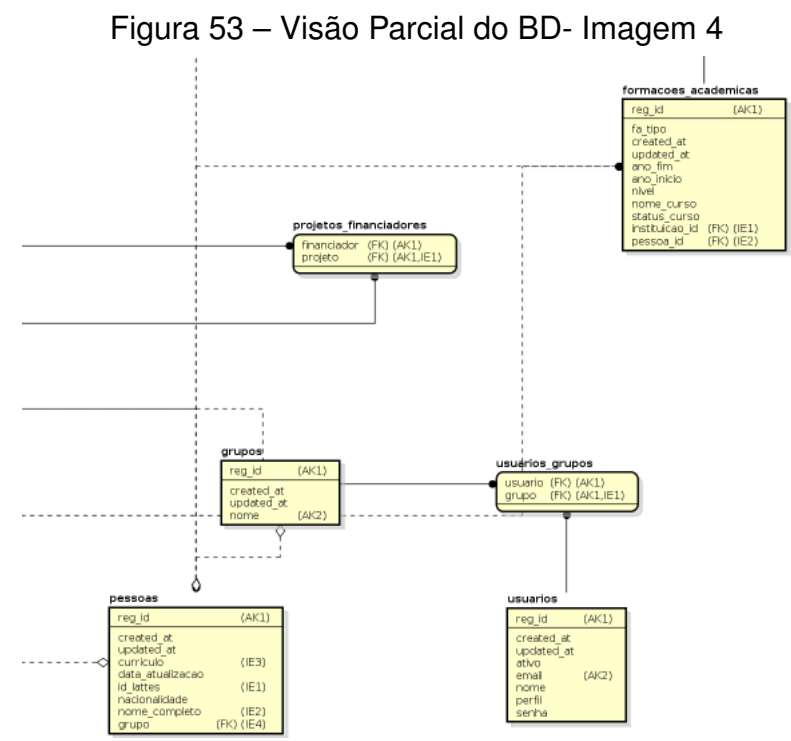

# F APÊNDICE F - ESPECIFICAÇÃO DE CASOS DE USOS

| Nome do UC                 |                    | UC01 - Listar Grupos de Usuário                                          |  |  |  |  |
|----------------------------|--------------------|--------------------------------------------------------------------------|--|--|--|--|
| <b>Descrição</b>           |                    | Este caso de uso lista todos os grupos                                   |  |  |  |  |
|                            |                    | de usuários cadastrados no sistema.                                      |  |  |  |  |
|                            |                    | Este caso de uso somente irá executar                                    |  |  |  |  |
|                            |                    | se:                                                                      |  |  |  |  |
| Pré-condições              |                    | 1. O Usuário já estiver devidamente                                      |  |  |  |  |
|                            |                    | logado no sistema.                                                       |  |  |  |  |
|                            |                    | 2. O Usuário possuir a permissão de                                      |  |  |  |  |
|                            |                    | Administrador do Sistema.                                                |  |  |  |  |
|                            |                    | Após o fim normal deste caso de uso o                                    |  |  |  |  |
| Pós-condiçoes              |                    | sistema deve mostrar ao usuário todos                                    |  |  |  |  |
|                            |                    | os grupos cadastrados no sistema.                                        |  |  |  |  |
| <b>Ator Primário</b>       |                    | Administrador                                                            |  |  |  |  |
|                            |                    | 1. Sistema busca no Banco de Dados                                       |  |  |  |  |
|                            |                    | todos os Grupos de Usuários<br>cadastrados.                              |  |  |  |  |
|                            |                    |                                                                          |  |  |  |  |
| <b>Fluxo Principal</b>     | 1 Listar Grupos    | 2. Sistema preenche a tabela de<br>visualização com os dados dos Grupos. |  |  |  |  |
|                            |                    |                                                                          |  |  |  |  |
|                            |                    | 3. Sistema exibe a tela de Lista.                                        |  |  |  |  |
|                            |                    | 4. O caso de uso é encerrado.                                            |  |  |  |  |
|                            |                    | 1. Sistema busca no banco de dados os                                    |  |  |  |  |
|                            | A1 Excluir Grupo   | usuários vinculados ao grupo.                                            |  |  |  |  |
| <b>Fluxos Alternativos</b> |                    | 2. Sistema exclui o grupo, se não existir                                |  |  |  |  |
|                            |                    | usuário vinculado.                                                       |  |  |  |  |
|                            |                    | 1. Sistema invoca caso de uso UC02 -                                     |  |  |  |  |
|                            | A2 Alterar Grupo   | Manter Grupo de Usuários passando                                        |  |  |  |  |
|                            |                    | como parâmetro Função=Alteração                                          |  |  |  |  |
|                            |                    | 1. Sistema invoca caso de uso UC03                                       |  |  |  |  |
|                            | A3 Exibir Usuários | Listar Usuários passando                                                 |  |  |  |  |
|                            |                    | como parâmetro Função ID do Grupo                                        |  |  |  |  |

Tabela 2 – UC01 - Listar Grupos de Usuário

| Nome do UC                 |                                | UC02 - Manter Grupos de Usuário                                                             |  |  |  |  |  |
|----------------------------|--------------------------------|---------------------------------------------------------------------------------------------|--|--|--|--|--|
|                            |                                | Este caso de uso serve para inserir,                                                        |  |  |  |  |  |
| <b>Descrição</b>           |                                | alterar e excluir um Usuário                                                                |  |  |  |  |  |
|                            |                                | dentro do Sistema.                                                                          |  |  |  |  |  |
|                            |                                | Este caso de uso somente irá executar                                                       |  |  |  |  |  |
|                            |                                | se:                                                                                         |  |  |  |  |  |
| Pré-condições              |                                | 1. O Usuário já estiver devidamente                                                         |  |  |  |  |  |
|                            |                                | logado no sistema.                                                                          |  |  |  |  |  |
|                            |                                | 2. O Usuário possuir a permissão de                                                         |  |  |  |  |  |
|                            |                                | Administrador do Sistema.                                                                   |  |  |  |  |  |
| <b>Ator Primário</b>       |                                | Administrador                                                                               |  |  |  |  |  |
|                            |                                | 1. Sistema exibe a tela de cadastro                                                         |  |  |  |  |  |
|                            |                                | 2. Usuário preenche o campo NOME                                                            |  |  |  |  |  |
| <b>Fluxo Principal</b>     | 1 Criar Grupo                  | <b>DO GRUPO</b>                                                                             |  |  |  |  |  |
|                            |                                | 3. Usuário pressiona o botão salvar.                                                        |  |  |  |  |  |
|                            |                                | 4. Sistema salva o grupo no banco de                                                        |  |  |  |  |  |
|                            |                                | dados. $(A2)(A3)(R1)(E1)$                                                                   |  |  |  |  |  |
|                            |                                | 1. Sistema busca no banco de dados os                                                       |  |  |  |  |  |
|                            |                                | dados do grupo.                                                                             |  |  |  |  |  |
|                            |                                | 2. Sistema preenche o campo do                                                              |  |  |  |  |  |
|                            |                                | formulário.                                                                                 |  |  |  |  |  |
|                            | A1 Alterar Grupo               | 3. Sistema apresenta a tela de alteração.                                                   |  |  |  |  |  |
|                            |                                | 4. Usuário altera o campo do formulário.                                                    |  |  |  |  |  |
|                            |                                | 5. Usuário clica em Salvar. (A2)(A3)(E1)                                                    |  |  |  |  |  |
| <b>Fluxos Alternativos</b> |                                | (R1)(R2)(R3)                                                                                |  |  |  |  |  |
|                            |                                | 6. Sistema altera as informações do                                                         |  |  |  |  |  |
|                            |                                | formulário no Banco de Dados.<br>8. Sistema exibe a mensagem Grupo<br>Alterado com Sucesso. |  |  |  |  |  |
|                            |                                |                                                                                             |  |  |  |  |  |
|                            |                                |                                                                                             |  |  |  |  |  |
|                            |                                | 9. Sistema invoca o caso de uso                                                             |  |  |  |  |  |
|                            |                                | UC01 - Listar Grupos de Usuário.                                                            |  |  |  |  |  |
|                            |                                | 10. O caso de uso é encerrado.                                                              |  |  |  |  |  |
|                            | A2 Botão Cancelar              | 1. Sistema limpa o campo preenchido.                                                        |  |  |  |  |  |
|                            |                                | 1. Sistema invoca caso de uso UC01 -<br>Listar Grupos de Usuário.                           |  |  |  |  |  |
|                            | A3 Botão Voltar                | 2. Ocaso de uso é encerrado.                                                                |  |  |  |  |  |
|                            |                                | 1. Sistema verifica se já existe um grupo                                                   |  |  |  |  |  |
|                            |                                | com o mesmo nome.                                                                           |  |  |  |  |  |
|                            |                                | 2. Sistema apresenta a mensagem de erro                                                     |  |  |  |  |  |
| Fluxo de Exceção           | E1 - Nome inválido             | Erro ao criar/alterar grupo.                                                                |  |  |  |  |  |
|                            |                                | 3. Sistema invoca o caso de uso UC01 -                                                      |  |  |  |  |  |
|                            |                                | Listar Grupos de Usuário.                                                                   |  |  |  |  |  |
|                            |                                | 4. O caso de uso é encerrado.                                                               |  |  |  |  |  |
|                            | R1 Campo obrigatório           | 1. O campo Nome do Grupo é obrigatório.                                                     |  |  |  |  |  |
| Regras de Negócio          | R <sub>2</sub> Consistência do |                                                                                             |  |  |  |  |  |
|                            | Nome do Grupo                  | 1. Comprimento mínimo de 3 caracteres.                                                      |  |  |  |  |  |
|                            | R3 Unicidade do                | 1. O nome do grupo deve ocorrer apenas                                                      |  |  |  |  |  |
|                            | Nome do Grupo                  | uma vez no sistema.                                                                         |  |  |  |  |  |

Tabela 3 – UC02 - Manter Grupos de Usuários

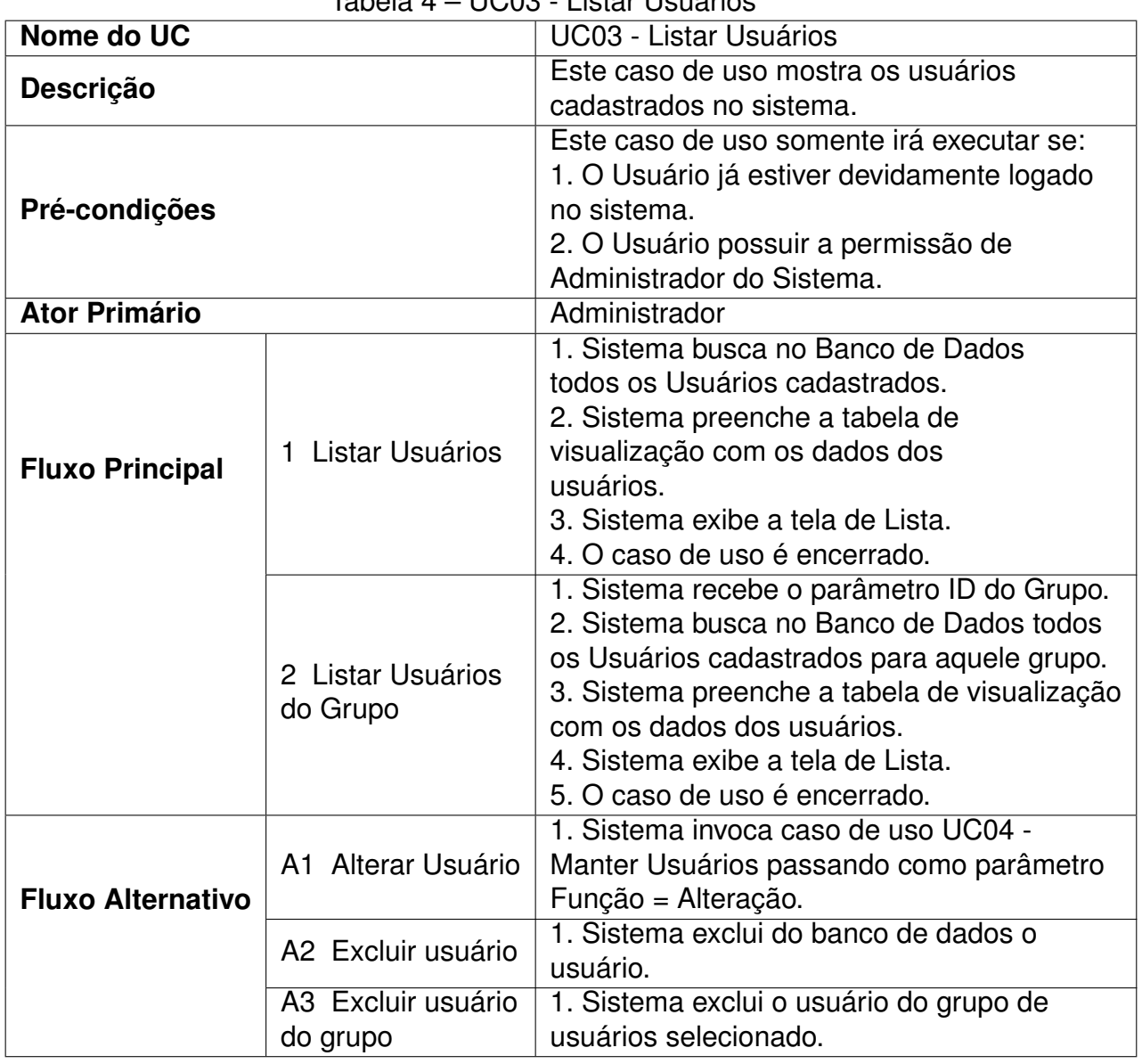

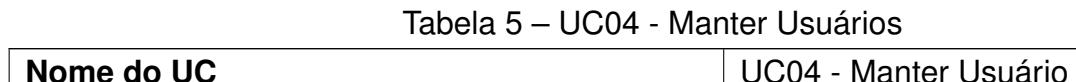

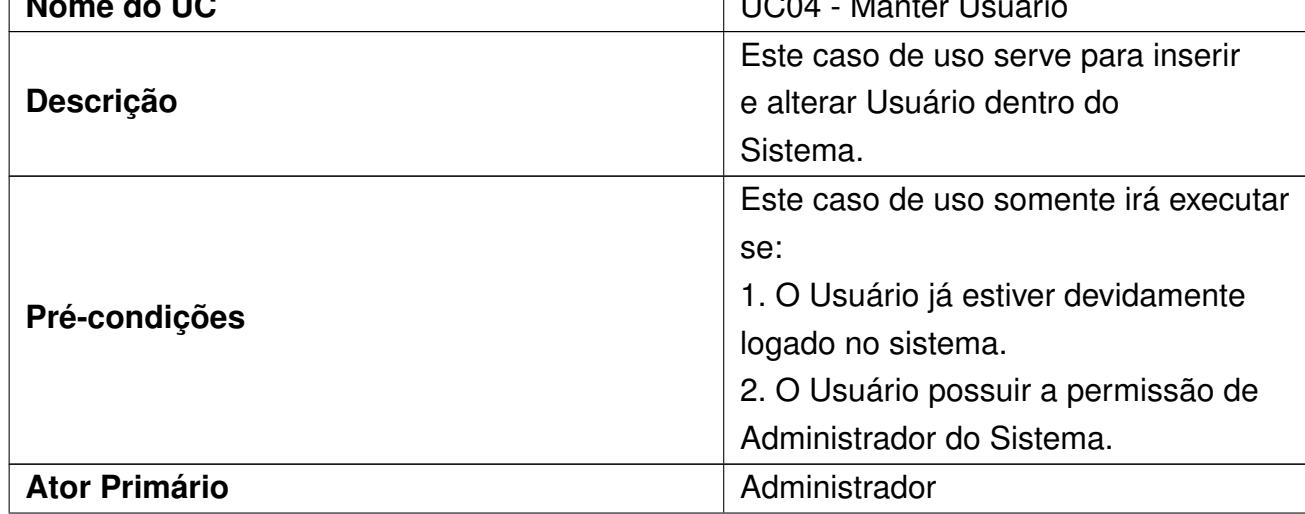

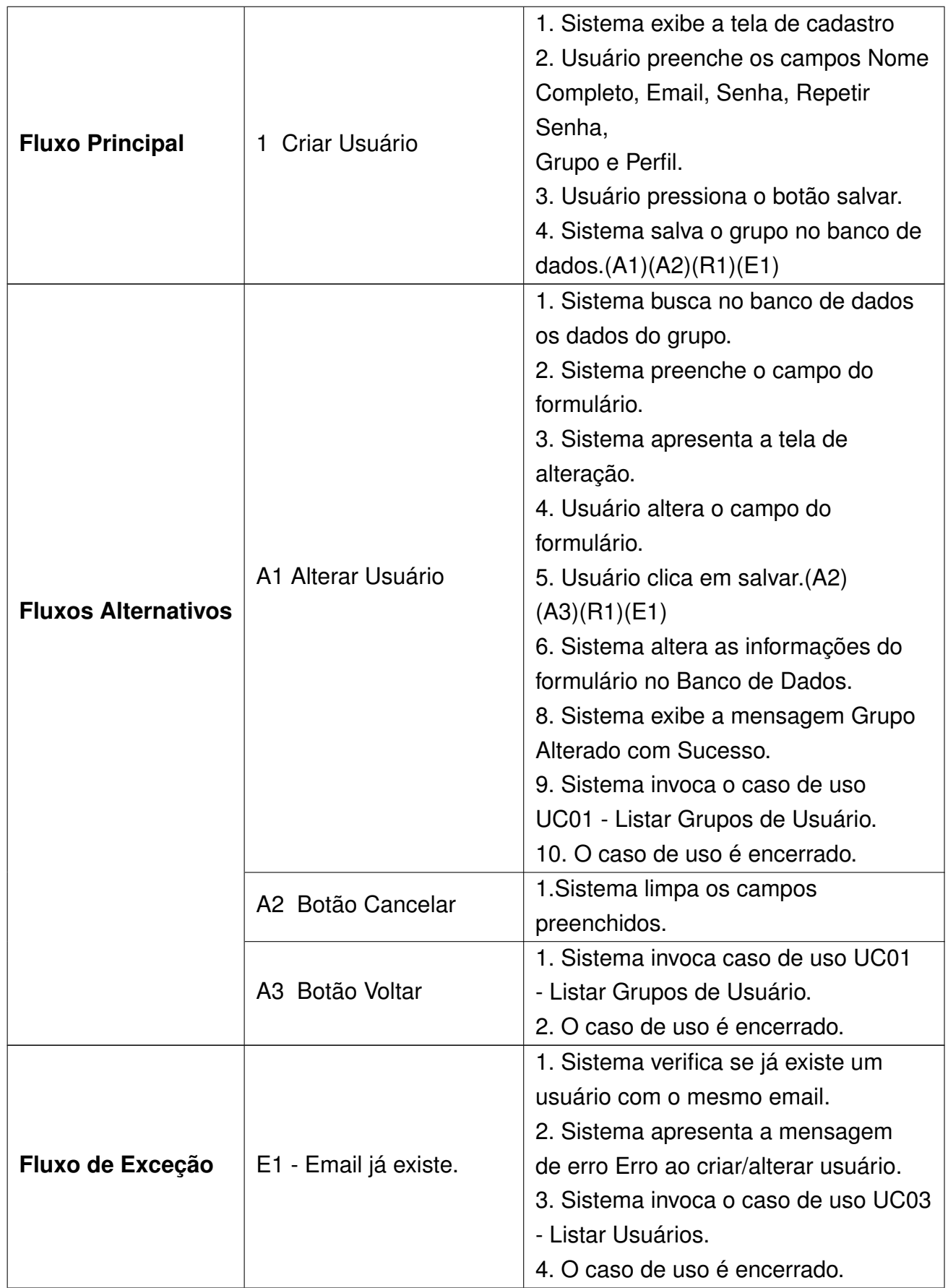
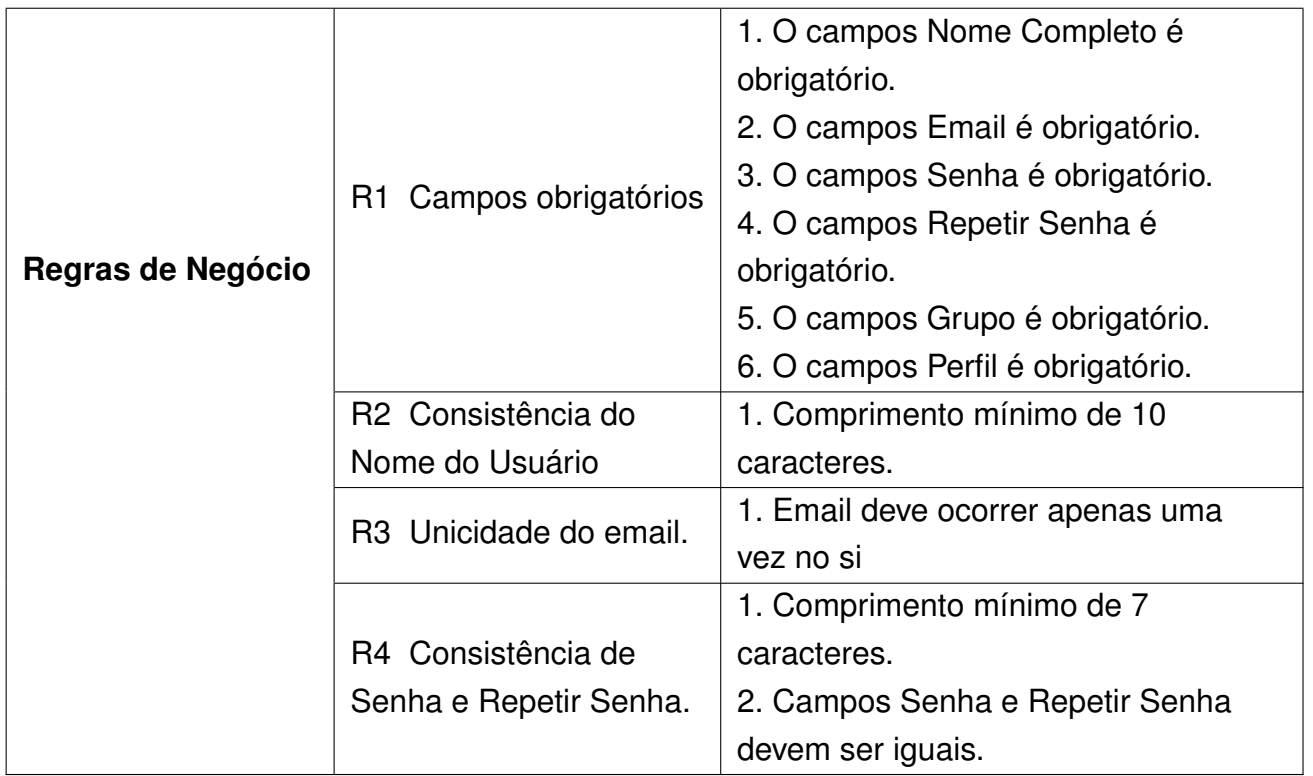

| Nome do UC             |                                                          | UC05 Importar tabela QUALIS                                                                                                    |
|------------------------|----------------------------------------------------------|----------------------------------------------------------------------------------------------------|
| Descrição              |                                                          | Este caso de uso serve para importar<br>uma tabela QUALIS                                                                                                    |
| Pré-condições          |                                                          | Este caso de uso somente irá executar<br>se:<br>1. O Usuário já estiver devidamente<br>logado no sistema.<br>2. O Usuário possuir a permissão de<br>Administrador do Sistema.                                                                                                    |
| <b>Ator Primário</b>   |                                                          | Administrador                                                                                                    |
| <b>Fluxo Principal</b> | Importar tabela<br>1                                     | 1. Sistema exibe a tela<br>de importação<br>2. Usuário preenche os<br>campos Nome da Tabela.<br>3. Usuário seleciona o<br>arquivo que será importado. (R1).<br>4. Usuário pressiona<br>botão Carregar.<br>5. Sistema importa a<br>tabela em segundo plano.<br>6. O caso de uso é<br>encerrado. |
| Regras de Negócio      | R1 Campos obrigatórios                                   | 1. O campos Nome da Tabela é<br>obrigatório.<br>2. O Arquivo de Importação é<br>obrigatório.                                                                                                    |
|                        | R <sub>2</sub> Consistência do<br>Arquivo de Importação. | 1. A arquivo deve ser do<br>formato XLS.                                                                                                    |

Tabela 6 – UC05 - Importar tabela QUALIS

Tabela 7 – UC06 - Consultar Periódicos - Qualis

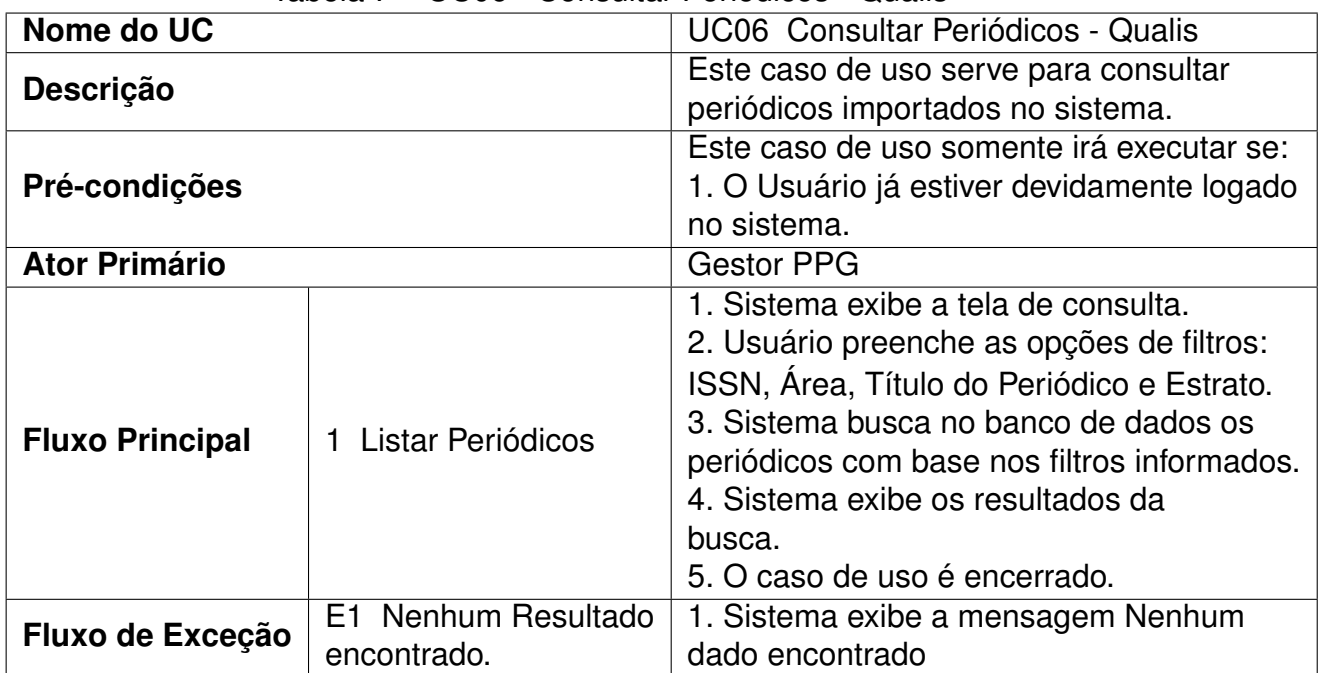

**Nome do UC** UC07 Visualizar Distribuição de Estratos **Descrição** Este caso de uso serve para consultar a Este caso de uso serve para consultar a Este caso de uso serveixo de Este caso de uso serveixo de Este caso de uso serveixo de Este caso de uso serveixo de Este caso de u distribuição de Estratos por Tabela/Área **Pré-condições** Este caso de uso somente irá executar se: 1. O Usuário já estiver devidamente logado no sistema. **Ator Primário** Gestor PPG **Fluxo Principal** 1 Listar Estratos 1. Sistema exibe a tela de filtros. 2. Usuário seleciona a tabela e a área. 3. Usuário pressiona botão Buscar. 4. Sistema busca no banco de dados a quantidade de periódicos para cada estrato da Tabela/Área. 5. Sistema calcula a porcentagem de periódicos para cada estrato da Tabela/Área. 6. Sistema exibe tabela de resultados. 7. O caso de uso é encerrado. **Fluxo Alternativo** A1 Consultar periódicos de um estrato. 1. Usuário clica no número de periódicos de um estrato. 2. Sistema busca os periódicos do estrato selecionado. 3. Sistema exibe a lista dos periódicos que possuem o estrato selecionado.

Tabela 8 – UC07 - Visualizar Distribuição de Estratos

| Nome do UC                            |                                 | <b>UC08 Importar Currículos</b>                                                                                                    |
|---------------------------------------|---------------------------------|----------------------------------------------------------------------------------------------------|
| <b>Descrição</b>                      |                                 | Este caso de uso serve para importar os                                                                                                    |
|                                       |                                 | currículos lattes para futuras análises.                                                                                                    |
|                                       |                                 | Este caso de uso somente irá executar                                                                                                    |
| Pré-condições<br><b>Ator Primário</b> |                                 | se:                                                                                                    |
|                                       |                                 | 1. O Usuário já estiver devidamente                                                                                                    |
|                                       |                                 | logado no sistema.<br><b>Gestor PPG</b>                                                                                                    |
|                                       |                                 | 1. Sistema exibe a tela de importação.                                                                                                    |
| <b>Fluxo Principal</b>                | Importar Currículos             | 2. Usuário seleciona os currículos que<br>deseja carregar. (R1)<br>3. Usuário pressiona botão Carregar.<br>4. Sistema carrega e exibe os<br>currículos selecionados.<br>5. Usuário seleciona o grupo ao qual<br>os currículos serão importados.<br>6. Usuário pressiona o botão Importar<br>Currículos. (A1) (A2).<br>7. O sistema importa os currículos.<br>8. Sistema chama UC09 Visualizar<br>Pesquisadores |
|                                       |                                 | 9. O caso de uso é encerrado.                                                                                                    |
| <b>Fluxo Alternativo</b>              | A1 Excluir todos.               | 1. Usuário pressiona o botão Excluir<br><b>Todos</b><br>2. Sistema exclui todos os currículos<br>carregados.                                                                                                    |
|                                       | A2 Excluir Currículo            | 1. Usuário pressiona o botão Excluir<br>2. Sistema exclui o currículo<br>carregado.                                                                                                    |
| Regra de Negócio                      | R1 Consistência do<br>Currículo | 1. Arquivo deve ser do formato XML<br>ou ZIP                                                                                                    |

Tabela 9 – UC08 - Importar Currículos

| Nome do UC<br><b>UC09 Visualizar Pesquisadores</b><br>Este caso de uso serve para visualizar<br><b>Descrição</b><br>os pesquisadores importados.<br>Este caso de uso somente irá executar<br>se:<br>Pré-condições<br>1. O Usuário já estiver devidamente<br>logado no sistema.<br><b>Ator Primário</b><br><b>Gestor PPG</b><br>1. Sistema exibe a tela de filtros.<br>2. Usuário seleciona o grupo que<br>deseja visualizar.<br>3. Sistema busca no banco de dados<br>1 Visualizar<br>os pesquisadores importados do grupo<br><b>Fluxo Principal</b><br>Pesquisadores<br>selecionado.<br>4. Sistema exibe os pesquisadores<br>importados do grupo selecionado.(A1)<br>(A2)(A3)<br>5. O caso de uso é encerrado.<br>1. Usuário pressiona o botão Detalhes.<br>2. Sistema busca os detalhes do<br>A1 Detalhes<br>pesquisador.<br>3. Sistema exibe os detalhes do<br><b>Fluxo Alternativo</b><br>pesquisador selecionado.<br>1. Usuário pressiona o botão Listar da<br>coluna Publicações.<br>2. Sistema busca no banco de dados as<br>A2 Listar Publicações<br>publicações do pesquisador. |
|----------------------------------------------------------------------------------------------------|
|                                                                                                    |
|                                                                                                    |
|                                                                                                    |
|                                                                                                    |
|                                                                                                    |
|                                                                                                    |
|                                                                                                    |
|                                                                                                    |
|                                                                                                    |
|                                                                                                    |
|                                                                                                    |
|                                                                                                    |
|                                                                                                    |
|                                                                                                    |
|                                                                                                    |
|                                                                                                    |
|                                                                                                    |
|                                                                                                    |
|                                                                                                    |
|                                                                                                    |
|                                                                                                    |
|                                                                                                    |
|                                                                                                    |
|                                                                                                    |
|                                                                                                    |
|                                                                                                    |
|                                                                                                    |
| 3. Sistema exibe as publicações do                                                                                                    |
| pesquisador. (A4)                                                                                                    |
| 1. Usuário pressiona o botão Listar da<br>coluna Orientação.                                                                                                    |
| 2. Sistema busca no banco de dados as                                                                                                    |
| A3 Listar Orientações<br>orientações do pesquisador.                                                                                                    |
| 3. Sistema exibe as orientações do                                                                                                    |
| pesquisador.                                                                                                    |
| 1. Usuário pressiona o botão Listar da coluna                                                                                                    |
| Detalhes na Lista de Publicações.                                                                                                    |
| 2. Sistema busca no banco de dados os<br>A4 Detalhes da                                                                                                    |
| Publicação<br>detalhes da publicação do pesquisador.                                                                                                    |
| 3. Sistema exibe os detalhes da publicação                                                                                                    |
| do pesquisador.                                                                                                    |

Tabela 10 – UC09 - Visualizar Pesquisadores

| Nome do UC             |                           | UC10 Visualizar Bibliometria                |
|------------------------|---------------------------|---------------------------------------------|
|                        |                           | Este caso de uso serve para visualizar a    |
| <b>Descrição</b>       |                           | pontuação bibliométrica dos pesquisadores   |
|                        |                           | de um grupo.                                |
|                        |                           | Este caso de uso somente irá executar       |
|                        |                           | se:                                         |
| Pré-condições          |                           | 1. O Usuário já estiver devidamente         |
|                        |                           | logado no sistema.                          |
| <b>Ator Primário</b>   |                           | <b>Gestor PPG</b>                           |
|                        |                           | 1. Sistema exibe a tela de filtros.         |
|                        |                           | 2. Usuário seleciona o grupo que            |
|                        | 1 Visualizar Bibliometria | deseja visualizar, a tabela para pontuação, |
| <b>Fluxo Principal</b> |                           | a área de avaliação, o período              |
|                        |                           | inicial e período final das publicações.    |
|                        |                           | 3. Usuário pressiona o botão Gerar.         |
|                        |                           | 4. Sistema gera a pontuação bibliometrica   |
|                        |                           | dos pesquisadores.                          |
|                        |                           | 5. Sistema exibe tabela de                  |
|                        |                           | <b>Bibliometria</b>                         |
|                        |                           | 6. O caso de uso é encerrado.               |

Tabela 11 – UC10 - Visualizar Bibliometria

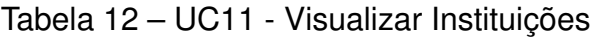

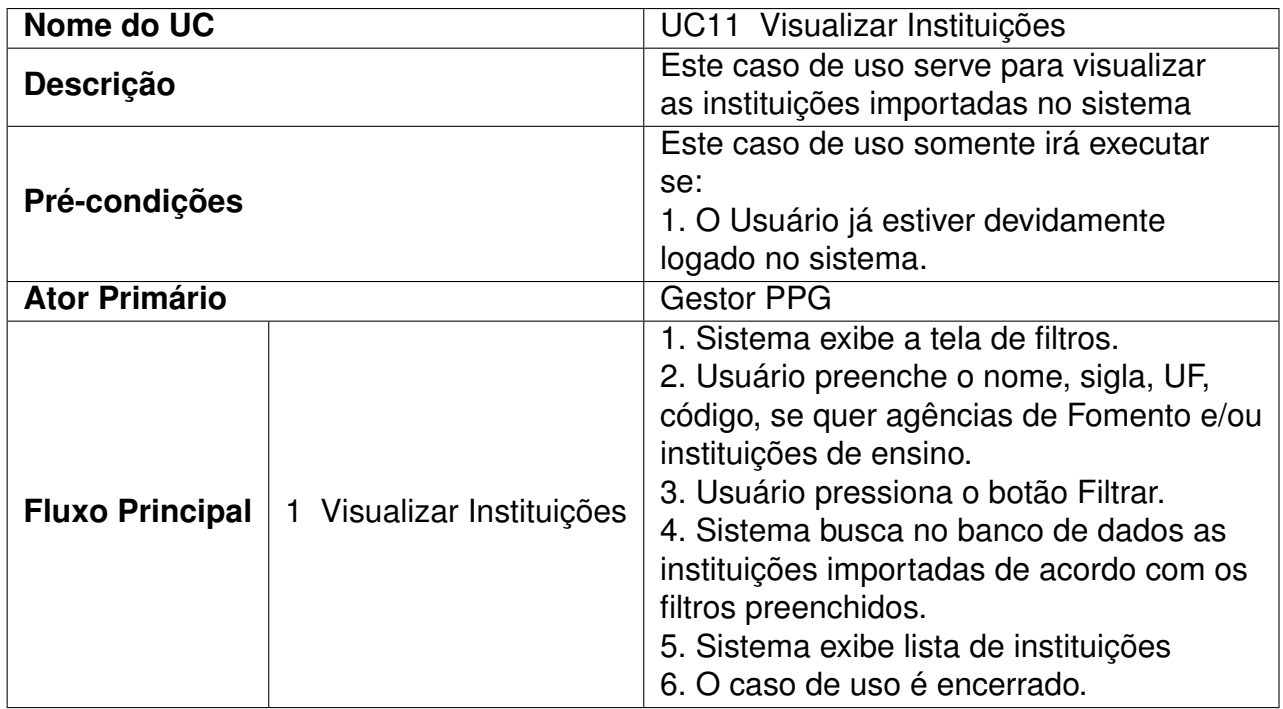

| Nome do UC               |                      | <b>UC12 Visualizar Artigos</b>                 |
|--------------------------|----------------------|------------------------------------------------|
| <b>Descrição</b>         |                      | Este caso de uso serve para visualizar         |
|                          |                      | os artigos importados no sistema               |
| Pré-condições            |                      | Este caso de uso somente irá executar          |
|                          |                      | se:                                            |
|                          |                      | 1. O Usuário já estiver devidamente            |
|                          |                      | logado no sistema.                             |
| <b>Ator Primário</b>     |                      | <b>Gestor PPG</b>                              |
|                          |                      | 1. Sistema exibe a tela de filtros.            |
|                          | 1 Visualizar Artigos | 2. Usuário seleciona o grupo, pesquisador,     |
|                          |                      | DOI, título do artigo, período inicial e final |
|                          |                      | da publicação.                                 |
| <b>Fluxo Principal</b>   |                      | 3. Usuário pressiona o botão Buscar.           |
|                          |                      | 4. Sistema busca no banco de dados os          |
|                          |                      | artigos importados de acordo com os            |
|                          |                      | filtros preenchidos.                           |
|                          |                      | 5. Sistema exibe lista de artigos. (A1)        |
|                          |                      | 6. O caso de uso é encerrado.                  |
|                          |                      | 1. Usuário pressiona o botão Detalhe.          |
| <b>Fluxo Alternativo</b> | A1 Detalhes do       | 2. Sistema busca os detalhes do                |
|                          | Artigo               | artigo.                                        |
|                          |                      | 3. Sistema exibe detalhes do artigo            |

Tabela 13 – UC12 - Visualizar Artigos

Tabela 14 – UC13 - Visualizar Rede de Colaboração

| Nome do UC             |                 | UC13 Visualizar Rede de Colaboração                                                                                                    |
|------------------------|-----------------|----------------------------------------------------------------------------------------------------|
| <b>Descrição</b>       |                 | Este caso de uso serve para visualizar a<br>rede de colaboração dos currículos<br>importados.                                                                                                    |
| Pré-condições          |                 | Este caso de uso somente irá executar se:<br>1. O Usuário já estiver devidamente<br>logado no sistema.                                                                                                    |
| <b>Ator Primário</b>   |                 | <b>Gestor PPG</b>                                                                                                    |
| <b>Fluxo Principal</b> | Visualizar Rede | 1. Sistema exibe a tela de filtros.<br>2. Usuário seleciona o grupo, pesquisador,<br>período inicial e final, número de colaborações,<br>tabela qualis, área de avaliação e os estratos que<br>deseja visualizar na rede.<br>3. Usuário pressiona o botão Filtrar.<br>4. Sistema busca no banco de dados as<br>colaborações dos currículos importados.<br>5. Sistema exibe a rede de colaboração<br>de acordo com os filtros selecionados.<br>6. O caso de uso é encerrado. |

| Nome do UC                               |                 | UC14 Recuperar Senha                                                                                                    |
|------------------------------------------|-----------------|----------------------------------------------------------------------------------------------------|
| <b>Descrição</b>                         |                 | Este caso de uso serve para recuperar a                                                                                                    |
|                                          |                 | senha de um usuário                                                                                                    |
| <b>Ator Primário</b>                     |                 | <b>Gestor PPG</b>                                                                                                    |
| <b>Fluxo Principal</b>                   | Recuperar Senha | 1. Sistema exibe tela de login.<br>2. Usuário pressiona o botão Esqueci a<br>senha.<br>3. Sistema abre a tela de recuperação de<br>senha.<br>4. Usuário preenche o email cadastrado.<br>5. Usuário pressiona o botão Enviar. (A1)<br>6. O sistema gera uma nova senha para<br>o usuário.<br>7. O sistema envia a nova senha para o<br>email informado.<br>8. O caso de uso é encerrado. |
| <b>Fluxo Alternativo</b>   A1 - Cancelar |                 | 1. Usuário pressiona o botão Cancelar.<br>2. Sistema redireciona para a tela de<br>login.                                                                                                    |

Tabela 15 – UC14 - Recuperar Senha

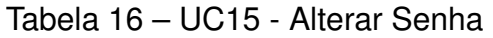

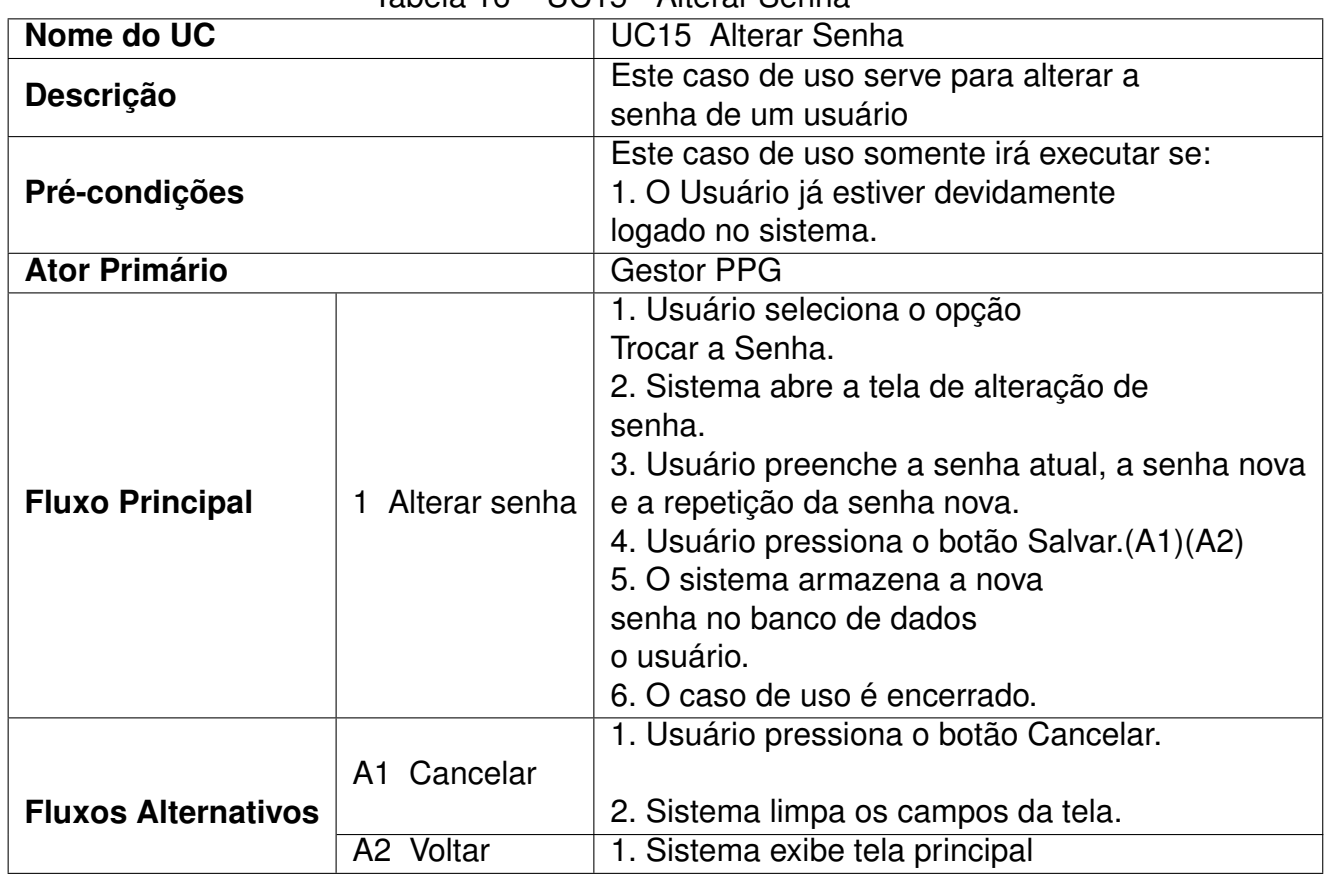

## G APÊNDICE G - DIAGRAMA DE SEQUÊNCIA

Segue abaixo Diagramas de Sequência de cada Caso de Uso.

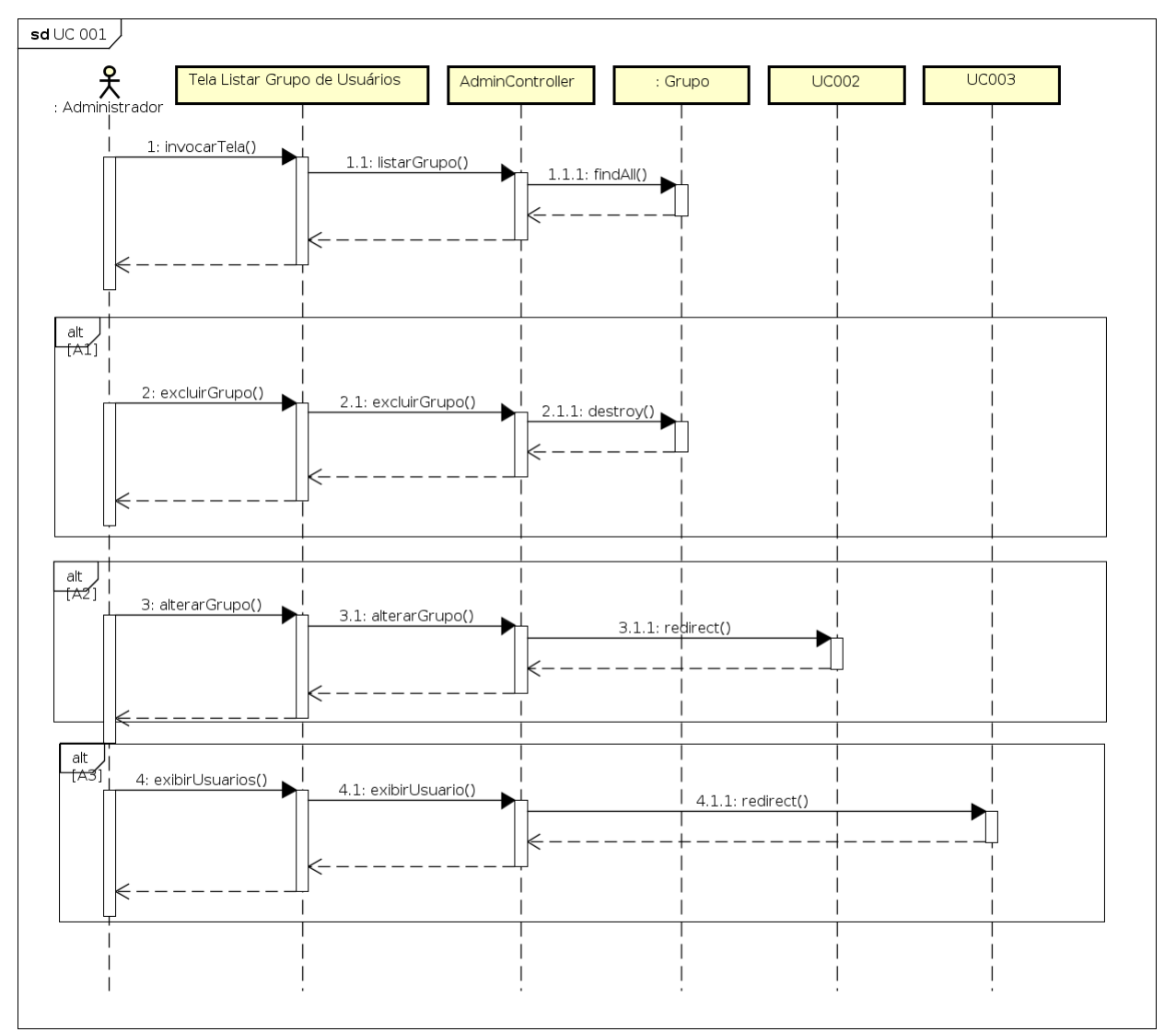

Figura 54 – Diagrama de Sequência - UC01

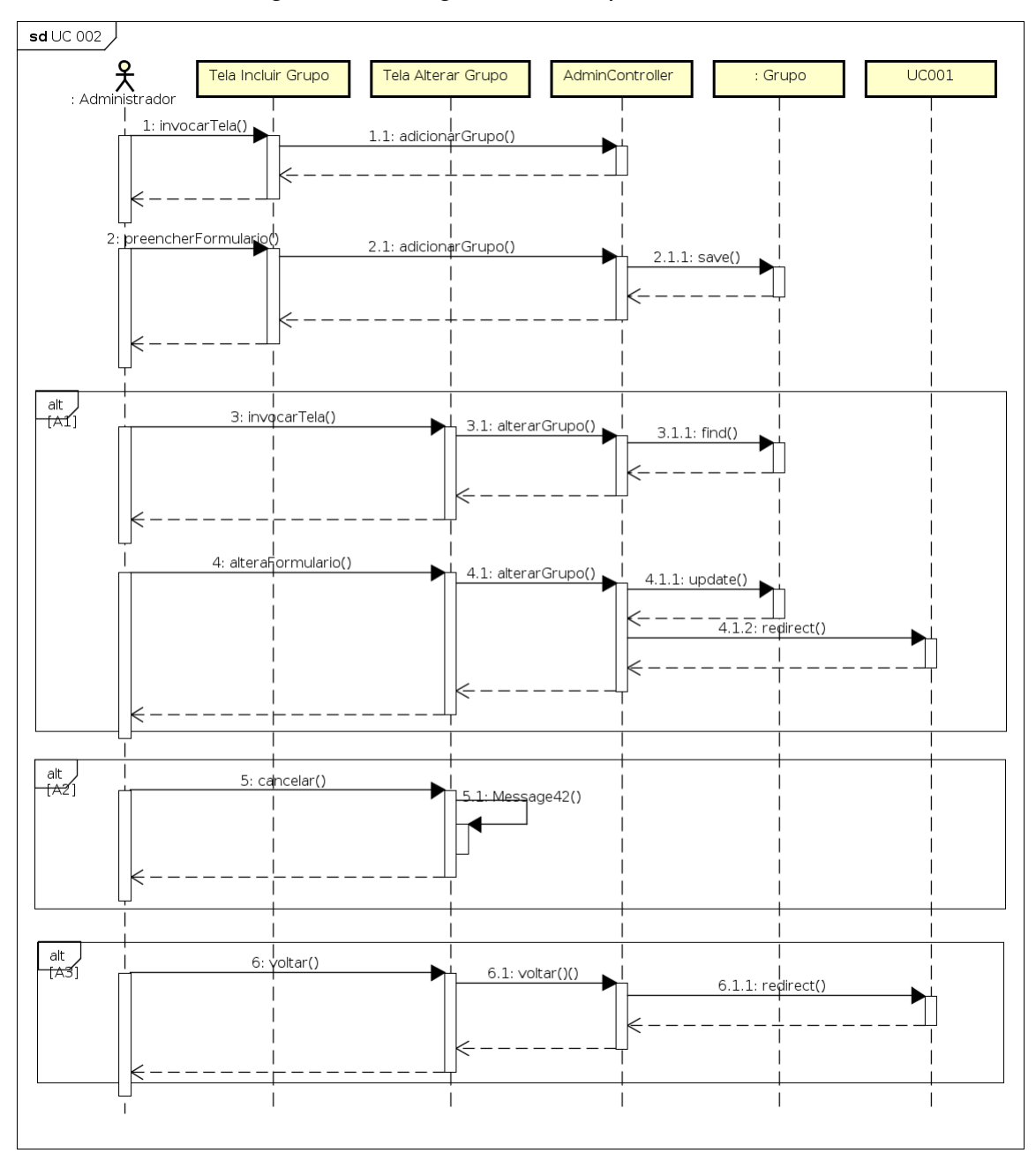

Figura 55 - Diagrama de Sequência - UC02

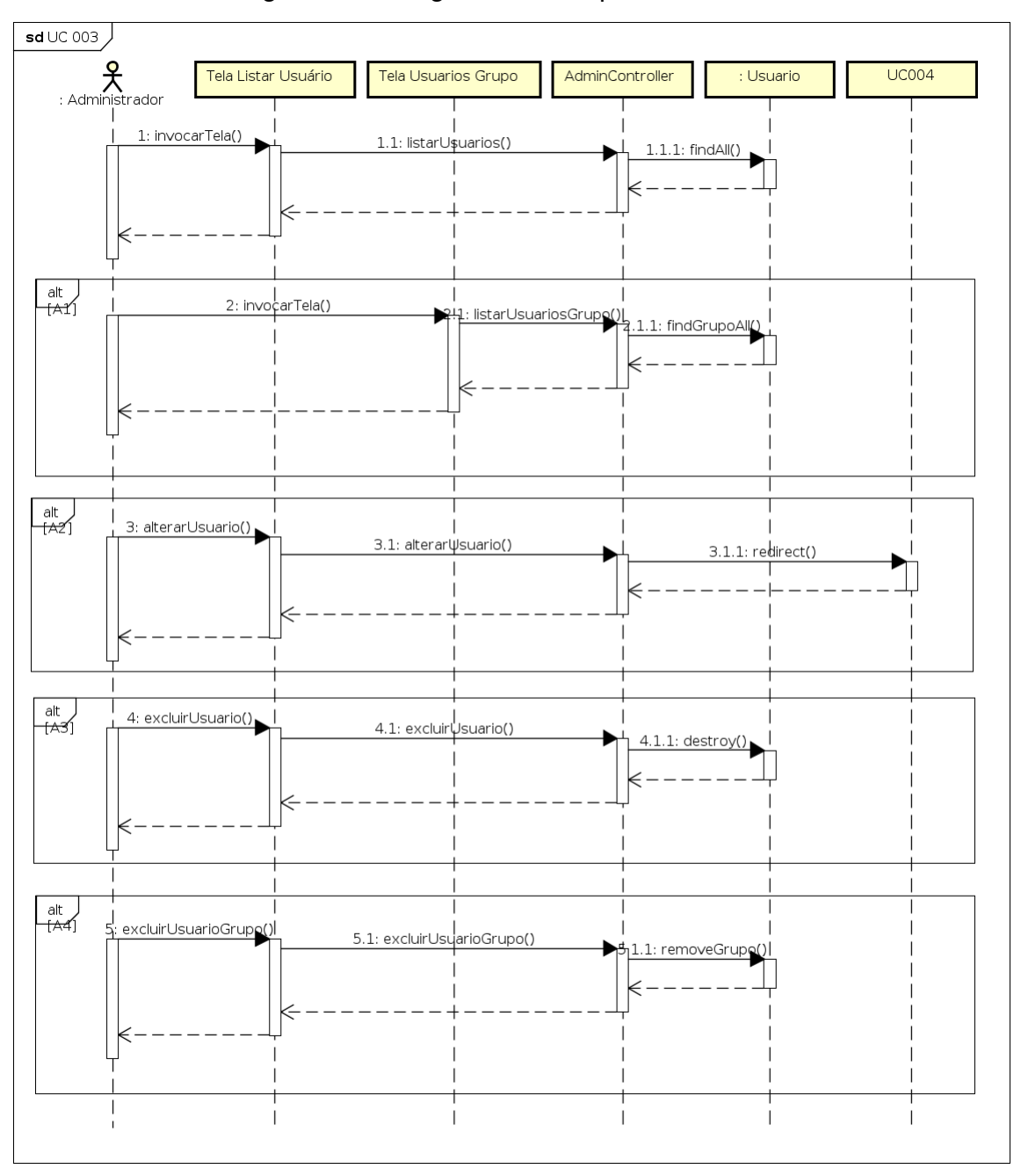

Figura 56 - Diagrama de Sequência - UC03

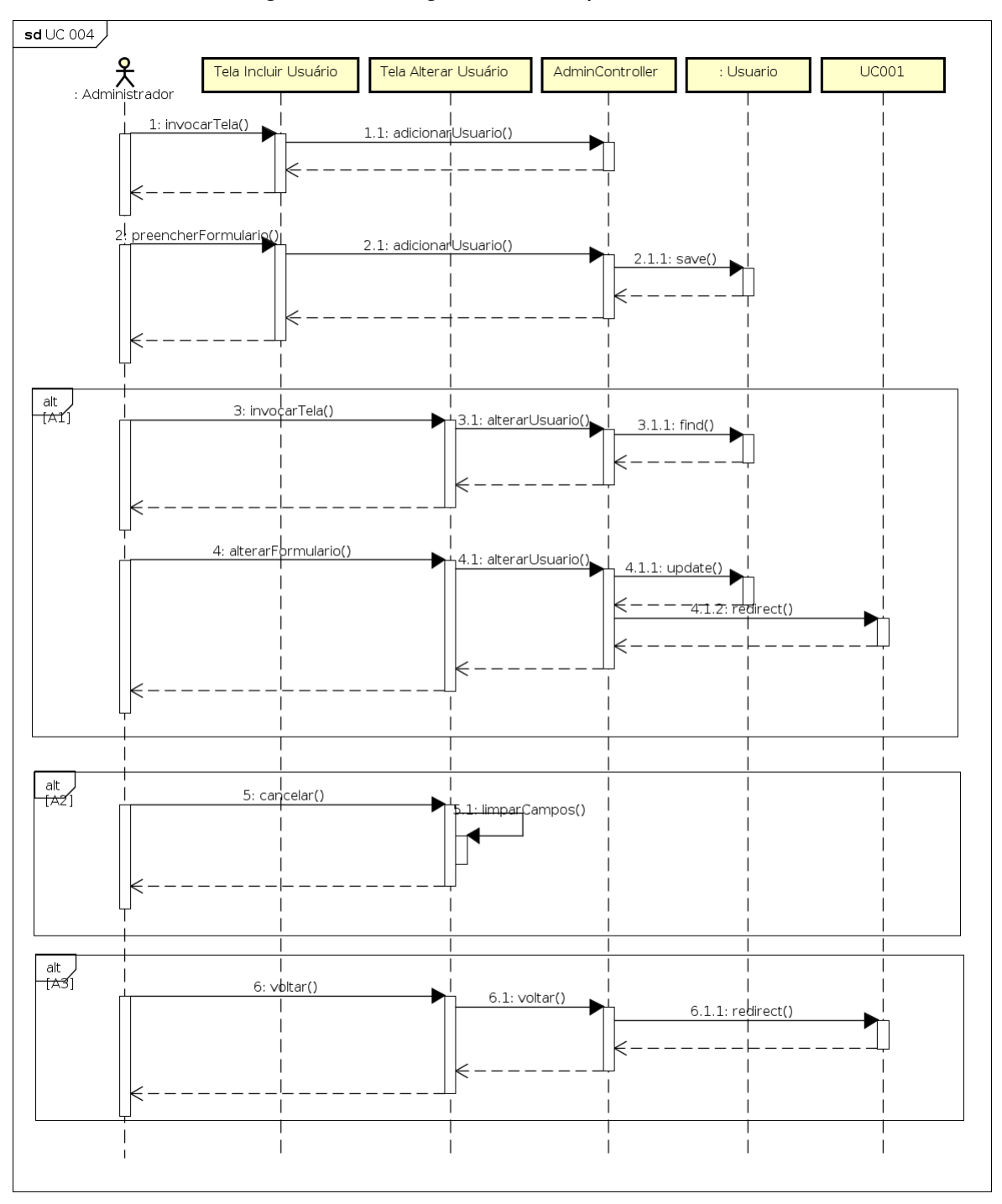

Figura 57 - Diagrama de Sequência - UC04

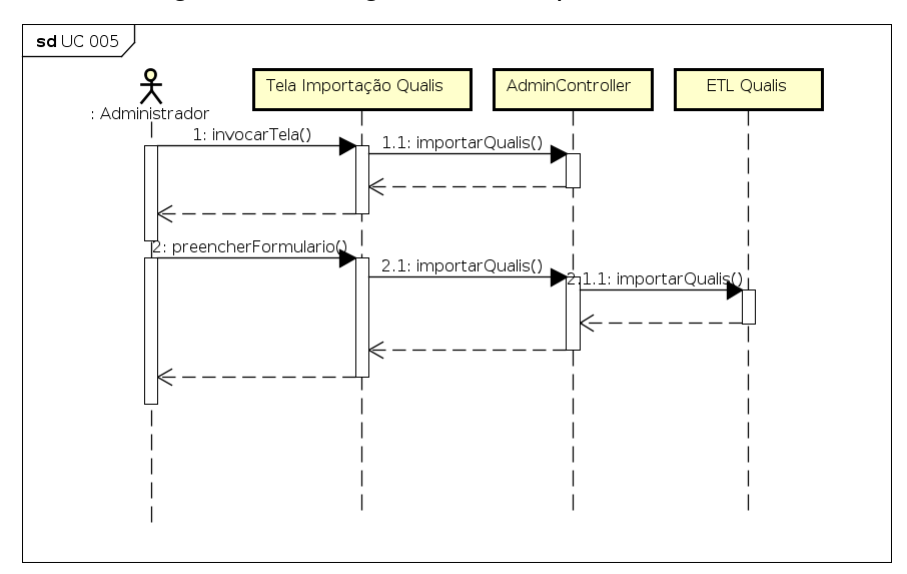

Figura 58 – Diagrama de Sequência - UC05

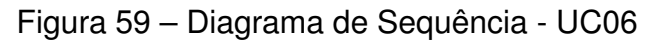

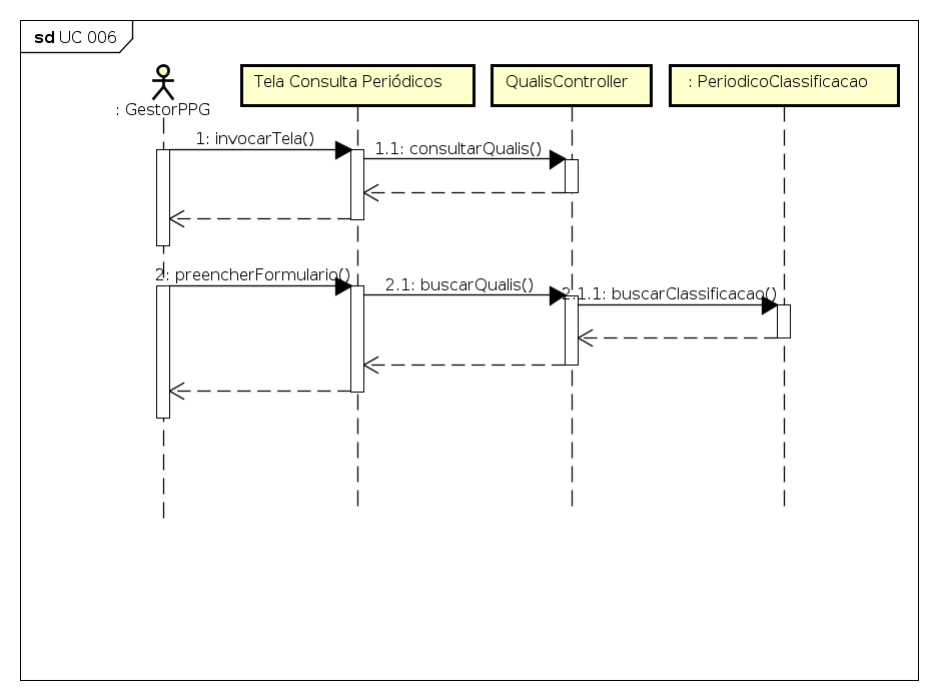

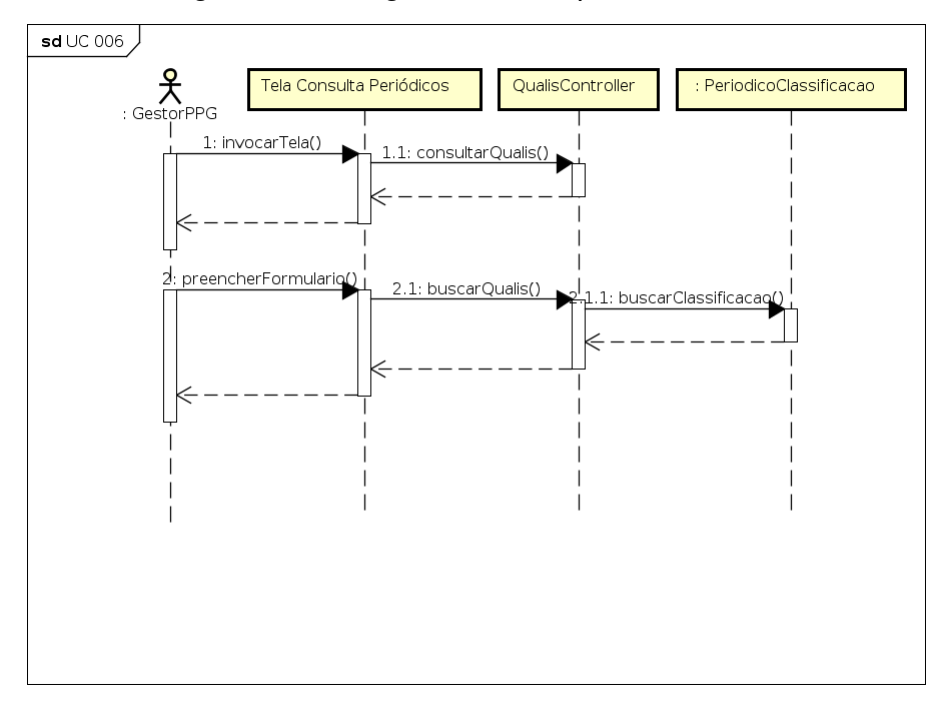

Figura 60 – Diagrama de Sequência - UC07

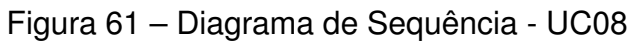

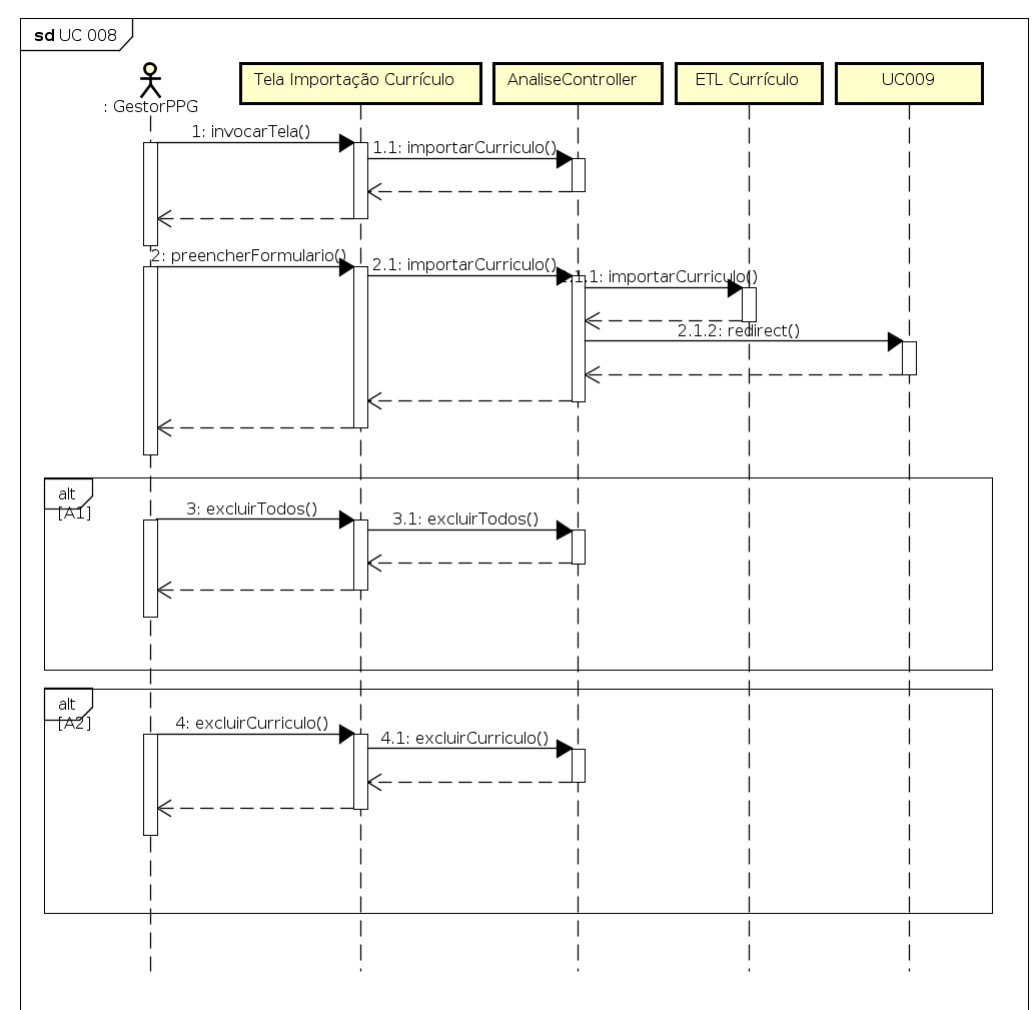

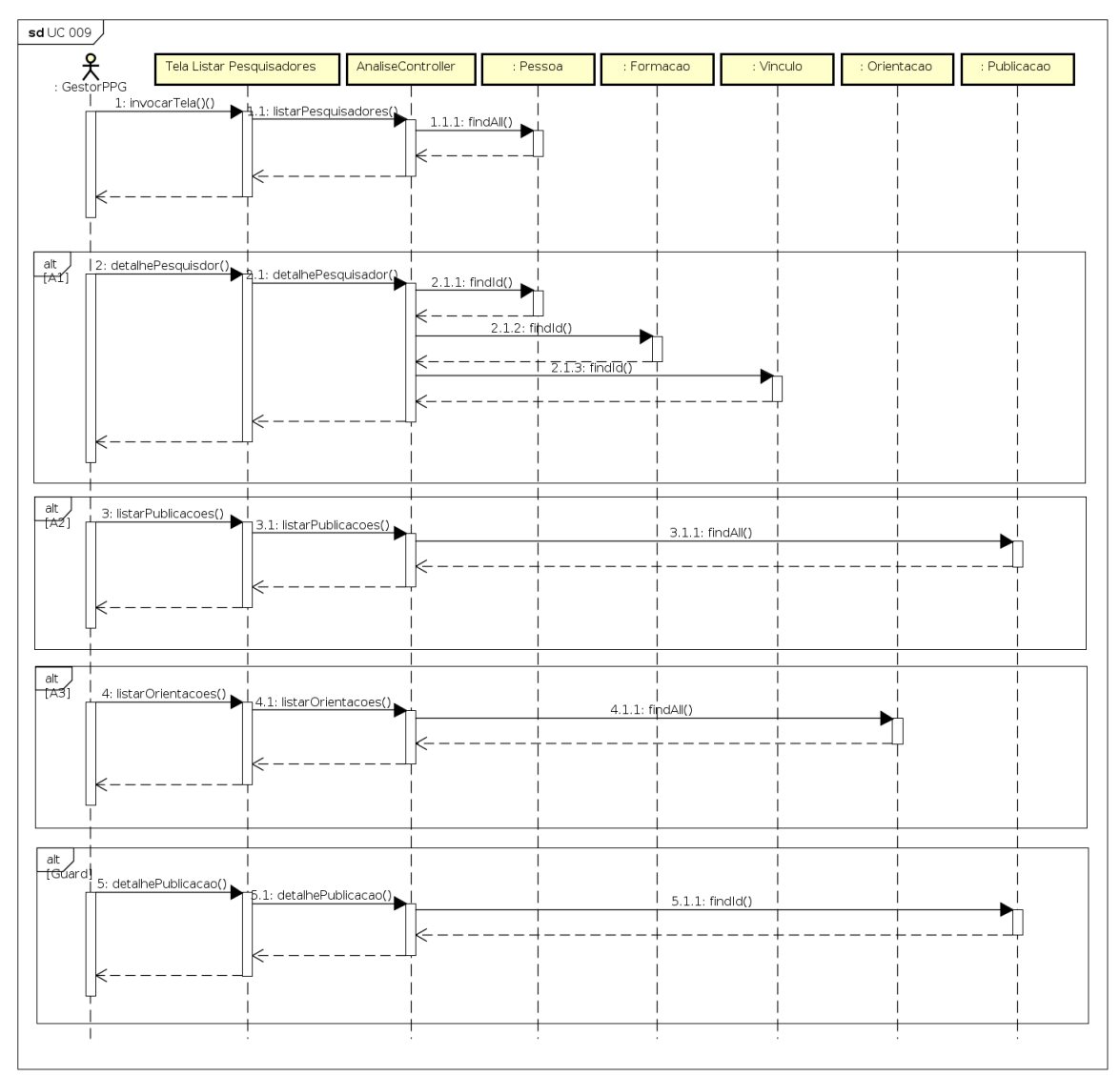

Figura 62 - Diagrama de Sequência - UC09

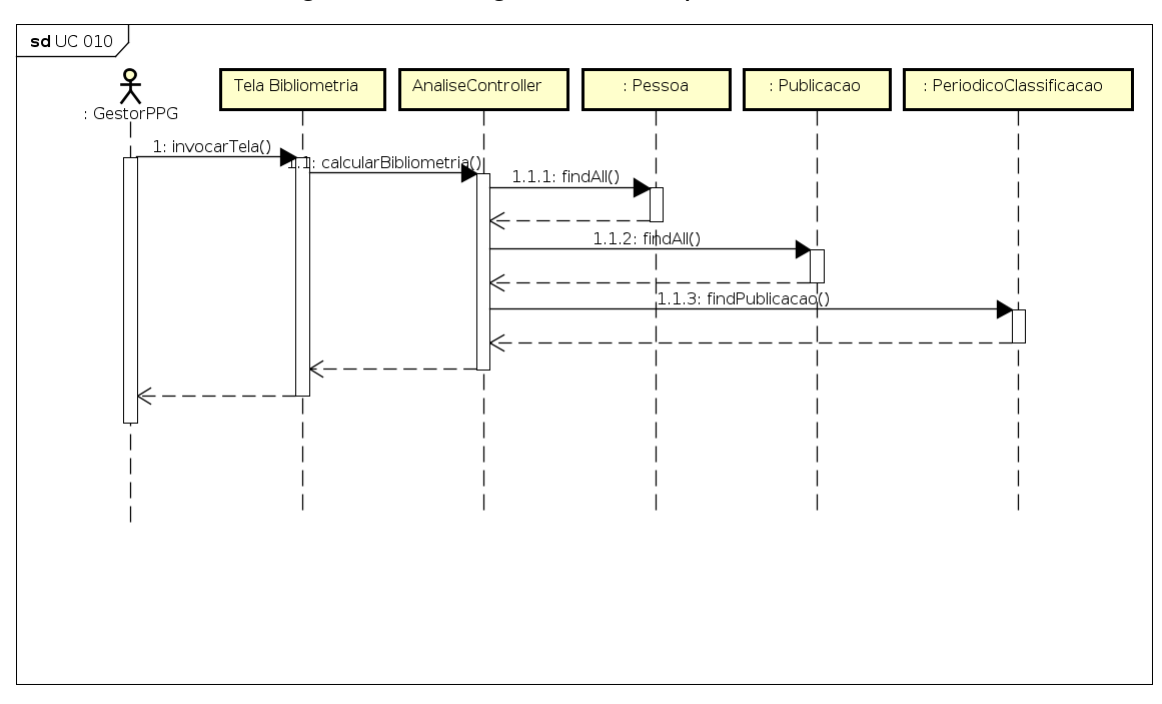

Figura 63 – Diagrama de Sequência - UC10

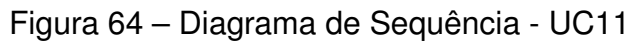

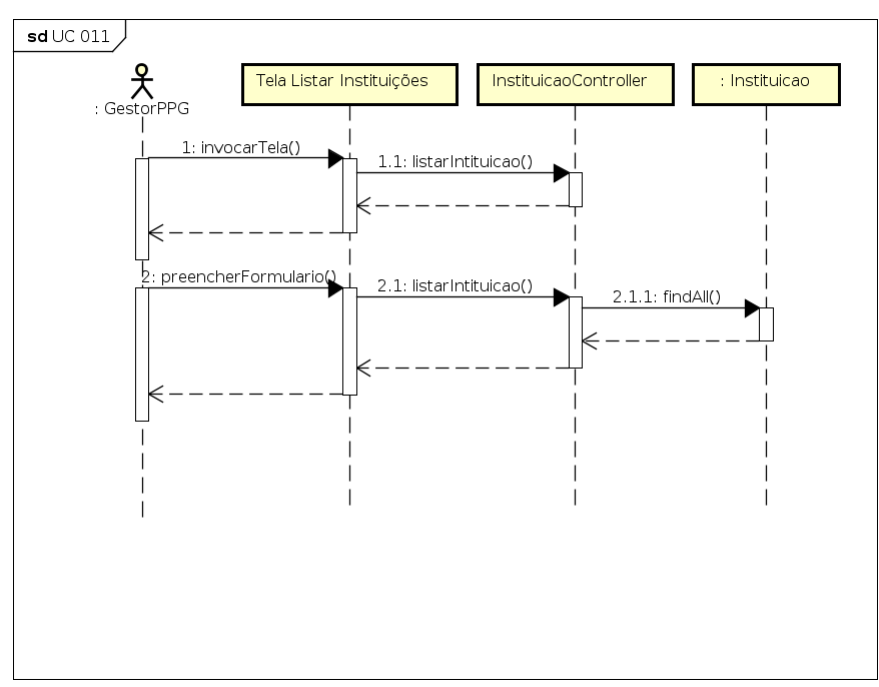

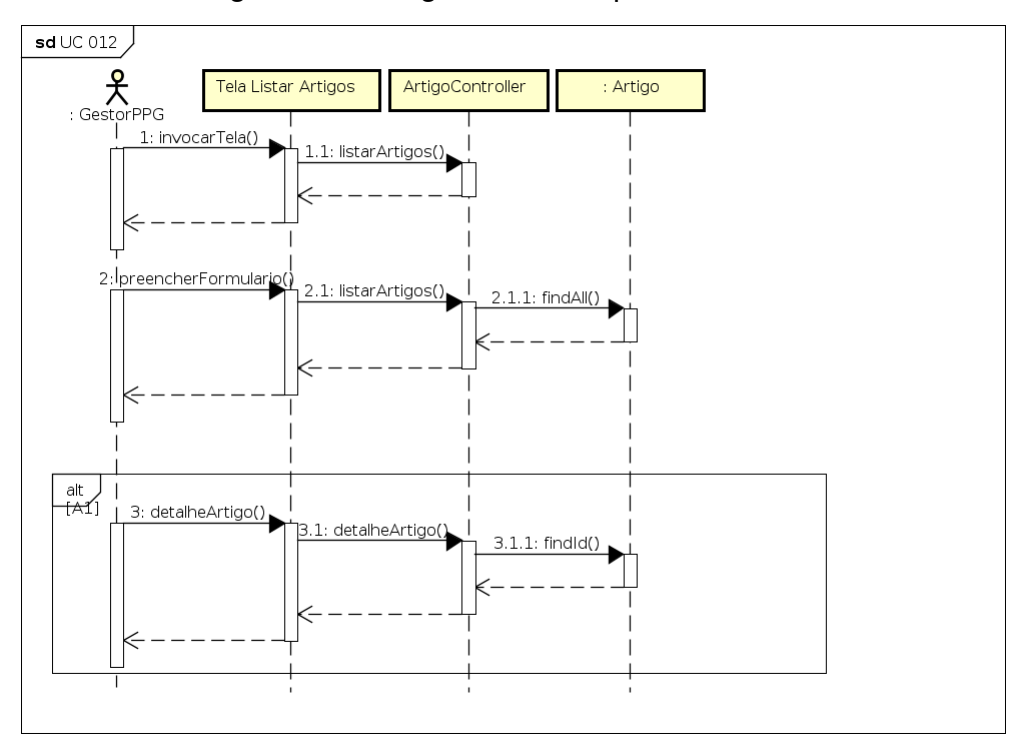

Figura 65 – Diagrama de Sequência - UC12

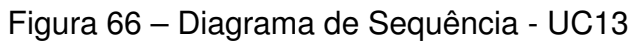

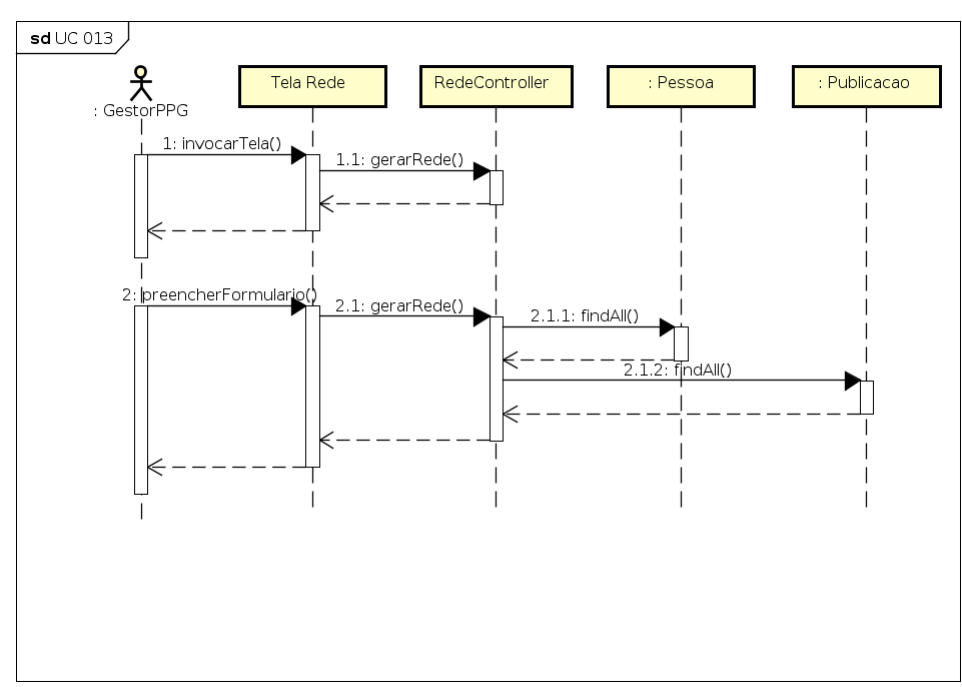

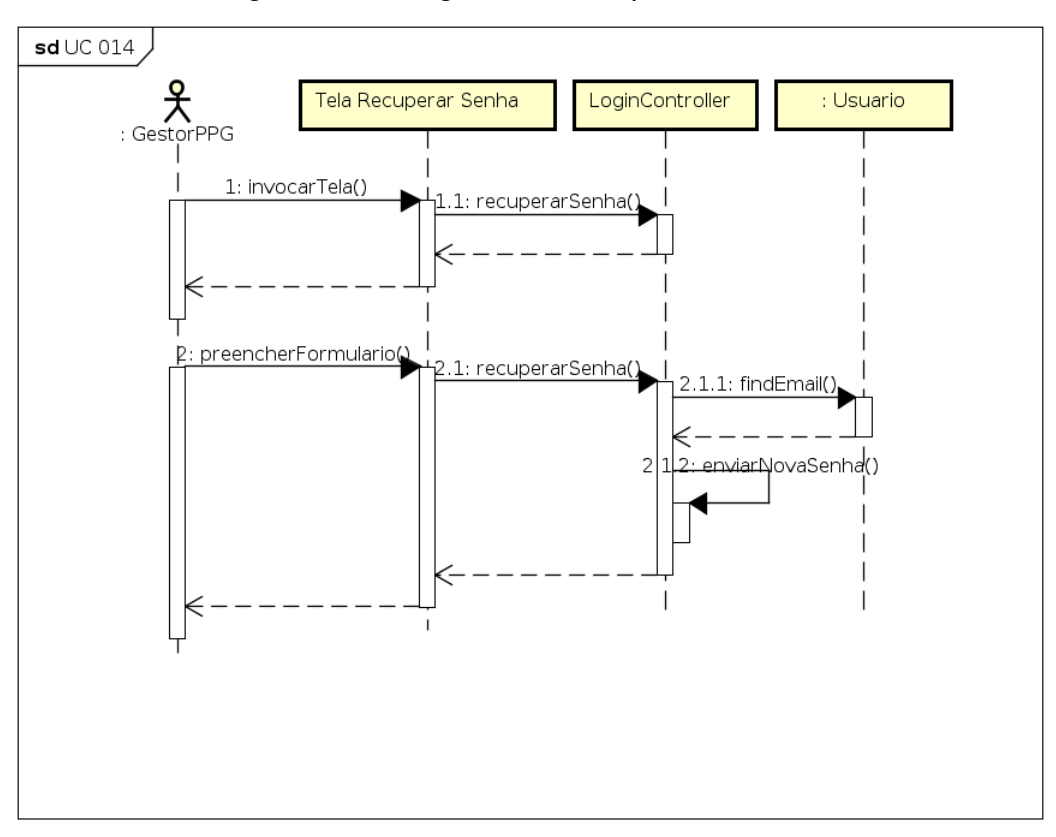

Figura 67 – Diagrama de Sequência - UC14

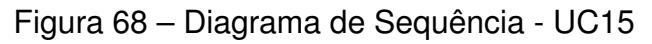

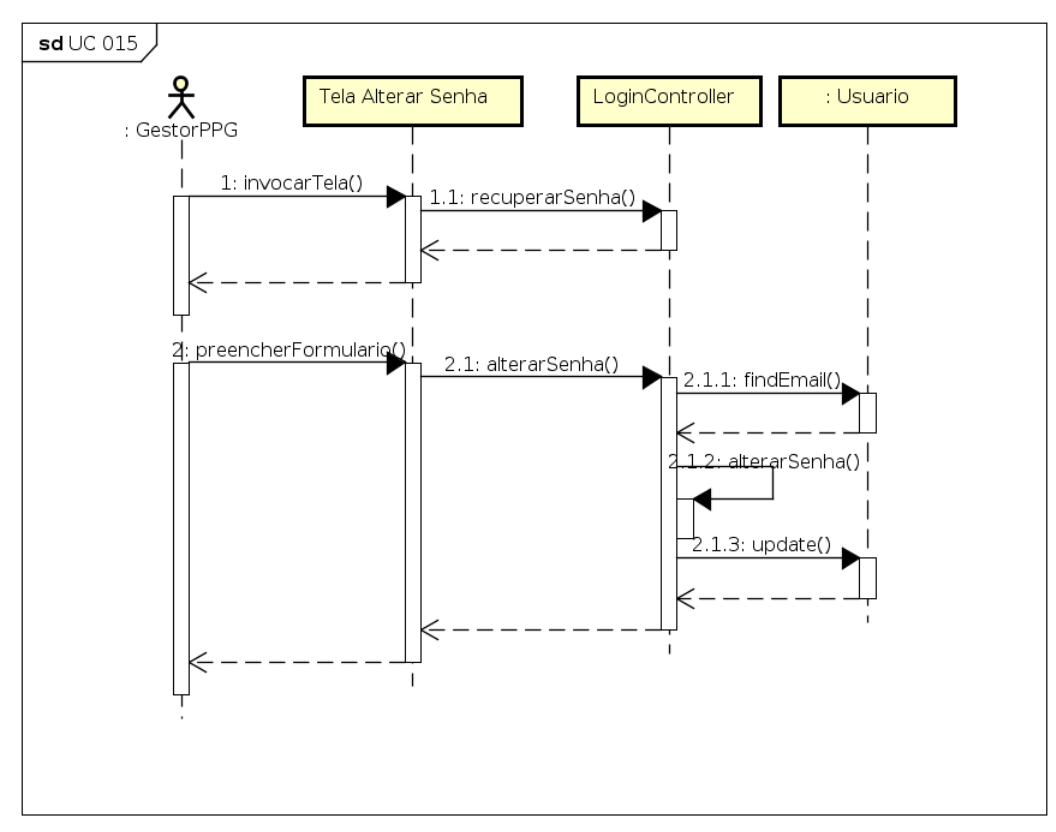

## H APÊNDICE H - DIAGRAMA DE ARQUITETURA

Arquitetura - GestorPPG

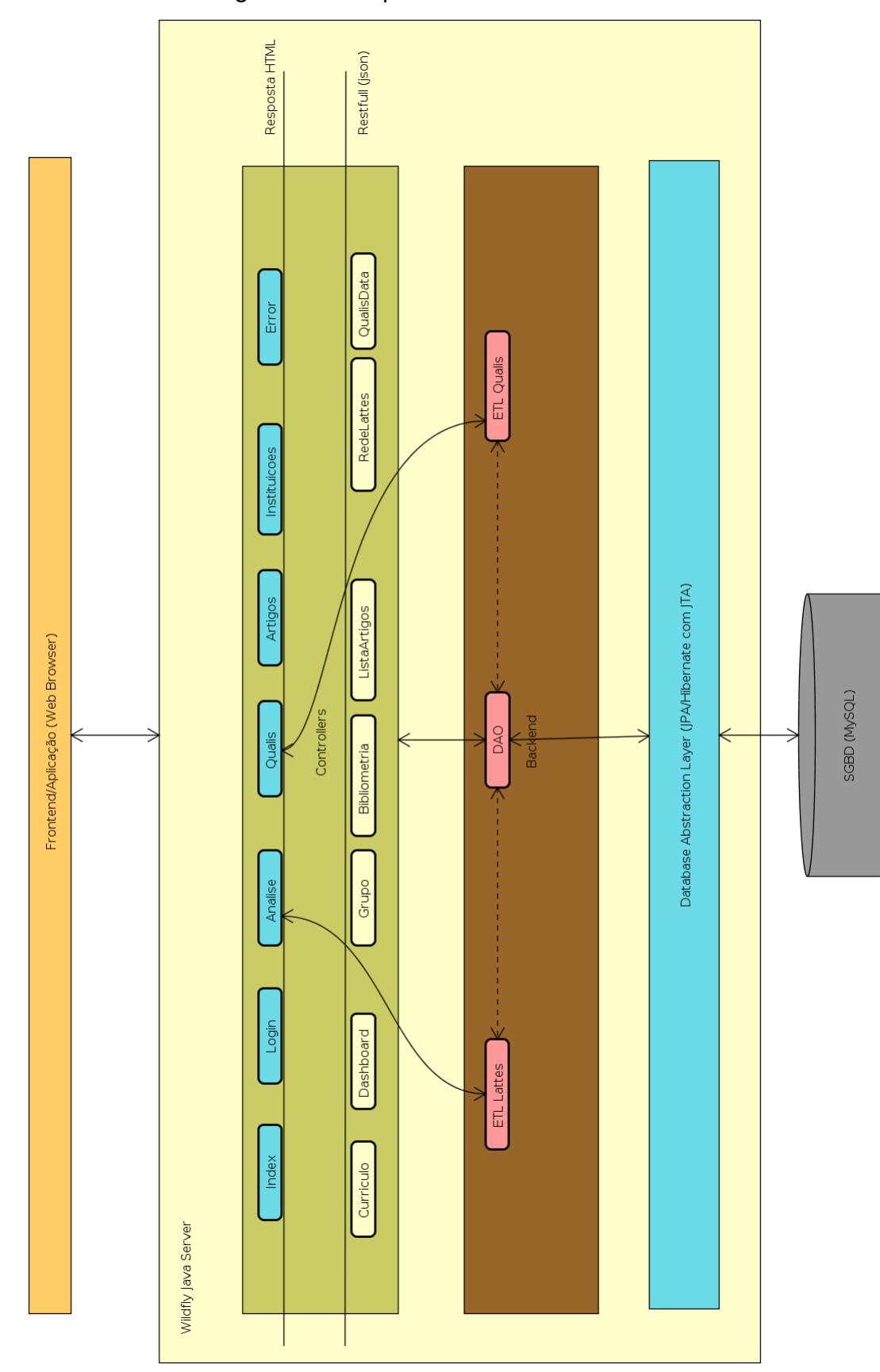

Figura 69 – Arquitetura do GestorPPG